# <span id="page-0-0"></span> $F[\mathbf{U}|\mathbf{Z}|\mathbf{E}]$ BASING Programmer's Reference Guide

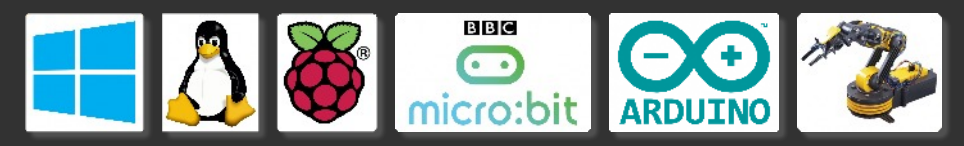

and, a whole lot of fun…

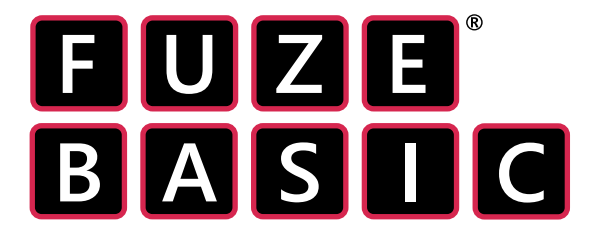

Programmer's Reference Guide

#### [Introduction](#page-2-1)

[Immediate Mode Commands](#page-3-0)

[Arithmetic,](#page-25-0) [Bitwise](#page-26-0) and [Logical operators](#page-27-0)

[Numerical representation](#page-28-0)

[Functions, Constants & Procedures](#page-29-0)

[Joystick and Gamepad commands](#page-245-0)

[Keycodes \(scanKeyboard\)](#page-247-0)

[Using the BBC micro:bit](#page-248-0)

[Using the OWI USB Robot Arm](#page-251-0)

<span id="page-1-0"></span>**CODING & COMPUTING WORKSHOPS for Schools, Academies, Colleges, Universities, Computing Clubs, Holiday Camps & Special Events**

**[www.fuze.co.uk](HTTPS://WWW.FUZE.CO.UK)**

To contact FUZE call 01844 239 432 (UK 09:30 am to 17:00 pm weekdays)

or email contact@fuze.co.uk

Published in the United Kingdom ©2012 - 2017 FUZE Technologies Ltd. FUZE CODE STUDIO, FUZE BASIC, FUZE logos, designs, documentation and associated materials are Copyright FUZE Technologies Ltd. FUZE is a registered trademark [UK00002655290].

No part of this document may be copied, reproduced and or distributed without written consent from FUZE Technologies Ltd. All rights reserved. The Arduino brand, Arduino logo and design of their boards are copyright of Arduino LLC. Any other brand names are the copyright of their respective owners.

FUZE BASIC is developed by FUZE Technologies Ltd in the UK by;

Jon Silvera - Project manager and author of this guide Luke Mulcahy - Lead programmer David Silvera - FUZE Product manager Colin Bodley - Technical consultant & Documentation contributor Additional information – www.fuze.co.uk

Manual Version: Date: 10th May 2017 FUZE BASIC Version: 3.9.1

### [Contents](#page-1-0) **[Introduction](#page-2-0)**

#### <span id="page-2-0"></span>**Introduction & Welcome to FUZE BASIC**

This reference guide aims to provide a comprehensive and detailed explanation of every command in the FUZE BASIC library.

It is an evolving document because FUZE BASIC is constantly being updated and improved. To download the latest version please visit the resources section on the [www.fuze.co.uk](https://www.fuze.co.uk) website.

FUZE BASIC is currently available for Microsoft Windows®, Raspberry Pi, The FUZE and Linux.

#### **Installing FUZE BASIC**

For details on installing and getting started we highly recommend you begin with the FUZE BASIC Project Worksheets which can be downloaded for free from the FUZE website.

#### **Conventions used in this guide:**

There are many example programs listed in this manual. The following colours are used to determine the different program construct types;

#### **- COMMANDS - STATEMENTS & FUNCTIONS**

- **SYSTEM & FIXED VARIABLES**
- **USER DEFINED VARIABLES**
- REM or comments

#### <span id="page-2-1"></span>**Using FUZE BASIC with Arduino / Genuino, BBC micro:bit and the OWI USB Robot Arm.**

FUZE BASIC will only recognise an Arduino or BBC micro:bit device once the driver software has been installed.

**For Arduino devices:** Please visit the official Arduino website a[t](https://www.arduino.cc) <https://www.arduino.cc>and download / install the latest version.

**For BBC micro:bit devices:** Please visit the official ARM mbed site at [https://developer.mbed.org/handbook/Windows-serial](https://developer.mbed.org/handbook/Windows-serial-configuration)[configuration](https://developer.mbed.org/handbook/Windows-serial-configuration) and download & install the driver.

If you're using multiple devices then please see the **DETECTDEVICE** and **SETDEVICE** statements so you can easily switch between them.

**OWI USB Robot Arm (Maplin):** No driver is required for Linux and Raspberry Pi based systems but if you are using FUZE BASIC for Windows then a driver is required. Please see the FUZE BASIC website for more details.

#### **Community - your input is welcomed**

If you spot any errors or think we could explain something better, or even have alternative suggestions for examples then please submit them t[o contact@fuze.co.uk.](mailto:contact@fuze.co.uk.) Please note however that this intended to be a none technical guide - please keep submissions short, simple and well documented.

Many thanks from teamFUZE

### <span id="page-3-0"></span>[Imme](#page-1-0)diate mode Commands and the contents of the contents of the contents of the contents of the contents of the contents of the contents of the contents of the contents of the contents of the contents of the contents of th

Immediate mode commands are entered into FUZE BASIC's direct mode. For example try typing in; **PRINT** 10 + 20 + 30 and then press enter.

The following system commands can be used in immediate mode are explained in the following pages.

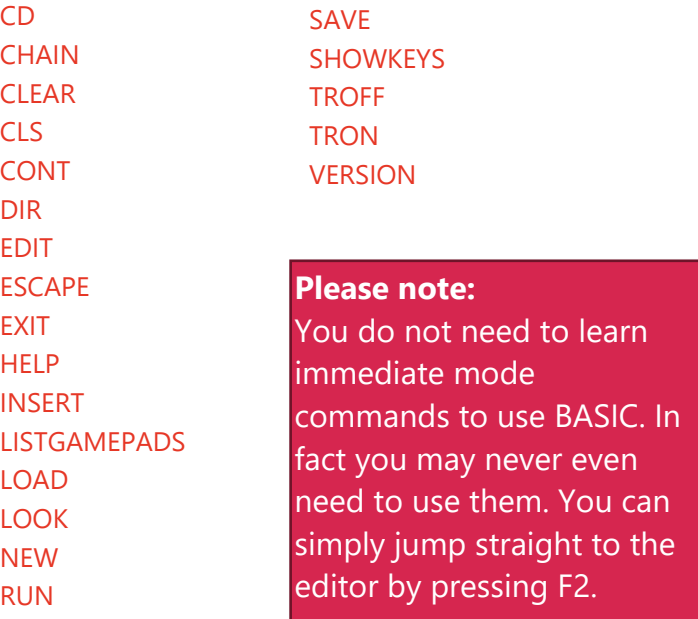

Immediate mode is the start mode for FUZE BASIC and depending which retro styled interface you have selected will look something like this;

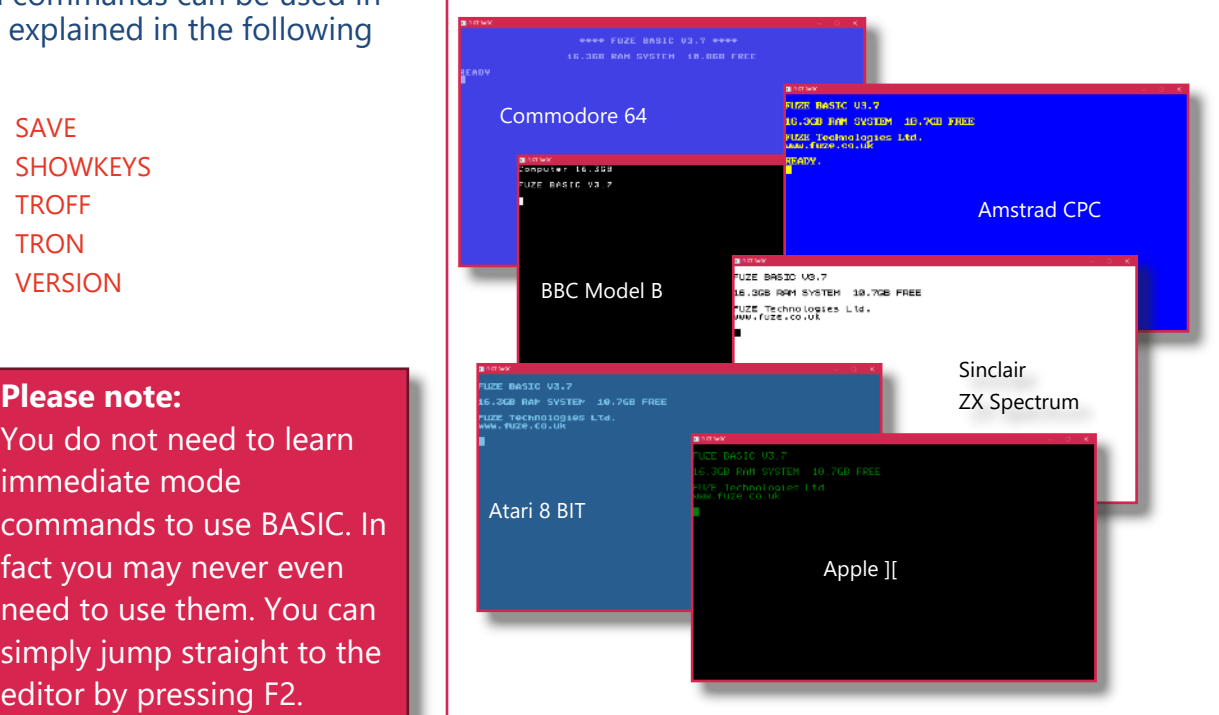

Press the **INS** key to switch between them. Then press **F2** or type **EDIT** to switch to the code editor.

### [Immediate mode Commands](#page-3-0)

## <span id="page-4-0"></span>**CD Example**

### **Purpose** Change the current directory

**Syntax** CD foldername

### **Description**

Change the current folder to the one specified.

### **CD fuzebasic**

Switch to the folder named fuzebasic. There must be a folder called 'fuzebasic' in the current folder to work.

**CD** ..

Go back to the parent folder ( CD ../.. will go back two folders.)

**CD** / Go back to root folder.

**Associated** [LOAD,](#page-16-0) [SAVE](#page-20-0), [CHAIN,](#page-5-0) [DIR](#page-9-0)

### [Immediate mode Commands](#page-3-0)

## <span id="page-5-0"></span>**CHAIN Example**

### **Purpose**

Load a program into memory and immediately execute it.

### **Syntax**

CHAIN *filename\$*

### **Description**

Loads in a program from the local non-volatile storage. As with SAVE, you need to supply the filename without any quotes. Do not include the .fuze file extension. Note, if your filename has spaces then you must enter it within quotation marks. CHAIN "my game" for example.

The program will start automatically as soon as it loads.

**Associated** [LOAD,](#page-16-0) [SAVE](#page-20-0), [NEW](#page-18-0)

### **CHAIN demos RUN**

### [Immediate mode Commands](#page-3-0)

### <span id="page-6-0"></span>**CLEAR Example**

### **Purpose** Clear variable memory.

**Syntax** CLEAR

### **Description**

Clears all variables and deletes all arrays. It also removes any active sprites from the screen. Stopped programs may not be continued after a CLEAR command.

**variable**=10 **PRINT variable CLEAR PRINT variable**

**Associated [NEW](#page-18-0)** 

### [Immediate mode Commands](#page-3-0)

## <span id="page-7-0"></span>**CLS**

### **Purpose**

Clear the video display screen.

### **Syntax** CLS

### **Description**

Clears the video display screen and places the cursor in the top left corner. The background is set to the current background (PAPER) colour.

**PAPER**=**WHITE INK**=**BLACK CLS PRINT** "Hello World" **END**

### **Associated** [PAPER](#page-136-0)

### [Immediate mode Commands](#page-3-0)

## <span id="page-8-0"></span>**CONT**

### **Purpose**

Continue running a program that has been stopped.

### **Syntax** CONT

### **Description**

Continues program execution after a STOP instruction. Variables are not cleared.

# **CONT**

**Associated [STOP](#page-221-0)** 

### [Immediate mode Commands](#page-3-0)

<span id="page-9-0"></span>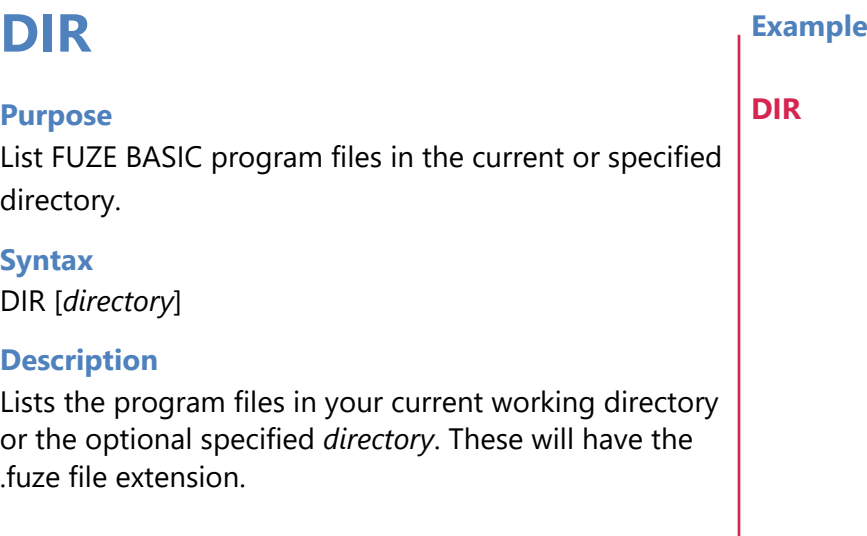

**Associated** [LOAD,](#page-16-0) [SAVE](#page-20-0)

### [Immediate mode Commands](#page-3-0)

### <span id="page-10-0"></span>**Purpose** Edit the program in memory. **Syntax** EDIT **Description** Edits the program in memory using a full screen editor. **EDIT EXAMPLE EDIT**

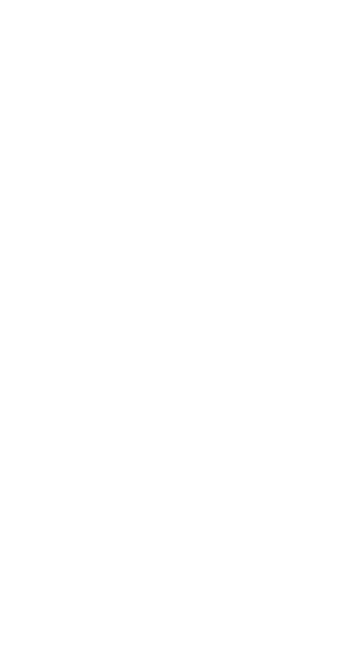

### [Immediate mode Commands](#page-3-0)

## <span id="page-11-0"></span>**ESCAPE (key press) Example**

#### **Purpose**

Halt program execution

**Syntax** ESCAPE (key press)

### **Description**

Halts the current program's execution and returns to immediate mode. All variables remain intact so it is possible to examine them for debugging.

Press ESCAPE key when a program is running.

### [Immediate mode Commands](#page-3-0)

## <span id="page-12-0"></span>**EXIT EXIT**

### **Purpose**

Exit FUZE BASIC and return to the environment.

### **Syntax**

EXIT

### **Description**

Exit FUZE BASIC and return to the environment you started it in.

# **EXIT**

### [Immediate mode Commands](#page-3-0)

### <span id="page-13-0"></span>**HELP Example**

### **Purpose**

Display help commands in immediate mode

### **Syntax**

HELP

### **Description**

Lists the full immediate mode command set.

# **HELP**

### [Immediate mode Commands](#page-3-0)

## <span id="page-14-0"></span>**INSERT (key press) Example**

### **Purpose**

Changes the GUI skin in immediate mode

**Syntax** INSERT (key press)

### **Description**

Cycles through the various retro styled skins in immediate mode. BBC Micro anyone?

Press INSERT key in immediate mode to change retro skin.

### <span id="page-15-0"></span>**[Contents](#page-1-0) Contents Contents Contents Contents Contents Contents [Immediate mode Commands](#page-3-0)**

### **LISTGAMEPADS**

### **Purpose**

To display any connected joysticks and gamepads.

**Syntax** LISTGAMEPADS

### **Description**

This lists, by name, any attached joystick devices currently connected via USB or wireless USB, if supported by the OS.

### **LISTGAMEPADS**

### [Immediate mode Commands](#page-3-0)

## <span id="page-16-0"></span>**LOAD Example**

**Purpose** Load a program into memory.

**Syntax** LOAD *filename\$*

### **Description**

Loads in a program from the local non-volatile storage. As with SAVE, you need to supply the filename without any quotes. Do not include the .fuze file extension. Note, if your filename has spaces then you must enter it within quotation marks. LOAD "my game" for example.

**LOAD demos RUN**

**Associated** [SAVE](#page-20-0)

### [Immediate mode Commands](#page-3-0)

<span id="page-17-0"></span>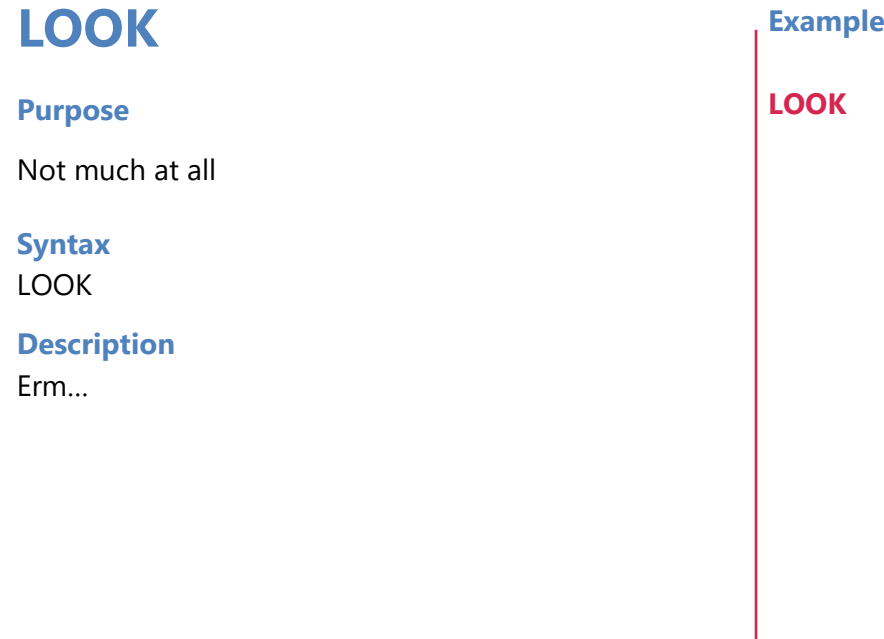

### [Immediate mode Commands](#page-3-0)

<span id="page-18-0"></span>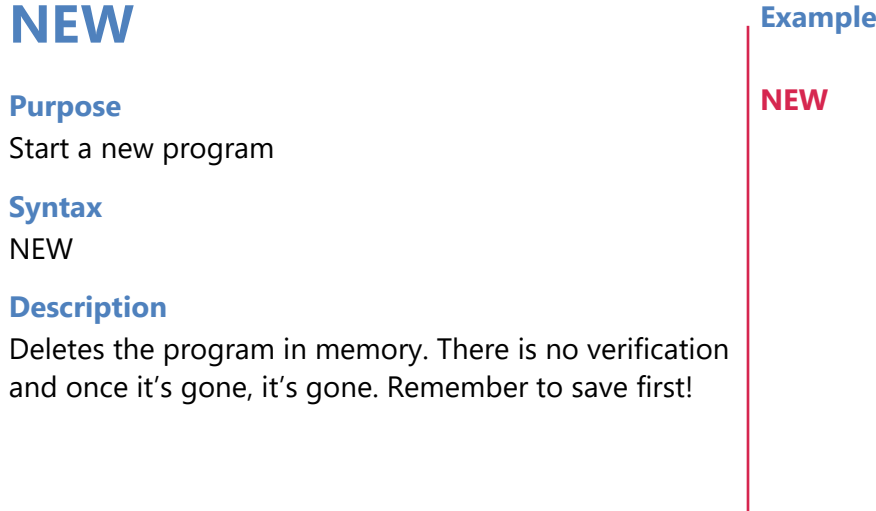

**Associated** [CLEAR](#page-6-0)

### [Immediate mode Commands](#page-3-0)

### <span id="page-19-0"></span>**Purpose** Runs the program in memory. **Syntax** RUN **Description** Runs the program in memory. Note that using RUN will clear all variables. **RUN Example RUN**

**Associated** [ESCAPE \(key press\)](#page-11-0)

### [Immediate mode Commands](#page-3-0)

### <span id="page-20-0"></span>**SAVE Example**

### **Purpose**

Saves your program to the local non-volatile storage.

**Syntax** SAVE *filename\$*

### **Description**

Saves your program to the local non-volatile storage. The *filename\$* is the name of the file you wish to save and may not contain spaces. If you have already saved a file, then you can subsequently execute SAVE without the filename and it will overwrite the last file saved. (This is reset when you load a new program or use the NEW command)

Note: If you use spaces in a file name then you must encase the name in quotation marks i.e "my prog name"

**Associated** [LOAD](#page-16-0)

### **SAVE testprog**

### [Immediate mode Commands](#page-3-0)

### **SHOWKEYS**

### **Purpose**

List the function key definitions for immediate mode

### **Syntax SHOWKEYS**

### **Description**

It is possible to set the 12 function keys at the top of the keyboard to user defined values. This command will show what the current definitions are. By default function key **2** is defined to enter the **EDIT** command and **F3** the **RUN** command but it is possible to overwrite these.

### **Associated**

keyF1\$, keyF2\$, keyF3\$, keyF4\$, keyF5\$, keyF6\$, keyF7\$, keyF8\$, keyF9\$, keyF10\$, keyF11\$, keyF12\$

### **Example**

REM Set key F5 to clear screen **keyF5\$** = "CLS\n" **SHOWKEYS**

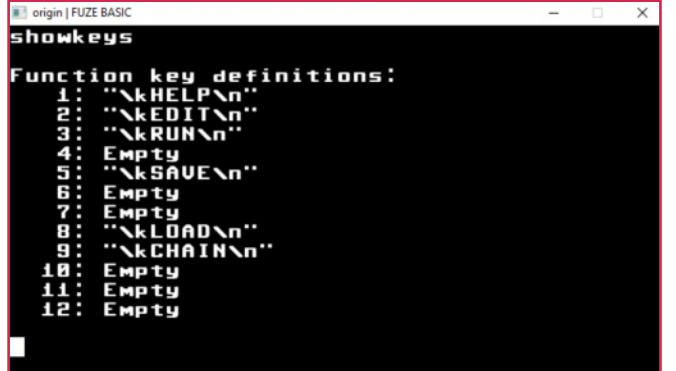

### [Immediate mode Commands](#page-3-0)

### <span id="page-22-0"></span>**TROFF Example**

**Purpose**

Disables TRON

**Syntax** TROFF

**Description**

If TRON is enabled then TROFF switches it off.

**TROFF**

**Associated [TRON](#page-23-0)** 

### [Immediate mode Commands](#page-3-0)

### <span id="page-23-0"></span>**Purpose** Enables TRON mode for debugging. **Syntax TRON Description** Switching TRON on has a very dramatic effect. Running your program when TRON is enabled displays a section of code on screen to show exactly which line is being executed. **TRON Example TRON** controls;

### **Associated [TROFF](#page-22-0)**

You can adjust **TRON** settings with the following

CTRL+ UP / DOWN to change speed CTRL+ LEFT to Pause (hold down) CTRL+ LEFT + RIGHT to step CTRL+ RIGHT toggle transparent CTRL+ SHIFT + UP toggle TRON display CTRL+ PAGEUP increase number of lines displayed CTRL+ PAGEDOWN decrease number of lines displayed CTRL+ SHIFT + PAGEUP move TRON display up CTRL+ SHIFT + PAGEDOWN move TRON display down

### [Immediate mode Commands](#page-3-0)

### <span id="page-24-0"></span>**VERSION**

### **Purpose**

Print the current version of FUZE BASIC.

### **Syntax** VERSION

### **Description**

Displays the current version of FUZE BASIC along with relevant program information.

# **VERSION**

### <span id="page-25-0"></span>**Arithmetic operators**

### **Purpose**

Arithmetic operators are used to perform calculations with numbers and variables.

### **Syntax**

```
value = 10 * 10answer = value DIV 10
IF value \le = 10 THEN ...
```
### **Description**

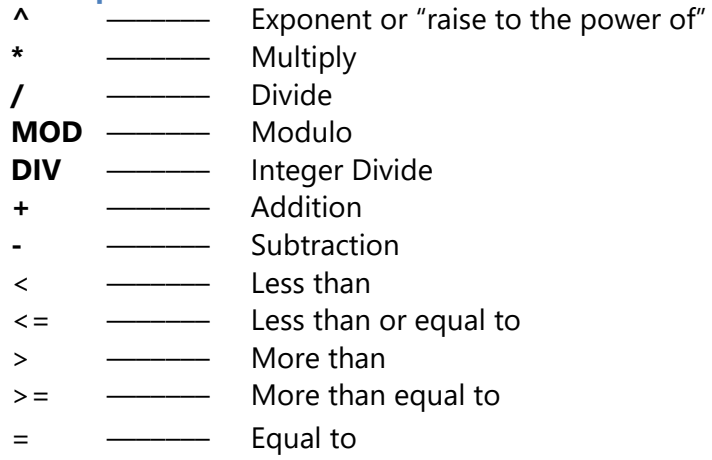

<> —––––– Not equal to

### <span id="page-26-0"></span>**Bitwise operators**

### **Purpose**

Binary operators allow logical operations to be performed on numbers and variables.

### **Syntax**

value = number | number value = number & number value = number XOR number value = number  $<<$  bits to shift value =  $number \geq 5$  bits to shift

### **Description**

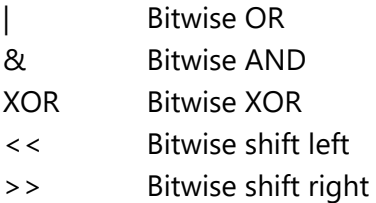

## <span id="page-27-0"></span>**Logical operators**

### **Purpose**

Logical operators

### **Syntax**

IF value = NOT value2 THEN… IF value =  $1$  AND value $2 = 2$  THEN ... IF value =  $1$  OR value  $2 = 2$  THEN ...

### **Description**

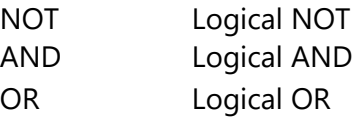

### <span id="page-28-0"></span>**Numerical representation**

#### **Purpose**

Number values are generally entered in decimal but it can be very useful to represent a value in its binary or hexadecimal format.

### **Syntax**

129 decimal 0b10000001 binary - prefixed with "0b" 0x81 hexadecimal - prefixed with "0x"

The command..

PRINT 0x81 + 0b10000001

..will display 258

### <span id="page-29-0"></span>[Funct](#page-1-0)ions, Constants & Procedures

[LOG](#page-119-0)

These are the commands and statements used to build a program. The best way to learn them is to copy the examples into the editor and run them, then change and expand them. What's the worst that could happen? Just don't go and invent a world dominating artificial intelligence that's all we ask!

### Arithmetic

[ABS](#page-33-0) [ACOS](#page-34-0) [ASIN](#page-39-0) [ATAN](#page-40-0) [ATAN2](#page-41-0) **[CLOCK](#page-46-0) [COS](#page-54-0)** [DEG](#page-60-0) [EXP](#page-72-0)

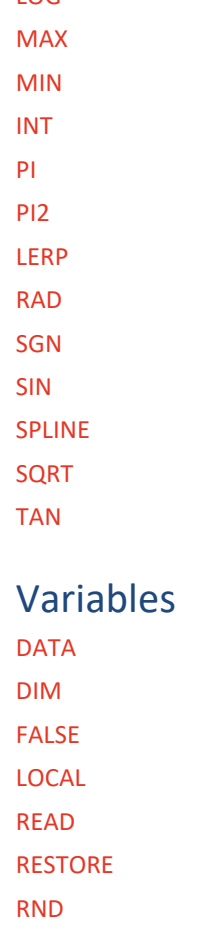

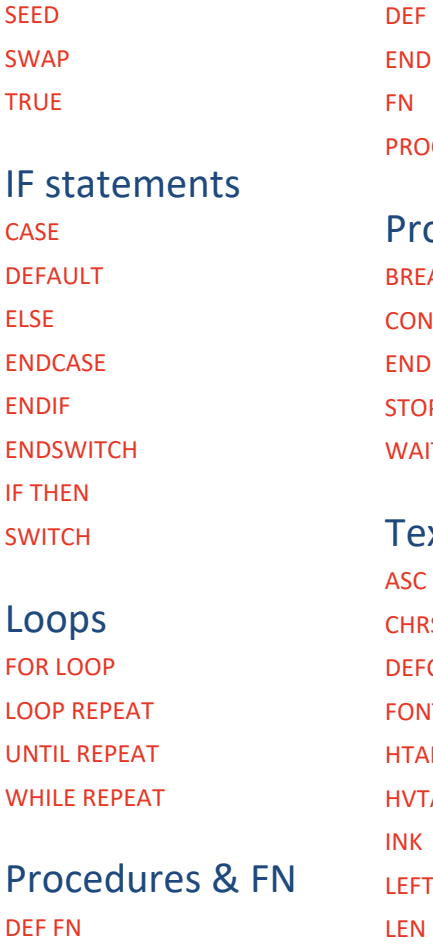

### PROC PROC [PROC](#page-154-0) ogram flow AK **STINUE** [STOP](#page-221-0) **T** xt handling  $\overline{\mathsf{S}}$ **CHAR ITSIZE** [HTAB](#page-97-0) **AB**  $\overline{\mathsf{S}}$

### **[Contents](#page-1-0)**

### [Funct](#page-1-0)ions, Constants & Procedures

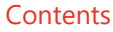

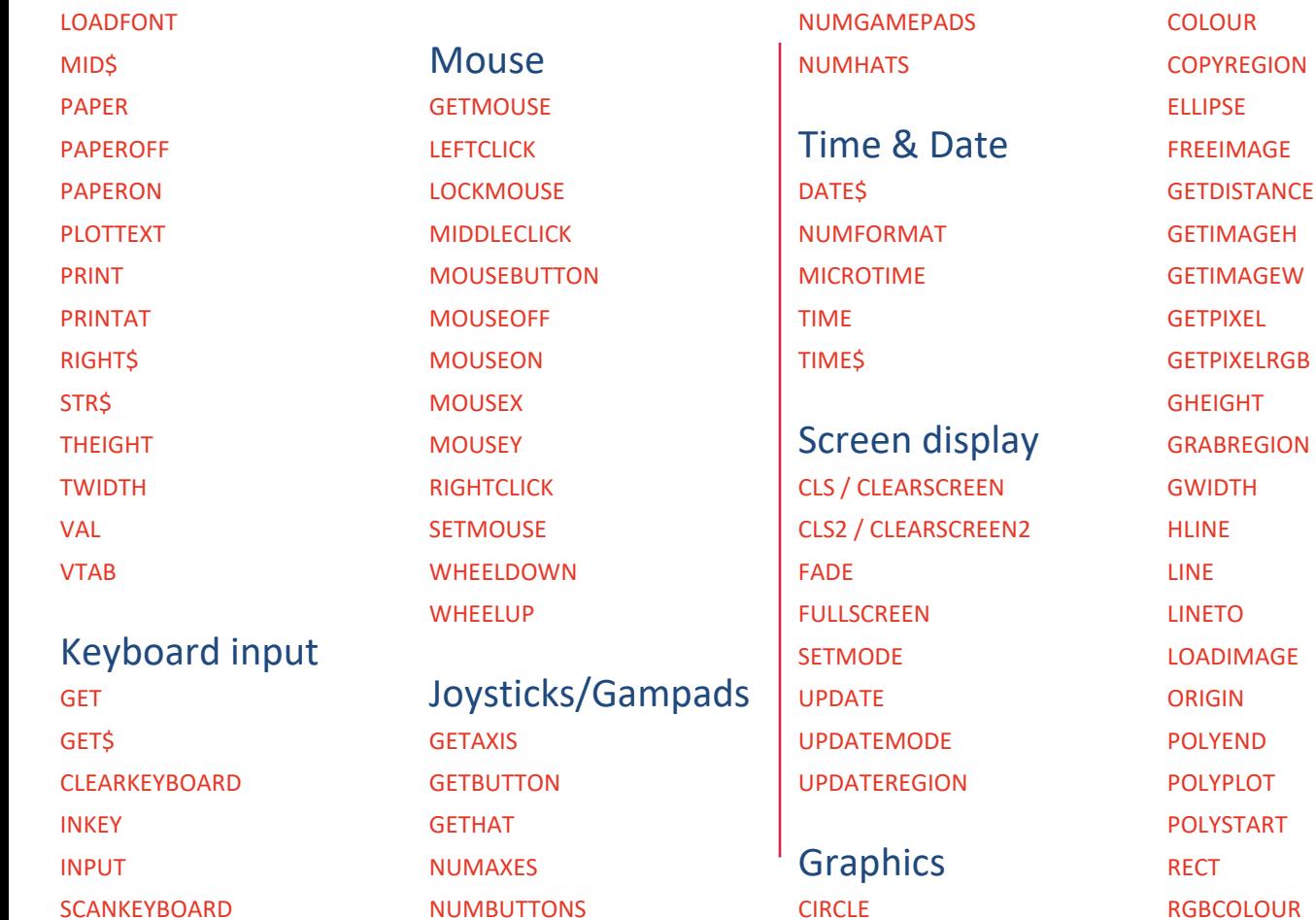

### [Funct](#page-1-0)ions, Constants & Procedures

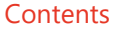

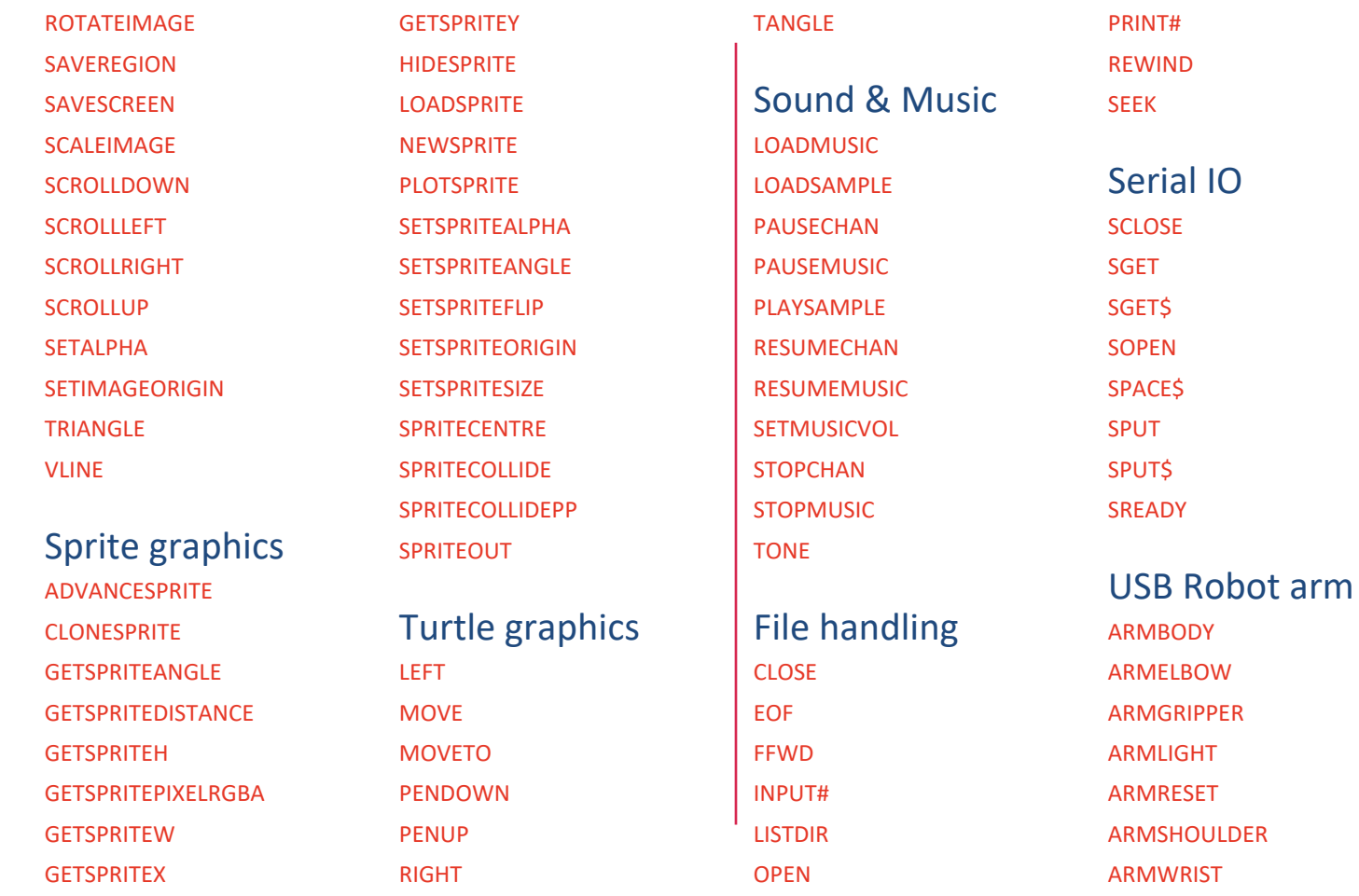

### [Funct](#page-1-0)ions, Constants & Procedures **[Contents](#page-1-0)** Contents

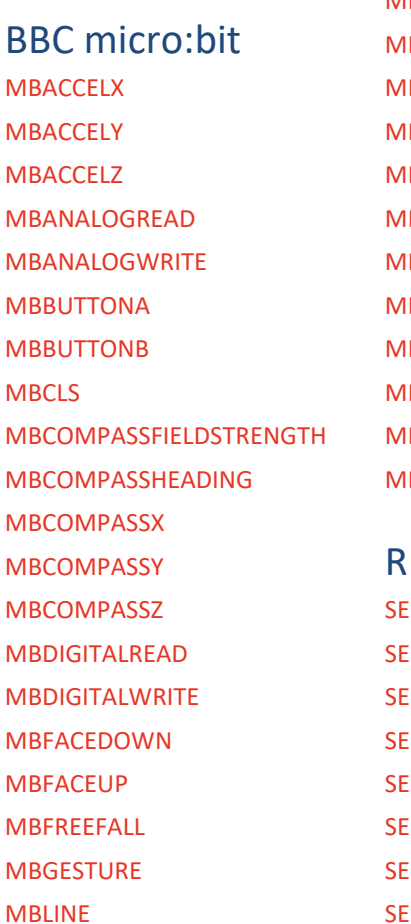

**MBD MBD** 

**MBG** 

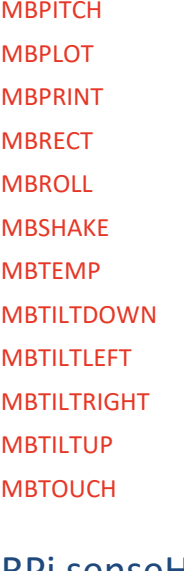

RPi senseHAT **ENSEACCELX ENSEACCELY ENSEACCELZ ENSECLS ENSECOMPASSX ENSECOMPASSY ENSECOMPASSZ ENSEGETRGB** 

**[SENSEGYROX](#page-182-0) [SENSEGYROY](#page-182-0) [SENSEGYROZ](#page-182-0) [SENSEHEIGHT](#page-183-0)** [SENSEHFLIP](#page-184-0) [SENSEHUMIDITY](#page-185-0) [SENSELINE](#page-186-0) **[SENSEPLOT](#page-187-0) [SENSEPRESSURE](#page-188-0) [SENSERECT](#page-189-0)** [SENSERGBCOLOUR](#page-190-0) **[SENSESCROLL](#page-191-0)** [SENSETEMPERATURE](#page-192-0) [SENSEVFLIP](#page-184-0)

**Devices** DETECTDEVICES DEVICETYPE

Digital IO [DIGITALREAD](#page-63-0) **[DIGITALWRITE](#page-64-0)** 

[PINMODE](#page-142-0) [PWMWRITE](#page-155-0) [SOFTPWMWRITE](#page-209-0)

Analog IO [ANALOGREAD](#page-36-0) [ANALOGWRITE](#page-37-0)

### [Functions, Constants & Procedures](#page-29-0)

## <span id="page-33-0"></span>**ABS**

**Purpose** Return the absolute value of the argument.

**Syntax** *Positivenumber* = ABS( *number* )

### **Description**

Returns the absolute value of the supplied argument *number* i.e. If the argument is negative, make it positive.

### **Example**

**PRINT FN ElapsedYears**( 1966, 2013 ) **PRINT FN ElapsedYears**( 2013,1966 ) **END**

REM Return Number of years elapsed REM Between two dates **DEF FN ElapsedYears**( **Year1**, **Year2** ) =**ABS**( **Year1**-**Year2** )

**Associated** [ABS,](#page-33-0) [SGN](#page-207-0)

### [Functions, Constants & Procedures](#page-29-0)

## <span id="page-34-0"></span>**ACOS Example**

### **Purpose**

Returns the arc cosine of the supplied argument.

**Syntax** *Angle* = ACOS( *cosine* )

### **Description**

This is the inverse of the COS function returning the angle for a given cosine.

**Associated** [ACOS](#page-34-0), [ASIN,](#page-39-0) [ATAN](#page-40-0), [COS,](#page-54-0) [CLOCK,](#page-46-0) [DEG,](#page-60-0) [PI](#page-141-0), [PI2,](#page-141-0) [RAD,](#page-156-0) [SIN](#page-208-0), [TAN](#page-227-0)

**PRINT** "Angle with cosine = 0.5: " **DEG**

```
REM 60 Degrees
PRINT "In Degrees: "; ACOS( 0.5 )
RAD
```

```
REM PI/3 Radians
PRINT "In Radians: "; ACOS( 0.5 )
CLOCK
PRINT "In Minutes: "; ACOS( 0.5 )
END
```
## <span id="page-35-0"></span>**ADVANCESPRITE Example**

#### **Purpose**

Advances a sprite a specified amount

**Syntax** ADVANCESPRITE( *sprite*, *distance* )

### **Description**

Moves a sprite forward by the specified distance. The direction is set by the SETSPRITEANGLE function. This is very useful when used with rotating sprites.

**Associated** [ADVANCESPRITE,](#page-35-0) [CLONESPRITE,](#page-47-0) [GETSPRITEANGLE,](#page-89-0) [GETSPRITEH, GETSPRITEW](#page-90-0), [GETSPRITEX, GETSPRITEY,](#page-92-0) [HIDESPRITE](#page-95-0), [LOADSPRITE,](#page-117-0) [NEWSPRITE](#page-132-0), [PLOTSPRITE,](#page-147-0) [SETSPRITEALPHA,](#page-200-0) [SETSPRITEANGLE,](#page-201-0) [SETSPRITEFLIP,](#page-202-0) [SETSPRITEORIGIN,](#page-203-0) [SETSPRITESIZE,](#page-204-0) [SPRITECOLLIDE,](#page-214-0) [SPRITECOLLIDEPP](#page-215-0), [SPRITEOUT](#page-216-0)

### **CLS**

**sprite** = **NEWSPRITE**( 1 ) **LOADSPRITE**( "fighter.png", **sprite**, 0 ) **PLOTSPRITE**( **sprite**, 0, **GHEIGHT**/2, 0 ) **FOR angle** = 0 **TO** 300 **LOOP SETALPHA**((100 / 360)\***angle**) **CIRCLE** (**GETSPRITEX**(**sprite**), **GETSPRITEY**(**sprite**), 10, 1) **SETSPRITEANGLE**( **sprite**, **angle** ) **ADVANCESPRITE**( **sprite**, 5 )

**UPDATE REPEAT END**

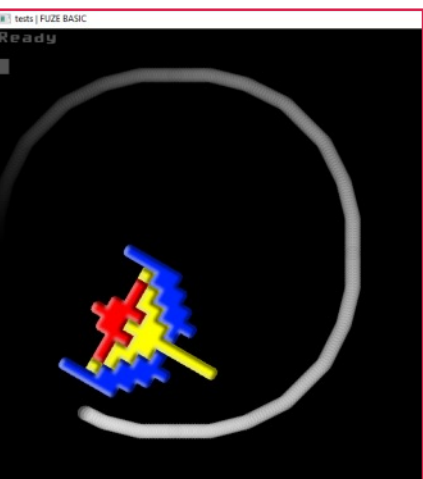
# <span id="page-36-0"></span>**ANALOGREAD Example**

#### **Purpose**

Returns the value from an analog input.

**Syntax** ANALOGREAD( 0 )

## **Description**

Depending on the system will returns a value between 0 and 255 (FUZE) or 0 and 1023 (Arduino & micro:bit) depending on the current received in the specified input.

#### **Note:**

If you have more than one device attached then please refer to [DETECTDEVICES,](#page-61-0) [DEVICETYPE](#page-62-0) and [SETDEVICE](#page-195-0)

**Associated** [ANALOGREAD](#page-36-0), [ANALOGWRITE](#page-37-0), [DIGITALREAD,](#page-63-0) [DIGITALWRITE,](#page-64-0) [PINMODE,](#page-142-0) [PWMWRITE,](#page-155-0) [SOFTPWMWRITE](#page-209-0)

REM Attach 3.3V (FUZE & micro:bit) or 5V (Arduino) to analog pin 0

```
LOOP
PRINTAT (0, 0); ANALOGREAD (0)
UPDATE
REPEAT
```
Connect the cable to analog pin 0. The value will adjust between high (connected - this might be 255 or 1024 depending on the device), low (connected but 0V or GND) or floating (not connected).

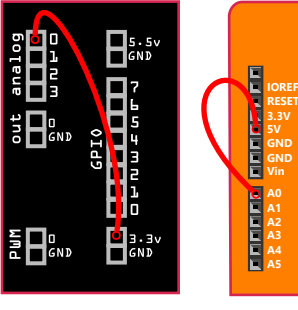

FUZE IO board Arduino or compatible IO board **RX**

**TX**

**ON**

DIGITAL (PWM~)

**RX**

**SCL SDA AREF GND 13 12 ~12 ~9 8 ~6 ~5 4 ~3 2 1 0**

**REFERENCE** 

**TELEFIER** 

# <span id="page-37-0"></span>**ANALOGWRITE Example**

#### **Purpose**

Sends a value to an analog output.

**Syntax** ANALOGWRITE( 0 )

## **Description**

Depending on the system, a value between 0 and 255 (FUZE 3.3V max) (Arduino 5V max & micro:bit 3.3V max) can be sent to the pin.

### **Note:**

If you have more than one device attached then please refer to [DETECTDEVICES,](#page-61-0) [DEVICETYPE](#page-62-0) and [SETDEVICE](#page-195-0)

**Associated** [ANALOGREAD](#page-36-0), [ANALOGWRITE](#page-37-0), [DIGITALREAD,](#page-63-0) [DIGITALWRITE,](#page-64-0) [PINMODE,](#page-142-0) [PWMWRITE,](#page-155-0) [SOFTPWMWRITE](#page-209-0)

REM Attach an LED (active leg) to the analog out pin and the other leg to GND. For an Arduino device we use the PWM output pins to send an anlog signal out.

## **LOOP**

**FOR a** = 0 **TO** 255 **STEP** 10 **LOOP ANALOGWRITE** (9, **a**) // *(change 9 to 0 for FUZE)* **WAIT** (0.01) **REPEAT FOR a** = 255 **TO** 0 **STEP** -10 **LOOP ANALOGWRITE** (9, **a**) // *(change 9 to 0 for FUZE)* **WAIT** (0.01)

**REPEAT**

**UPDATE REPEAT NOTE:** long leg is active and

goes to the

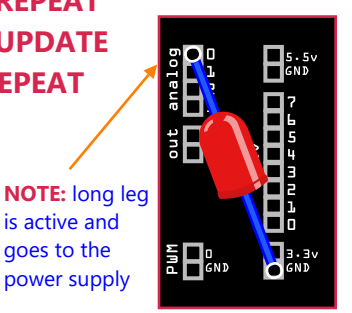

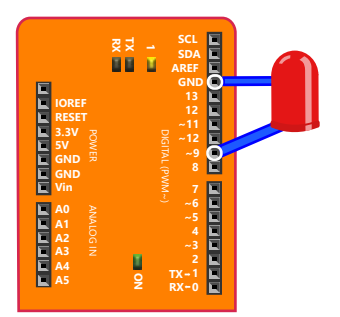

#### [Functions, Constants & Procedures](#page-29-0)

# <span id="page-38-0"></span>**ASC Example**

### **Purpose**

Return the ASCII code for a string character.

**Syntax** *asciicode*=ASC( *string\$* )

## **Description**

Returns the ASCII value represented by the first character of *string\$* e.g. "A" would return 65. It is the opposite of the CHR\$ function.

# **Associated** [ASC](#page-38-0), [CHR\\$,](#page-43-0) [DATE\\$](#page-56-0), [DEFCHAR](#page-59-0), [GET\\$,](#page-82-0) [LEFT\\$,](#page-106-0) [LEN](#page-108-0), [MID\\$](#page-124-0),

[NUMFORMAT](#page-133-0), [PRINT](#page-151-0), [PRINTAT,](#page-153-0) [RIGHT\\$,](#page-166-0) [SPACE\\$,](#page-211-0) [STR\\$](#page-224-0), [TIME\\$](#page-231-0), [VAL](#page-239-0)

```
code=ASC( "A" )
PRINT "ASCII value of letter A is: "; code
PRINT "ASCII char of code 65: "; CHR$( code )
END
```
#### [Functions, Constants & Procedures](#page-29-0)

# <span id="page-39-0"></span>**ASIN Example**

#### **Purpose**

Returns the arc sine of the supplied argument.

## **Syntax**

*angle* = ASIN( *sine* )

### **Description**

This is the inverse of the SIN function returning the angle for a given sine.

**Associated** [ACOS](#page-34-0), [ASIN,](#page-39-0) [ATAN](#page-40-0), [COS,](#page-54-0) [CLOCK,](#page-46-0) [DEG,](#page-60-0) [PI](#page-141-0), [PI2,](#page-141-0) [RAD,](#page-156-0) [SIN](#page-208-0), [TAN](#page-227-0)

**PRINT** "Angle with sine = 0.5: " **DEG** REM 30 Degrees

```
PRINT "In Degrees: "; ASIN( 0.5 )
RAD
```

```
REM PI/6 Radians
```

```
PRINT "In Radians: "; ASIN( 0.5 )
CLOCK
PRINT "In Minutes: "; ASIN( 0.5 )
```
**END**

#### [Functions, Constants & Procedures](#page-29-0)

# <span id="page-40-0"></span>**ATAN Example**

### **Purpose**

Returns the arctangent of the supplied argument.

**Syntax** *angle*=ATAN( *tangent* )

### **Description**

This is the inverse of the TAN function returning the angle for a given tangent.

**Associated** [ACOS](#page-34-0), [ASIN,](#page-39-0) [ATAN](#page-40-0), [ATAN2](#page-41-0), [COS](#page-54-0), [CLOCK](#page-46-0), [DEG](#page-60-0), [PI, PI2](#page-141-0), [RAD,](#page-156-0) [SIN](#page-208-0), [TAN](#page-227-0)

```
PRINT "Angle with tangent equal to 1: "
DEG
REM 45 Degrees
PRINT "In Degrees: "; ATAN(1)
RAD
REM PI/4 Radians
PRINT "In Radians: "; ATAN( 1 )
CLOCK
PRINT "In Minutes: "; ATAN(1)
END
```
## [Functions, Constants & Procedures](#page-29-0)

<span id="page-41-0"></span>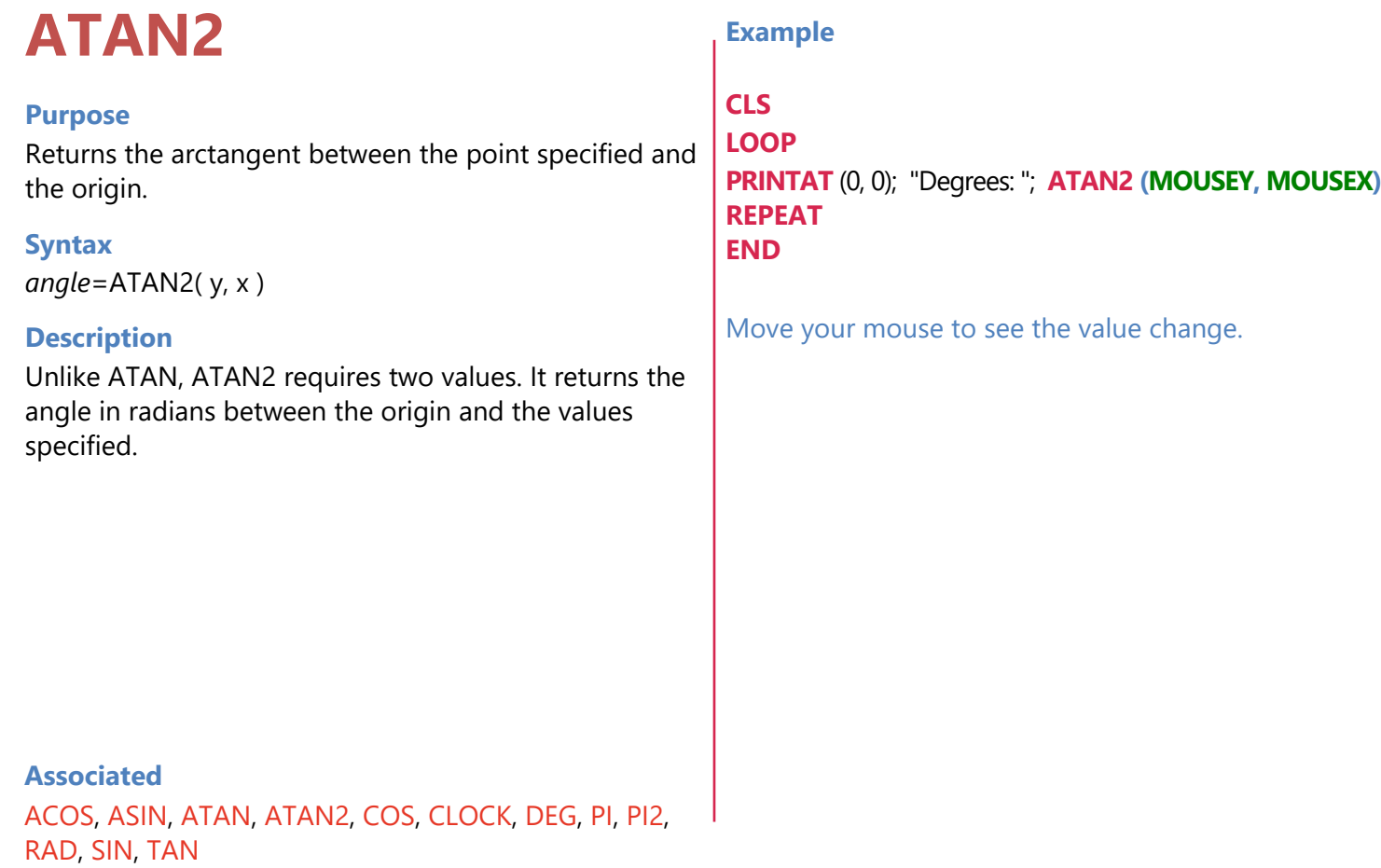

# <span id="page-42-0"></span>**BREAK Example**

#### **Purpose**

Provide an early exit from a loop.

## **Syntax**

BREAK

### **Description**

Terminates a loop before the terminating condition is met.

```
REM Loop until the space bar is pressed
PRINT "Press the space bar to continue"
LOOP
  IF INKEY = 32 THEN BREAK
REPEAT
END
```
**Associated** [CONTINUE,](#page-52-0) [LOOP](#page-121-0), [LOOP REPEAT](#page-121-0), [FOR REPEAT,](#page-78-0) [REPEAT](#page-159-0) [UNTIL](#page-159-0), [UNTIL REPEAT,](#page-236-0) [WHILE REPEAT](#page-244-0)

#### [Functions, Constants & Procedures](#page-29-0)

# <span id="page-43-0"></span>**CHR\$ Example**

#### **Purpose**

Returns the string character for the specified ASCII code.

## **Syntax**

*character\$*=CHR\$( *asciicode* )

### **Description**

Returns a one-character string consisting of the character

corresponding to the ASCII code indicated by the *asciicode* argument. This is the opposite of the ASC function.

# **Associated**

[ASC](#page-38-0), [CHR\\$,](#page-43-0) [DATE\\$](#page-56-0), [DEFCHAR](#page-59-0), [GET\\$,](#page-82-0) [LEFT\\$,](#page-106-0) [LEN](#page-108-0), [MID\\$](#page-124-0), [NUMFORMAT](#page-133-0), [PRINT](#page-151-0), [PRINTAT,](#page-153-0) [RIGHT\\$,](#page-166-0) [SPACE\\$,](#page-211-0) [STR\\$](#page-224-0), [TIME\\$](#page-231-0), [VAL](#page-239-0)

```
PRINT "The following prints the letter A"
PRINT CHR$( 65 )
PRINT CHR$( ASC( "A" ))
PRINT "The following prints the number 3"
PRINT CHR$( 51 )
PRINT CHR$( ASC( "0" ) + 3 )
END
```
#### [Functions, Constants & Procedures](#page-29-0)

# <span id="page-44-0"></span>**CIRCLE Example**

#### **Purpose**

Draw a circle on the screen.

### **Syntax**

CIRCLE( *centrex*, *centrey*, *radius*, *fill*)

## **Description**

Draws a circle at position ( *centrex*, *centrey* ) with the specified *radius* in the current foreground COLOUR. The final parameter *fill* is either TRUE or FALSE, and specifies filled (TRUE) or outline (FALSE).

## **Associated**

[CIRCLE](#page-44-0), [COLOUR](#page-51-0), [ELLIPSE](#page-66-0), [HLINE](#page-96-0), [LINE,](#page-110-0) [LINETO](#page-111-0), [PLOT,](#page-145-0) [PLOTTEXT](#page-150-0), [POLYEND,](#page-148-0) [POLYPLOT](#page-149-0), [POLYSTART,](#page-148-0) [RGBCOLOUR,](#page-164-0) [RECT,](#page-158-0) [SETALPHA,](#page-193-0) [TRIANGLE,](#page-233-0) [VLINE](#page-240-0)

## **CLS**

**PRINT** "Draw a filled yellow circle"; **PRINT** "In the centre of the screen" **COLOUR** = **YELLOW CIRCLE**( **GWIDTH**/2, **GHEIGHT**/2, 200, **TRUE** ) **UPDATE END**

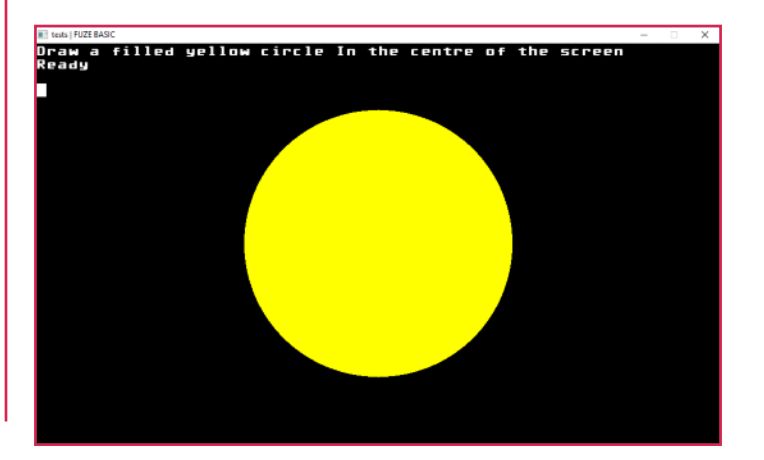

# <span id="page-45-0"></span>**CLEARKEYBOARD Example**

#### **Purpose**

Clear all pending keyboard input.

**Syntax** CLEARKEYBOARD

**Description**

Clears the keyboard input buffer.

**PRINT** "Press space to continue" **WHILE NOT SCANKEYBOARD**( **SCANSPACE** ) **LOOP REPEAT CLEARKEYBOARD END**

**Associated** [CLEARKEYBOARD,](#page-45-0) [GET](#page-81-0), [GET\\$](#page-82-0), [INKEY,](#page-101-0) [INPUT,](#page-102-0) [SCANKEYBOARD](#page-173-0)

## [Functions, Constants & Procedures](#page-29-0)

<span id="page-46-0"></span>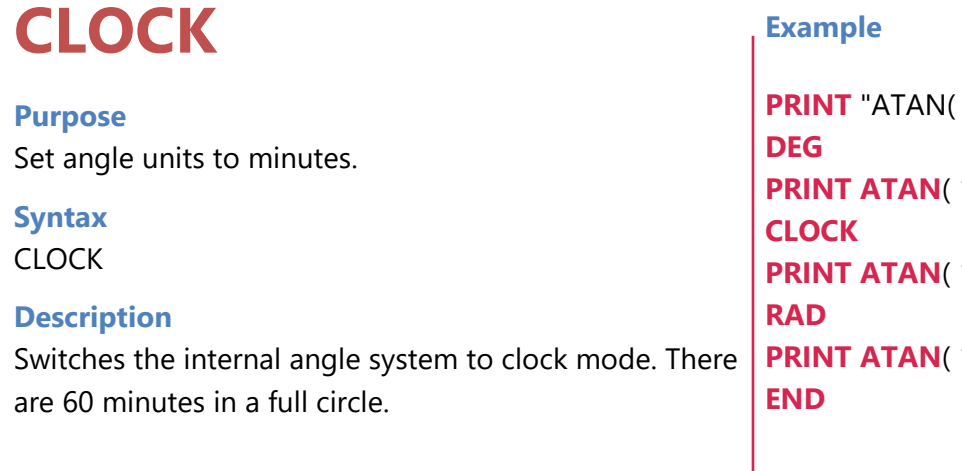

```
1) = "
1 ); " Degrees"
1); " Minutes"
1); " Radians"
```
**Associated** [ACOS](#page-34-0), [ASIN,](#page-39-0) [ATAN](#page-40-0), [COS,](#page-54-0) [CLOCK,](#page-46-0) [DEG,](#page-60-0) [PI](#page-141-0), [PI2,](#page-141-0) [RAD,](#page-156-0) [SIN](#page-208-0), [TAN](#page-227-0)

# <span id="page-47-0"></span>**CLONESPRITE Example**

#### **Purpose**

Create a new sprite from an existing one.

**Syntax** CLONESPRITE ( *sprite handle* )

### **Description**

Copies a sprite and its settings from an existing one (*sprite handle*) into a new one.

## **Associated**

[ADVANCESPRITE,](#page-35-0) [CLONESPRITE,](#page-47-0) [GETSPRITEANGLE,](#page-89-0) [GETSPRITEH, GETSPRITEW](#page-90-0), [GETSPRITEX, GETSPRITEY,](#page-92-0) [HIDESPRITE](#page-95-0), [LOADSPRITE,](#page-117-0) [NEWSPRITE](#page-132-0), [PLOTSPRITE,](#page-147-0) [SETSPRITEALPHA,](#page-200-0) [SETSPRITEANGLE,](#page-201-0) [SETSPRITEFLIP,](#page-202-0) [SETSPRITEORIGIN,](#page-203-0) [SETSPRITESIZE,](#page-204-0) [SPRITECOLLIDE,](#page-214-0) [SPRITECOLLIDEPP](#page-215-0), [SPRITEOUT](#page-216-0)

## **CLS**

```
sprite1 = NEWSPRITE ( 1 )
LOADSPRITE ("fighter.png", sprite1, 0 )
sprite2 = CLONESPRITE (sprite1)
SETSPRITEANGLE(sprite2,90)
LOOP
   PLOTSPRITE ( sprite1, 100, 100, 0 )
   PLOTSPRITE ( sprite2, 400, 100, 0 )
REPEAT
```
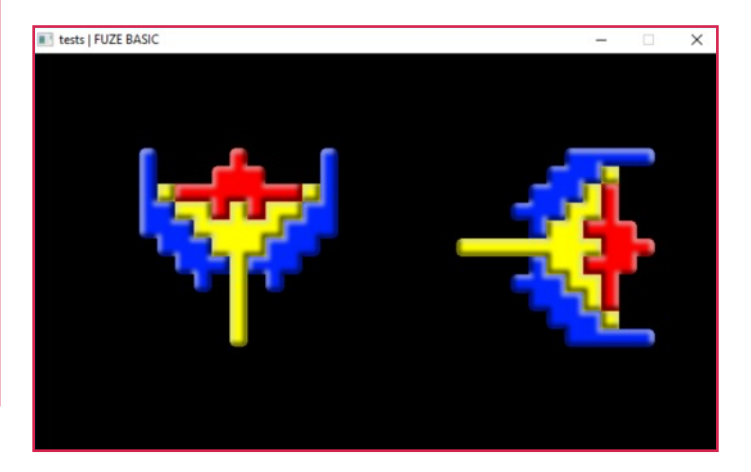

#### [Functions, Constants & Procedures](#page-29-0)

# <span id="page-48-0"></span>**CLOSE Example**

**Purpose** Close a file after use.

**Syntax** CLOSE( *handle* )

## **Description**

The CLOSE instruction closes the file specified by *handle* after use and makes sure all data is securely written to the storage medium.

```
handle = OPEN( "testfile.txt" )
PRINT# handle, "Colin"
CLOSE( handle )
handle = OPEN("testfile.txt")
INPUT# handle, Name$
CLOSE( handle )
PRINT "Name: " + Name$
END
```
**Associated** [CLOSE](#page-48-0), [EOF,](#page-71-0) [FFWD](#page-75-0)[,](#page-103-0) [INPUT#](#page-103-0), [OPEN](#page-134-0), [PRINT#,](#page-152-0) [REWIND](#page-163-0), [SEEK](#page-177-0)

#### [Functions, Constants & Procedures](#page-29-0)

# <span id="page-49-0"></span>**CLS / CLEARSCREEN Example**

#### **Purpose**

Clear the visible screen.

#### **Syntax**  $CIS$

### **Description**

Completely clear the screen of text and graphics. Note, this does not clear sprites from the screen.

**PRINT** "Hello World" **WAIT** ( 1 ) **CLS END**

#### **Associated**

[CLS,](#page-49-0) [CLS2](#page-50-0), [COPYREGION](#page-53-0), [FREEIMAGE,](#page-79-0) [FULLSCREEN](#page-80-0), [GETIMAGEH](#page-85-0), [GETIMAGEW,](#page-85-0) [GRABREGION,](#page-94-0) [LOADIMAGE](#page-114-0), [PLOTIMAGE,](#page-146-0) [ROTATEIMAGE](#page-168-0), [SAVEREGION](#page-170-0), [SAVESCREEN,](#page-171-0) [SCALEIMAGE,](#page-172-0) [SCROLLDOWN,](#page-175-0) [SCROLLLEFT,](#page-175-1) [SCROLLRIGHT, SCROLLUP,](#page-175-0) [SETIMAGEORIGIN,](#page-196-0) [SETMODE](#page-197-0), [UPDATE,](#page-237-0) [UPDATEREGION](#page-238-0)

# <span id="page-50-0"></span>**CLS2 / CLEARSCREEN2 Example**

#### **Purpose**

Clear screen without an update.

**Syntax**  $C1S2$ 

### **Description**

Ideally suited to games and graphical programming. **CLS2** clears the background or buffer screen and does not issue an update command. This means you can wipe the screen buffer, redraw on it and then issue an update. This ensures flicker free updates. It is also faster than **CLS**.

#### **Associated**

[CLS,](#page-49-0) [CLS2](#page-50-0), [COPYREGION](#page-53-0), [FREEIMAGE,](#page-79-0) [FULLSCREEN](#page-80-0), [GETIMAGEH](#page-85-0), [GETIMAGEW,](#page-85-0) [GRABREGION,](#page-94-0) [LOADIMAGE](#page-114-0), [PLOTIMAGE,](#page-146-0) [ROTATEIMAGE](#page-168-0), [SAVEREGION](#page-170-0), [SAVESCREEN,](#page-171-0) [SCALEIMAGE,](#page-172-0) [SCROLLDOWN,](#page-175-0) [SCROLLLEFT,](#page-175-1) [SCROLLRIGHT, SCROLLUP,](#page-175-0) [SETIMAGEORIGIN,](#page-196-0) [SETMODE](#page-197-0), [UPDATE,](#page-237-0) [UPDATEREGION](#page-238-0)

```
y = GHEIGHT / 2
radius = GWIDTH / 10
FOR x = 0 TO GWIDTH STEP 0.5 LOOP
CLS
  COLOUR = PINK
  CIRCLE ( x, y, radius, 1 )
  UPDATE
REPEAT
FOR x = GWIDTH TO 0 STEP -0.5 LOOP
  CLS2
  COLOUR = YELLOW
  CIRCLE ( x, y, radius, 1 )
  UPDATE
REPEAT
```
### [Functions, Constants & Procedures](#page-29-0)

#### **Purpose**

Set the current graphics plot colour.

### **Syntax**

COLOUR = *setcolour*

#### **Description**

Set the current graphics plot colour as follows:

<span id="page-51-0"></span>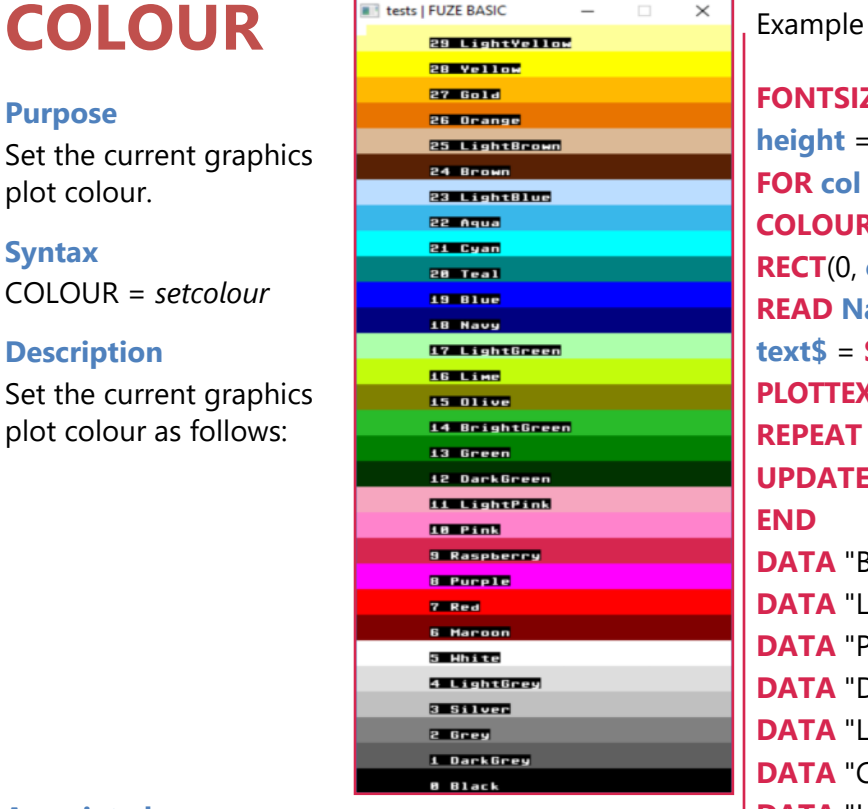

## **Associated**

[CIRCLE](#page-44-0), [COLOUR](#page-51-0), [ELLIPSE](#page-66-0), [HLINE](#page-96-0), [LINE,](#page-110-0) [LINETO](#page-111-0), [PLOT,](#page-145-0) [PLOTTEXT](#page-150-0), [POLYEND,](#page-148-0) [POLYPLOT](#page-149-0), [POLYSTART,](#page-148-0) [RGBCOLOUR,](#page-164-0) [RECT,](#page-158-0) [SETALPHA,](#page-193-0) [TRIANGLE,](#page-233-0) [VLINE](#page-240-0)

```
FONTSIZE(1)
height = GHEIGHT / 30
FOR col = 0 TO 29 LOOP
COLOUR = col
RECT(0, col * height, GWIDTH, height, 1)
READ NameOfColour$
text$ = STR$(col) + " " + NameOfColour$
PLOTTEXT(text$, GWIDTH / 2, (height * col) + height / 2);
REPEAT
UPDATE
END
DATA "Black", "DarkGrey", "Grey", "Silver"
DATA "LightGrey", "White", "Maroon", "Red"
```
**DATA** "Purple", "Raspberry", "Pink", "LightPink" **DATA** "DarkGreen", "Green", "BrightGreen", "Olive" **DATA** "Lime", "LightGreen", "Navy", "Blue", "Teal"

**DATA** "Cyan", "Aqua", "LightBlue", "Brown" **DATA** "LightBrown", "Orange", "Gold", "Yellow"

**DATA** "LightYellow"

# <span id="page-52-0"></span>**CONTINUE Example**

#### **Purpose**

Continue a loop.

## **Syntax** CONTINUE

## **Description**

Will cause the loop to re-start at the line containing the LOOP instruction, continuing a FOR instruction and reevaluating any WHILE or UNTIL instructions.

```
REM Prints 1 to 10 but skips over 5
FOR num = 1 TO 10 LOOP
  IF num = 5 THEN CONTINUE
  PRINT num
REPEAT
END
```
### **Associated**

[BREAK](#page-42-0), [CONTINUE](#page-52-0), [LOOP](#page-121-0), [LOOP REPEAT,](#page-121-0) [FOR REPEAT,](#page-78-0) [REPEAT, UNTIL](#page-159-0), [UNTIL REPEAT,](#page-236-0) [WHILE REPEAT](#page-244-0)

# <span id="page-53-0"></span>**COPYREGION Example**

#### **Purpose**

Copy a region of the screen from one location to another.

## **Syntax**

COPYREGION( *oldx*, *oldy*, *width*, *height*, *newX*, *newY* )

### **Description**

This enables you to duplicate the contents of a section of the screen from one place to another. This could be used for example to create a background for a game by drawing an image and then duplicating it. The region to be copied is specified by the rectangle at coordinates (*oldx*,*oldy* ) *width* pixels wide and *height* pixels high. The region is copied to coordinates ( *newx*, *newy* )

#### **Associated**

[CLS,](#page-49-0) [CLS2](#page-50-0), [COPYREGION](#page-53-0), [FREEIMAGE,](#page-79-0) [FULLSCREEN](#page-80-0), [GETIMAGEH](#page-85-0), [GETIMAGEW,](#page-85-0) [GRABREGION,](#page-94-0) [LOADIMAGE](#page-114-0), [PLOTIMAGE,](#page-146-0) [ROTATEIMAGE](#page-168-0), [SAVEREGION](#page-170-0), [SAVESCREEN,](#page-171-0) [SCALEIMAGE,](#page-172-0) [SCROLLDOWN,](#page-175-0) [SCROLLLEFT,](#page-175-1) [SCROLLRIGHT, SCROLLUP,](#page-175-0) [SETIMAGEORIGIN,](#page-196-0) [SETMODE](#page-197-0), [UPDATE,](#page-237-0) [UPDATEREGION](#page-238-0)

```
COLOUR = RED
RECT( 0, 0, 50, 50, TRUE )
COLOUR = WHITE
LINE( 0, 50, 50, 50 )
LINE( 0, 25, 50, 25 )
LINE( 0, 25, 0, 50 )
LINE( 50, 25, 50, 50)
LINE( 25, 0, 25, 25 )
LINE( 0, 0, 50, 0 )
FOR X = 0 TO GWIDTH STEP 50 LOOP
  FOR Y = 0 TO GHEIGHT STEP 50 LOOP
    COPYREGION( 0, 0, 50, 50, X, Y )
```
**REPEAT REPEAT UPDATE END**

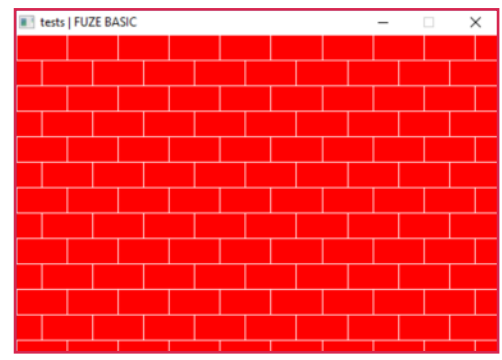

#### [Functions, Constants & Procedures](#page-29-0)

# <span id="page-54-0"></span>**COS Example**

#### **Purpose**

Returns the cosine of the given angle.

**Syntax** *cosine*=COS( *angle* )

## **Description**

Returns the cosine of the argument *angle*. This is the ratio of the side of a right angled triangle, that is adjacent to the angle, to the hypotenuse (the longest side).

```
Associated
ACOS, ASIN, ATAN, COS, CLOCK, DEG, PI, PI2, RAD, SIN,
TAN
```

```
CLS
```

```
PRINT "Draw ellipse in screen centre"
DEG
FOR Angle = 0 TO 360 STEP 0.01 LOOP
COLOUR=RND(30)
Xpos = 300 * COS( Angle ) + GWIDTH / 2
Ypos = 150 * SIN( Angle ) + GHEIGHT / 2
LINE (GWIDTH/2, GHEIGHT/2, Xpos, Ypos)
PLOT( Xpos, Ypos )
REPEAT
END
```
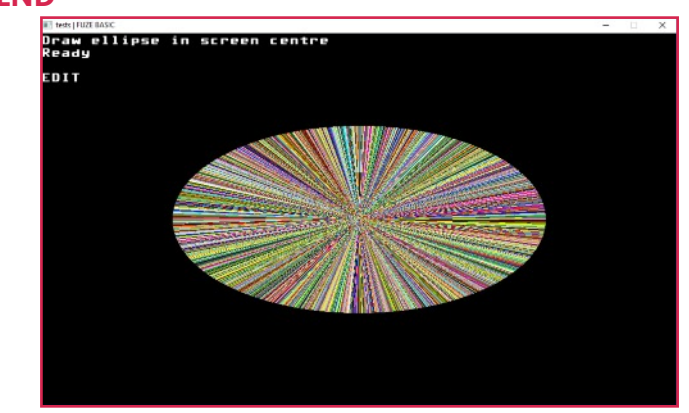

### [Functions, Constants & Procedures](#page-29-0)

# <span id="page-55-0"></span>**DATA Example**

## **Purpose** Store constant data.

**Syntax** DATA *value* {, *value* }

### **Description**

Stores numerical and string constants for later retrieval using the READ command.

## **Associated** [DATA](#page-55-0), [READ](#page-157-0), [RESTORE](#page-160-0)

```
REM Load the name of the days of the
REM week into a string array
DATA "Monday", "Tuesday", "Wednesday"
DATA "Thursday", "Friday", "Saturday"
DATA "Sunday"
DIM DaysOfWeek$( 7 )
FOR DayNo = 1 TO 7 LOOP
  READ DaysOfWeek$( DayNo )
REPEAT
FOR DayNo = 1 TO 7 LOOP
  PRINT "Day of the week number "; DayNo;
  PRINT " is "; DaysOfWeek$( DayNo )
REPEAT
END
```
#### [Functions, Constants & Procedures](#page-29-0)

# <span id="page-56-0"></span>**DATE\$ Example**

#### **Purpose**

Return the current date.

## **Syntax**

*todaysdate\$* = DATE\$

## **Description**

This returns a string with the current date in the format: YYYY-MM-DD. For example: 2015-03-24.

## **Associated**

```
ASC, CHR$, DATE$, DEFCHAR, GET$, LEFT$, LEN, MID$,
NUMFORMAT, PRINT, PRINTAT, RIGHT$, SPACE$, STR$,
TIME$, VAL
```

```
PRINT "Today is "; FN FormatDate(DATE$)
END
DEF FN FormatDate()
  DayNo = VAL( RIGHT$( DATE$, 2 ))
  MonthNo = VAL( MID$( DATE$, 5, 2 ))
  Year$ = LEFT$( DATE$, 4 )
  SWITCH ( DayNo MOD 10 )
    CASE 1
     DaySuffix$ = "st"
    ENDCASE
    CASE 2
     DaySuffix$ = "nd"
    ENDCASE
    CASE 3
     DaySuffix$ = "rd"
    ENDCASE
    DEFAULT
     DaySuffix$ = "th"
    ENDCASE
  ENDSWITCH
  FOR I = 1 TO MonthNo LOOP
    READ MonthName$
  REPEAT
  Result$ = STR$( DayNo ) + DaySuffix$ + " "
= Result$ + MonthName$ + " " + Year$
DATA "January","February","March","April"
DATA "May","June","July","August"
DATA "September","October","November"
DATA "December"
```
#### [Functions, Constants & Procedures](#page-29-0)

# <span id="page-57-0"></span>**DEF FN Example**

#### **Purpose**

Create a user defined function.

### **Syntax**

DEF FN *name*({*parameter*}{,*parameter*}) {*commands*} =*value*

### **Description**

```
User defined functions are similar to user defined
procedures except that they can return a value. This can
be either a number or a character string.
```

```
REM Function test - print squares
FOR I = 1 TO 10 LOOP
  x = FN square( I )
PRINT I; " squared is "; x
REPEAT
END
DEF FN square( num )
  LOCAL result
  result = num * num
= result
```
**Associated** [DEF FN,](#page-57-0) [FN,](#page-76-0) [LOCAL](#page-118-0)

# <span id="page-58-0"></span>**DEF PROC Example**

#### **Purpose**

Create a user defined procedure.

### **Syntax**

```
DEF PROC name( { parameter } {, parameter} )
```
{ *commands* }

**ENDPROC** 

## **Description**

Allows you to create your own routines that can be called by their label. Once you have written a procedure to do a particular task you can copy it into other programs that require it. Procedures are usually defined after the END of the program.

**Associated** [DEF PROC,](#page-58-0) [LOCAL,](#page-118-0) [PROC](#page-154-0), [ENDPROC](#page-70-0)

**ENDPROC**

```
CLS
PROC Hexagon( 200, 200, 100, Red)
UPDATE
END
DEF PROC Hexagon( x, y, l, c )
  PENUP
  MOVETO( x-l * COS( 30 ), y + l/2 )
  COLOUR = c
  PENDOWN
  FOR I = 1 TO 6 LOOP
   RIGHT( 60 )
   MOVE( l )
                 tests | FUZE BASIC
  REPEAT
```
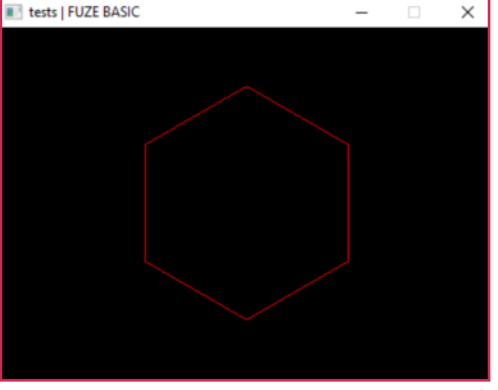

#### [Functions, Constants & Procedures](#page-29-0)

# <span id="page-59-0"></span>**DEFCHAR Example**

#### **Purpose**

Define a new font character.

**Syntax** DEFCHAR( *char*, *line1* … *line10* )

## **Description**

Create a user defined font character. The *char* parameter is the position of the character within the font (0-255) e.g. 65 is the capital letter A in ASCII. The character consists of 10 lines with 8 pixels in each line. These are set by the corresponding bits in each of the *line* parameters. So for example decimal 170 ( binary 10101010 ) would set alternate pixels on the corresponding line of the character.

NOTE: Character zero 'CHR\$( 0 )' should not be used.

### **Associated**

[ASC](#page-38-0), [CHR\\$,](#page-43-0) [DATE\\$](#page-56-0), [DEFCHAR](#page-59-0), [GET\\$,](#page-82-0) [LEFT\\$,](#page-106-0) [LEN](#page-108-0), [MID\\$](#page-124-0), [NUMFORMAT](#page-133-0), [PRINT](#page-151-0), [PRINTAT,](#page-153-0) [RIGHT\\$,](#page-166-0) [SPACE\\$,](#page-211-0) [STR\\$](#page-224-0), [TIME\\$](#page-231-0), [VAL](#page-239-0)

REM Define Chessboard Character **FONTSIZE**( 10 ) **DEFCHAR**( 2, 0, 85, 170, 85, 170, 85, 170, 85, 170, 0 ) **PRINT CHR\$**( 2 ) **END**

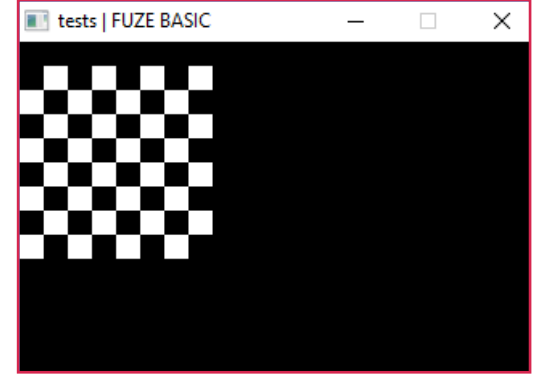

#### [Functions, Constants & Procedures](#page-29-0)

# <span id="page-60-0"></span>**DEG Example**

#### **Purpose**

Set angle units to degrees.

# **Syntax**

DEG

## **Description**

Switches the internal angle system to degree mode. There are 360 degrees in a full circle.

```
Associated
ACOS, ASIN, ATAN, COS, CLOCK, DEG, PI, PI2, RAD, SIN,
TAN
```

```
CLS
```

```
PRINT "Draw ellipse in screen centre"
DEG
FOR Angle = 0 TO 360 STEP 0.01 LOOP
COLOUR=RND(30)
Xpos = 300 * COS( Angle ) + GWIDTH / 2
Ypos = 150 * SIN( Angle ) + GHEIGHT / 2
LINE (GWIDTH/2, GHEIGHT/2, Xpos, Ypos)
PLOT( Xpos, Ypos )
REPEAT
END
```
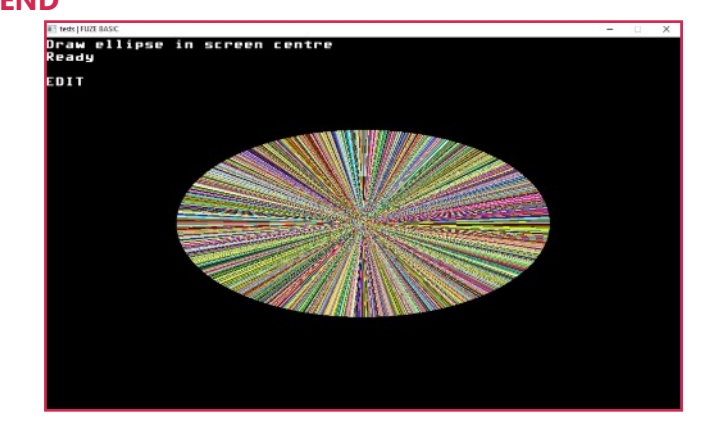

# <span id="page-61-0"></span>**DETECTDEVICES Example**

#### **Purpose**

Check for BBC micro:bit and Arduino / compatible devices.

#### **Syntax**

PRINT DETECTDEVICES

#### **Description**

Returns value corresponding to the number of compatible devices connected.

#### **Note:**

If you have more than one device attached then please refer to [DETECTDEVICES,](#page-61-0) [DEVICETYPE](#page-62-0) and [SETDEVICE](#page-195-0)

```
devices=DETECTDEVICES
CLS
IF devices = FALSE THEN
PRINT "No devices found"
END
ELSE
PRINT devices; " devices found"
PRINT
FOR ID = 0 TO devices LOOP
IF DEVICETYPE(ID) = 1 THEN
PRINT "BBC micro:bit :ID="; ID
ENDIF
IF DEVICETYPE(ID) = 2 THEN
PRINT "Arduino or compatible device :ID="; ID
ENDIF
REPEAT
END
```
**Associated** [DETECTDEVICES,](#page-61-0) [DEVICETYPE](#page-62-0), [SETDEVICE](#page-195-0)

# <span id="page-62-0"></span>**DEVICETYPE Example**

#### **Purpose**

Checks which devices are connected (Arduino / compatible or BBC micro:bit)

**Syntax** PRINT DEVICETYPE( ID )

## **Description**

Returns a value corresponding to the device type:

 $1 = BBC$  micro $\cdot$ bit

2 = Arduino or compatible device

### **Note:**

If you have more than one device attached then please refer to [DETECTDEVICES,](#page-61-0) [DEVICETYPE](#page-62-0) and [SETDEVICE](#page-195-0)

**Associated** [DETECTDEVICES,](#page-61-0) [DEVICETYPE](#page-62-0), [SETDEVICE](#page-195-0)

```
devices=DETECTDEVICES
CLS
IF devices = FALSE THEN
PRINT "No devices found"
END
ELSE
PRINT devices; " devices found"
PRINT
FOR ID = 0 TO devices LOOP
IF DEVICETYPE(ID) = 1 THEN
PRINT "BBC micro:bit :ID="; ID
ENDIF
IF DEVICETYPE(ID) = 2 THEN
PRINT "Arduino or compatible device :ID="; ID
ENDIF
REPEAT
END
```
# <span id="page-63-0"></span>**DIGITALREAD Example**

#### **Purpose**

Read the state of a digital pin on the Raspberry Pi.

**Syntax** *pinvalue* = DIGITALREAD( *pinno* )

## **Description**

Reads the state of a digital pin on the Raspberry Pi. You may need to set the pin mode beforehand to make sure it's configured as an input device. It will return TRUE or FALSE to indicate an input being high or low respectively.

### **Note:**

If you have more than one device attached then please refer to [DETECTDEVICES,](#page-61-0) [DEVICETYPE](#page-62-0) and [SETDEVICE](#page-195-0)

**Associated** [ANALOGREAD](#page-36-0), [ANALOGWRITE](#page-37-0), [DIGITALREAD,](#page-63-0) [DIGITALWRITE,](#page-64-0) [PINMODE,](#page-142-0) [PWMWRITE,](#page-155-0) [SOFTPWMWRITE](#page-209-0)

REM Set pin 2 to input **PINMODE**( 2, 0 ) REM Wait for button to be pushed **UNTIL DIGITALREAD**( 2 ) **LOOP REPEAT PRINT** "Button Pushed" **END**

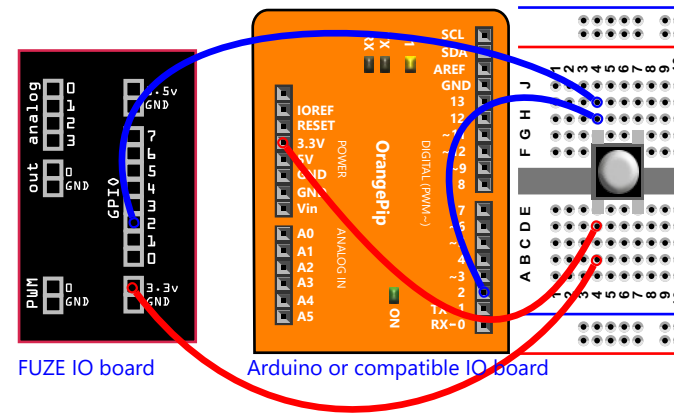

# <span id="page-64-0"></span>**DIGITALWRITE Example**

#### **Purpose**

Set the state of a digital pin on the Raspberry Pi.

**Syntax** DIGITALWRITE( *pinno*, *pinvalue* )

## **Description**

This procedure sets a digital pin to the supplied value - 0 for off or 1 for on. As with DIGITALREAD, you may need to set the pin mode (to output) beforehand.

#### **Note:**

If you have more than one device attached then please refer to [DETECTDEVICES,](#page-61-0) [DEVICETYPE](#page-62-0) and [SETDEVICE](#page-195-0)

**Associated** [ANALOGREAD](#page-36-0), [ANALOGWRITE](#page-37-0), [DIGITALREAD,](#page-63-0) [DIGITALWRITE,](#page-64-0) [PINMODE,](#page-142-0) [PWMWRITE,](#page-155-0) [SOFTPWMWRITE](#page-209-0)

REM Flash LED attached to pin2 of GPIO REM Set pin 2 to output mode **PINMODE**( 2, 1 ) **LOOP** REM Set output High ( on ) **DIGITALWRITE**( 2, 1 )

**WAIT**( 1 )

REM Set output Low ( off )

**DIGITALWRITE**( 2, 0 )

```
WAIT( 1 )
```
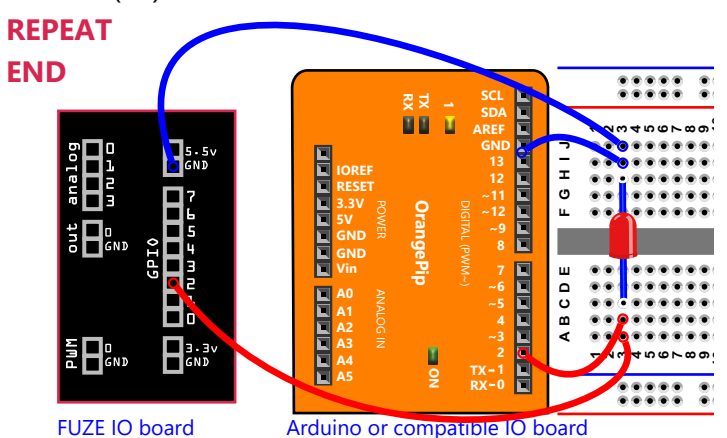

### [Functions, Constants & Procedures](#page-29-0)

# **DIM Example**

#### **Purpose**

Dimension an array of variables.

## **Syntax**

DIM *variable*( dimension {, dimension } )

### **Description**

Creates an indexed variable with one or more dimensions. The variable can be either a numeric or character string type (they cannot hold mixed values). The index is a number from 0 to the size of the dimension. Associative arrays (sometimes called maps) are another way to refer to the individual elements of an array. In the example below we use a number, however strings are also allowed. They can be multidimensional and you can freely mix numbers and strings for the array indices.

```
REM Initialise the squares of a chess
REM board to black or white
DIM ChessBoard( 8, 8 )
Count = 0FOR Row = 1 TO 8 LOOP
  FOR Col = 1 TO 8 LOOP
    Count = Count + 1
    IF Count MOD 2 = 1 THEN
      ChessBoard( Row, Col ) = Black
    ELSE
      ChessBoard( Row, Col ) = White
    ENDIF
  REPEAT
REPEAT
PRINT ChessBoard( 1, 4 )
END
```
#### [Functions, Constants & Procedures](#page-29-0)

# <span id="page-66-0"></span>**ELLIPSE Example**

#### **Purpose**

Draw an ellipse on the screen.

## **Syntax**

ELLIPSE( *xpos*, *ypos*, *xradius*, *yradius*, *fill* )

### **Description**

Draws an ellipse centred at position ( *xpos*, *ypos* ) with the specified *xradius* and *yradius* in the current foreground COLOUR. The final parameter *fill* is either TRUE or FALSE, and specifies filled (TRUE) or outline (FALSE).

**Associated**

[CIRCLE](#page-44-0), [COLOUR](#page-51-0), [ELLIPSE](#page-66-0), [HLINE](#page-96-0), [LINE,](#page-110-0) [LINETO](#page-111-0), [PLOT,](#page-145-0) [PLOTTEXT](#page-150-0), [POLYEND,](#page-148-0) [POLYPLOT](#page-149-0), [POLYSTART,](#page-148-0) [RGBCOLOUR,](#page-164-0) [RECT,](#page-158-0) [SETALPHA,](#page-193-0) [TRIANGLE,](#page-233-0) [VLINE](#page-240-0)

## **CLS**

REM Draw a filled red ellipse at REM location 200, 200 **COLOUR** = red **ELLIPSE**( 200, 200, 100, 50, **TRUE** ) **UPDATE END**

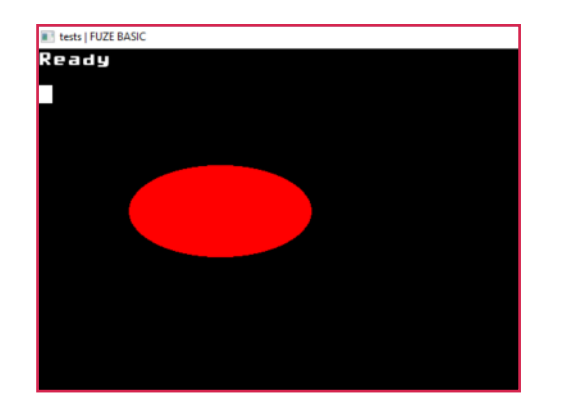

## [Functions, Constants & Procedures](#page-29-0)

# <span id="page-67-0"></span>**ELSE Example**

### **Purpose**

Execute statement(s) when a tested condition is False.

## **Syntax**

IF *condition* THEN

{ *statements* }

ELSE

{ *statements* }

ENDIF

```
Number = 13
IF Number MOD 2 = 0 THEN
  PRINT "Number is Even"
ELSE
  PRINT "Number is Odd"
ENDIF
END
```
**Associated** [CASE, DEFAULT](#page-226-0), [ELSE,](#page-67-0) [ENDIF](#page-69-0), [ENDCASE](#page-226-0), [ENDSWITCH,](#page-226-0) [IF](#page-99-0) [THEN,](#page-99-0) [SWITCH](#page-226-0)

#### [Functions, Constants & Procedures](#page-29-0)

# **END EXAMPLE**

## **Purpose**

End program execution.

## **Syntax** END

## **Description**

Program execution is ended. Programs must terminate with the END or STOP commands or an error will occur.

**PRINT** "Hello World" **END**

**Associated** [STOP](#page-221-0), [CONTINUE](#page-52-0), [BREAK](#page-42-0)

#### [Functions, Constants & Procedures](#page-29-0)

# <span id="page-69-0"></span>**ENDIF Example**

#### **Purpose**

Terminate a multiline conditional statement.

## **Syntax**

IF *condition* THEN

{ s*tatements* }

ENDIF

## **Description**

We can extend the IF statement over multiple lines, if required. The way you do this is by making sure there is nothing after the THEN statement and ending it all with the ENDIF statement.

**Associated** [CASE, DEFAULT](#page-226-0), [ELSE,](#page-67-0) [ENDIF](#page-69-0), [ENDCASE](#page-226-0), [ENDSWITCH,](#page-226-0) [IF](#page-99-0) [THEN,](#page-99-0) [SWITCH](#page-226-0)

```
DayOfWeek = 5
IF DayOfWeek < 6 THEN
  PRINT "It is a Weekday"
  PRINT "Go to Work!"
ENDIF
END
```
#### [Functions, Constants & Procedures](#page-29-0)

# <span id="page-70-0"></span>**ENDPROC Example**

#### **Purpose**

Defines the end of a PROCedure

## **Syntax** ENDPROC

## **Description**

End a PROCedure and return to the next command after the procedure was called.

**CLS PROC hello END DEF PROC hello PRINTAT** ( 10,10 ); "Hello" **ENDPROC**

## **Associated** [DEF PROC,](#page-58-0) [LOCAL,](#page-118-0) [PROC](#page-154-0), [ENDPROC](#page-70-0)

#### [Functions, Constants & Procedures](#page-29-0)

# <span id="page-71-0"></span>**EOF Example**

### **Purpose**

Return true if the end of an input file has been reached.

**Syntax** *endoffile* = EOF( *handle* )

## **Description**

The EOF function returns a TRUE or FALSE indication of the state of the file pointer when reading the file. It is an error to try to read past the end of the file, so if you are reading a file with unknown data in it, then you must check at well defined intervals (e.g. Before each INPUT#).

**Associated** [CLOSE](#page-48-0), [EOF,](#page-71-0) [FFWD](#page-75-0)[,](#page-103-0) [INPUT#](#page-103-0), [OPEN](#page-134-0), [PRINT#,](#page-152-0) [REWIND](#page-163-0), [SEEK](#page-177-0)

```
handle = OPEN( "eoftest.txt" )
FOR r = 0 TO 10 LOOP
  PRINT# handle, "Record "; r
REPEAT
CLOSE ( handle )
handle = OPEN( "eoftest.txt" )
WHILE NOT EOF ( handle ) LOOP
  INPUT# handle, record$
  PRINT record$
REPEAT
CLOSE ( handle )
END
```
#### [Functions, Constants & Procedures](#page-29-0)

# **EXP EXP**

### **Purpose**

Return the exponential value of the specified number.

## **Syntax**

*exponential* = EXP( *number* )

## **Description**

Returns the exponential value of the specified *number*. This is e to the power of *number* where e is the exponential constant (approximately 2.718281828). The exponential function arises whenever a quantity grows or decays at a rate proportional to its current value. This is the opposite of the LOG function i.e.  $EXP(LOG(X)) = X$ 

REM prints 2.718281828 **PRINT EXP**( 1 ) REM prints 22026.46579 **PRINT EXP**( 10 ) REM prints 10 **PRINT LOG**( **EXP**( 10 )) **END**

## **Associated** [LOG](#page-119-0)

## [Functions, Constants & Procedures](#page-29-0)

<span id="page-73-0"></span>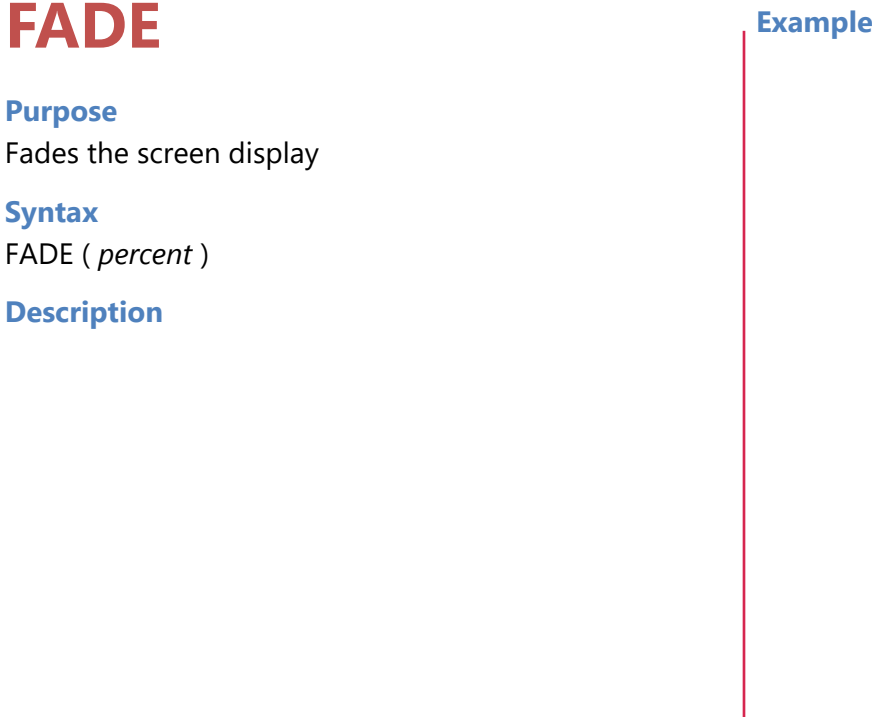

#### [Functions, Constants & Procedures](#page-29-0)

# **FALSE Example**

#### **Purpose**

Represent the logical "false" value.

## **Syntax** FALSE

#### **Description**

Represents a Boolean value that fails a conditional test. It is equivalent to a numeric value of 0.

```
condition = FALSE
IF condition = FALSE THEN
  PRINT "Condition is FALSE"
ENDIF
IF NOT condition THEN
  PRINT "Condition is FALSE"
ENDIF
PRINT "Condition= ";condition
END
```
**Associated [TRUE](#page-234-0)** 

#### [Functions, Constants & Procedures](#page-29-0)

# <span id="page-75-0"></span>**FFWD Example**

**Purpose** Move the file pointer to the end of a file.

**Syntax** FFWD( *handle* )

## **Description**

Move the file pointer back to the end of the file specified by *handle*. If you want to append data to the end of an existing file, then you need to call FFWD before writing the data.

**Associated** [CLOSE](#page-48-0), [EOF,](#page-71-0) [FFWD](#page-75-0)[,](#page-103-0) [INPUT#](#page-103-0), [OPEN](#page-134-0), [PRINT#,](#page-152-0) [REWIND](#page-163-0), [SEEK](#page-177-0)

**handle** = **OPEN**( "ffwdtest.txt" ) **PRINT# handle**, "First Line" **CLOSE** ( **handle** ) **handle** = **OPEN** ("ffwdtest.txt") **FFWD** ( **handle** ) **PRINT# handle**, "Appended line" **CLOSE** ( **handle** ) **handle** = **OPEN**( "ffwdtest.txt" ) **WHILE NOT EOF** ( handle ) **LOOP INPUT# handle**, **record\$ PRINT record\$ REPEAT CLOSE** ( **handle** ) **END**

#### [Functions, Constants & Procedures](#page-29-0)

# <span id="page-76-0"></span>**FN Example**

## **Purpose** Call a user defined function.

#### **Syntax**

```
result=FN name( { argument } {, argument } )
```
#### **Description**

Calls the specified user defined function called *name* with the specified *arguments*. The returned *result* can then be used by the program. Once the function has been executed control returns to the command following.

## **PRINT FN SphereVolume**( 10 ) **END**

REM Function calculate volume of a sphere REM with radius r **DEF FN SphereVolume**( **r** )  $= (4/3) * **Pl** * **r** * **r** * **r**$ 

**Associated** [DEF FN,](#page-57-0) [FN,](#page-76-0) [LOCAL](#page-118-0)

#### [Functions, Constants & Procedures](#page-29-0)

# <span id="page-77-0"></span>**FONTSIZE Example**

**Purpose** Scale the text font.

**Syntax** FONTSIZE( *scale* )

**Description** Change the size of the text font. Maximum 20.

## **Associated**

[HTAB](#page-97-0), [HVTAB,](#page-98-0) [INK](#page-100-0), [FONTSIZE](#page-77-0), [NUMFORMAT](#page-133-0), [PAPER](#page-136-0), [PAPEROFF, PAPERON](#page-137-0), [PLOTTEXT,](#page-150-0) [PRINTAT,](#page-153-0) [PRINT,](#page-151-0) [TWIDTH,](#page-229-0) [THEIGHT](#page-229-0), [VTAB](#page-97-0)

```
CLS
FOR size = 1 TO 7 LOOP
 INK = RND(30)
  FONTSIZE( size )
  PRINT "Hello World"
REPEAT
END
```
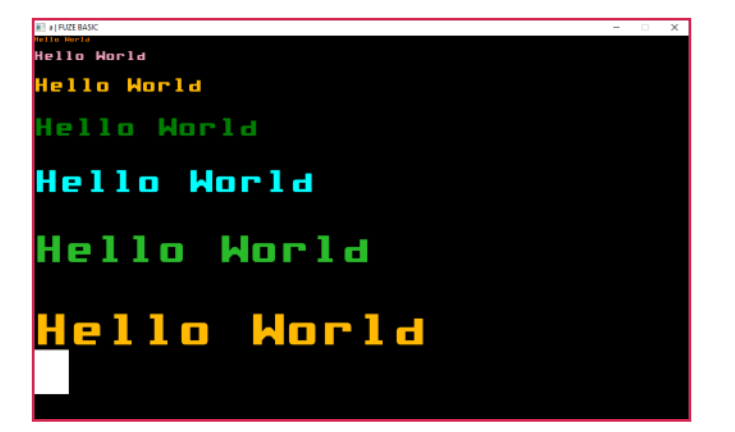

#### [Functions, Constants & Procedures](#page-29-0)

# <span id="page-78-0"></span>**FOR LOOP Example**

#### **Purpose**

Loop a specified number of times using a counter.

#### **Syntax**

```
FOR count = start TO end [ STEP step ] LOOP
```
*statements*

REPEAT

#### **Description**

The *count* variable is initially set to *start* and changes by *step* each time around the loop until *count* is greater than or equal to *end*. The optional *STEP*, which defaults to 1 may be less than zero to count backwards. The end of the loop is indicated using the REPEAT.

**Associated** [BREAK](#page-42-0), [CONTINUE](#page-52-0), [LOOP,](#page-121-0) [LOOP REPEAT,](#page-121-0) [FOR REPEAT](#page-78-0), [REPEAT UNTIL,](#page-159-0) [UNTIL REPEAT,](#page-236-0) [WHILE REPEAT](#page-244-0)

```
REM year into a string array
```

```
DATA "January", "February", "March"
DATA "April", "May", "June"
DATA "July", "August", "September"
DATA "October", "November", "December"
DIM Months$( 12 )
FOR Month = 1 TO 12 LOOP
  READ Months$( Month )
REPEAT
PRINT "The seventh month is "; Months$( 7 )
END
```
#### [Functions, Constants & Procedures](#page-29-0)

# <span id="page-79-0"></span>**FREEIMAGE Example**

#### **Purpose**

Release an image from memory

**Syntax** FREEIMAGE( *handle* )

**Description**

Frees up the memory space taken up by a stored image

#### **Associated**

[CLS,](#page-49-0) [CLS2](#page-50-0), [COPYREGION](#page-53-0), [FREEIMAGE,](#page-79-0) [FULLSCREEN](#page-80-0), [GETIMAGEH](#page-85-0), [GETIMAGEW,](#page-85-0) [GRABREGION,](#page-94-0) [LOADIMAGE](#page-114-0), [PLOTIMAGE,](#page-146-0) [ROTATEIMAGE](#page-168-0), [SAVEREGION](#page-170-0), [SAVESCREEN,](#page-171-0) [SCALEIMAGE,](#page-172-0) [SCROLLDOWN,](#page-175-0) [SCROLLLEFT,](#page-175-1) [SCROLLRIGHT, SCROLLUP,](#page-175-0) [SETIMAGEORIGIN,](#page-196-0) [SETMODE](#page-197-0), [UPDATE,](#page-237-0) [UPDATEREGION](#page-238-0)

```
CLS
handle = LOADIMAGE( "ball.png" )
PLOTIMAGE( handle, 0, 0 )
UPDATE
FREEIMAGE( handle )
handle = LOADIMAGE( "fighter.png" )
PLOTIMAGE( handle, 100, 100 )
UPDATE
END
```
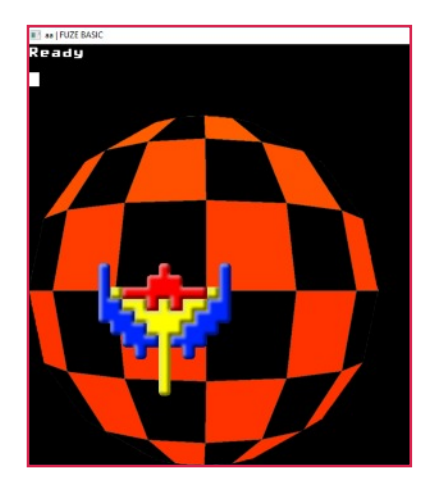

# <span id="page-80-0"></span>**FULLSCREEN Example**

#### **Purpose**

Sets the display to full screen mode.

**Syntax** FULLSCREEN =  $\{$  TRUE / FALSE  $\}$ 

#### **Description**

Switches between full screen or windowed mode. Note this does not set the resolution to the screen display mode so unless you set the mode manually you will get a border.

**Associated** [FULLSCREEN](#page-80-0), [GHEIGHT, GWIDTH](#page-93-0), [ORIGIN,](#page-135-0) [SETMODE](#page-197-0)

```
SETMODE( 320, 200 )
COLOUR = RED
RECT( 0, 0, GWIDTH, GHEIGHT, 1 )
PRINT GWIDTH; " X "; GHEIGHT
UPDATE
WAIT( 2 )
SETMODE( 800, 600 )
COLOUR = AQUA
RECT( 0, 0, GWIDTH, GHEIGHT, 1 )
PRINT GWIDTH; " X "; GHEIGHT
UPDATE
WAIT( 2 )
FULLSCREEN = 1
COLOUR = PINK
RECT( 0, 0, GWIDTH, GHEIGHT, 1 )
PRINT GWIDTH; " X "; GHEIGHT
UPDATE
```
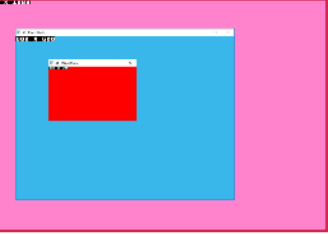

#### [Functions, Constants & Procedures](#page-29-0)

# <span id="page-81-0"></span>GET **Example**

#### **Purpose**

Get a single character code from the keyboard.

**Syntax**

*asciicode* = GET

## **Description**

This pauses program execution and waits for you to type a single character on the keyboard, then returns the value of the key pressed as a numeric variable (ASCII).

```
PRINT "Press a key"
key = GET
PRINT "ASCII Value of key = "; key
END
```
**Associated** [CLEARKEYBOARD,](#page-45-0) [GET](#page-81-0), [GET\\$](#page-82-0), [INKEY,](#page-101-0) [INPUT,](#page-102-0) [SCANKEYBOARD](#page-173-0)

#### [Functions, Constants & Procedures](#page-29-0)

# <span id="page-82-0"></span>**GET\$ Example**

#### **Purpose**

Get a single character from the keyboard.

**Syntax**

 $key$ = GET$$ 

## **Description**

This pauses program execution and waits for you to type a single character on the keyboard, then returns the key as a string variable.

## **Associated**

[ASC](#page-38-0), [CHR\\$,](#page-43-0) [DATE\\$](#page-56-0), [DEFCHAR](#page-59-0), [GET\\$,](#page-82-0) [LEFT\\$,](#page-106-0) [LEN](#page-108-0), [MID\\$](#page-124-0), [NUMFORMAT](#page-133-0), [PRINT](#page-151-0), [PRINTAT,](#page-153-0) [RIGHT\\$,](#page-166-0) [SPACE\\$,](#page-211-0) [STR\\$](#page-224-0), [TIME\\$](#page-231-0), [VAL](#page-239-0)

```
PRINT "Press a key"
key$ = GET$
PRINT "You Pressed Key: "; key$
END
```
# <span id="page-83-0"></span>**GETDISTANCE Example**

#### **Purpose**

Find the distance between two points.

#### **Syntax**

value = GETDISTANCE $(x1, y1, x2, y2)$ 

#### **Description**

Returns the distance between two specified screen locations.

## **Associated** [GETDISTANCE](#page-83-0)[,](#page-38-0) [GETSPRITEDISTANCE](#page-84-0)

```
UPDATEMODE = 0
LOOP
 CLS2
 x = MOUSEX
 y = MOUSEY
 xx = GWIDTH / 2
 yy = GHEIGHT / 2
 COLOUR = GREY
 CIRCLE (xx, yy, 50, 1)
 COLOUR = WHITE
 LINE (xx, yy, x, y)
 COLOUR = RED
 CIRCLE (x, y, 50, 1)
 dist = GETDISTANCE (x, y, xx, yy)
 PRINTAT (0, 0); "Distance="; dist
 UPDATE
REPEAT
```
# <span id="page-84-0"></span>**GETSPRITEDISTANCE Example**

#### **Purpose**

Find the distance between two sprites points.

#### **Syntax**

```
value = GETSPRITEDISTANCE( sprite1, sprite2 )
```
#### **Description**

Returns the distance between two specified sprite positions.

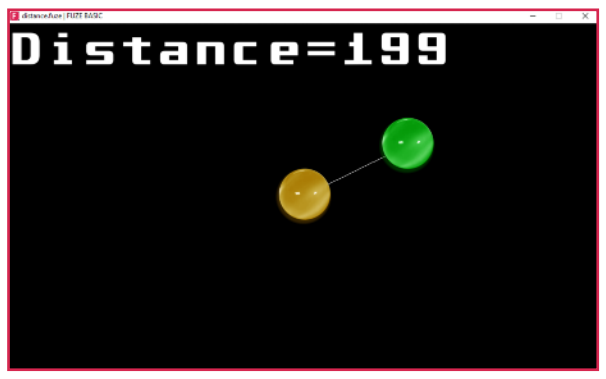

**Associated** [GETDISTANCE](#page-83-0)[,](#page-38-0) [GETSPRITEDISTANCE](#page-84-0)

```
UPDATEMODE = 0sp1=NEWSPRITE( 1 )
LOADSPRITE("gem0.png", sp1, 0)
SETSPRITEORIGIN(sp1,GETSPRITEW(sp1)/2,GETSPRITEH(sp1)/2)
sp2=NEWSPRITE(1)
LOADSPRITE("gem4.png", sp2, 0)
SETSPRITEORIGIN(sp2,GETSPRITEW(sp2)/2,GETSPRITEH(sp2)/2)
LOOP
 CLS2
 x = MOUSEX
 y = MOUSEY
 xx = GWIDTH / 2
 yy = GHEIGHT / 2
 PLOTSPRITE (sp1, xx, yy, 0)
 COLOUR = WHITE
 LINE ( xx, yy, x, y)
 PLOTSPRITE (sp2, x, y, 0)
 dist = INT(GETSPRITEDISTANCE (x, y, xx, yy))
 PRINTAT (0, 0); "Distance="; dist
 UPDATE
REPEAT
```
## <span id="page-85-0"></span>**GETIMAGEH / GETIMAGEW I Example**

#### **Purpose**

Get the pixel height and width of a loaded image.

## **Syntax**

.

Value1 = GETIMAGEH( *handle* ) Value2 = GETIMAGEW( *handle* )

#### **Description**

Gets the height and or width in pixels of a loaded image

#### **Associated**

[CLS,](#page-49-0) [CLS2](#page-50-0), [COPYREGION](#page-53-0), [FREEIMAGE,](#page-79-0) [FULLSCREEN](#page-80-0), [GETIMAGEH](#page-85-0), [GETIMAGEW,](#page-85-0) [GRABREGION,](#page-94-0) [LOADIMAGE](#page-114-0), [PLOTIMAGE,](#page-146-0) [ROTATEIMAGE](#page-168-0), [SAVEREGION](#page-170-0), [SAVESCREEN,](#page-171-0) [SCALEIMAGE,](#page-172-0) [SCROLLDOWN,](#page-175-0) [SCROLLLEFT,](#page-175-1) [SCROLLRIGHT, SCROLLUP,](#page-175-0) [SETIMAGEORIGIN,](#page-196-0) [SETMODE](#page-197-0), [UPDATE,](#page-237-0) [UPDATEREGION](#page-238-0)

```
REM Centre image on screen
SETMODE(1280,900)
logo = LOADIMAGE( "img.png" )
imageW = GETIMAGEW( logo )
imageH = GETIMAGEH( logo )
X = ( GWIDTH - imageW ) / 2
Y = ( GHEIGHT - imageH ) / 2
PLOTIMAGE( logo, X, Y )
UPDATE
```
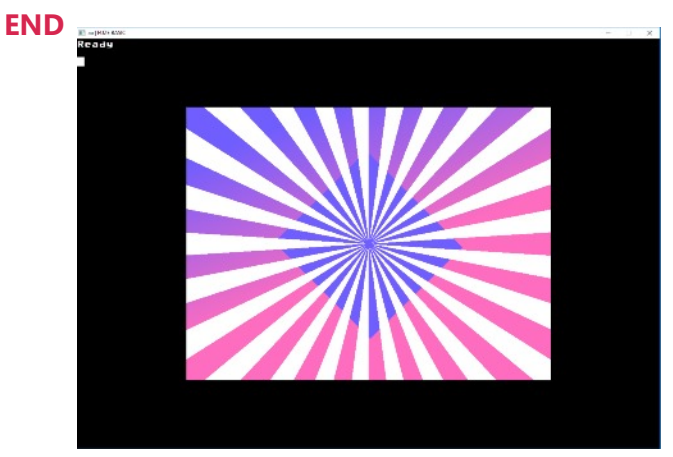

#### [Functions, Constants & Procedures](#page-29-0)

# <span id="page-86-0"></span>**GETMOUSE Example**

#### **Purpose**

Read values from an attached mouse

**Syntax** GETMOUSE( *xpos*, *ypos*, *buttons* )

#### **Description**

Read the current state of the mouse. *xpos* is the horizontal mouse position, *ypos* is the vertical position and *buttons* is the state of the mouse buttons.

The button values are;

- 0 no buttons pressed
- 1 left button pressed
- 2 middle button pressed
- 3 left & middle buttons pressed
- 4 right button pressed
- 5 left & right buttons pressed
- 6 right & middle button pressed
- 7 left, middle & right buttons pressed

## **Associated**

[MOUSEOFF](#page-127-0), [MOUSEON,](#page-127-0) [MOUSEX, MOUSEY,](#page-128-0) [MOUSEBUTTON,](#page-129-0) [GETMOUSE](#page-86-0), [SETMOUSE,](#page-198-0) [LEFTCLICK,](#page-107-0) [MIDDLECLICK](#page-125-0) , [RIGHTCLICK,](#page-167-0) [WHEELUP,](#page-243-0) [WHEELDOWN](#page-242-0), [LOCKMOUSE](#page-120-0)

#### **CLS**

## **LOOP GETMOUSE** (**x**, **y**, **b**)

**CIRCLE** (**x**, **y**, 30, 1)

 *REM LOOP colour if left button pressed*

**IF b** = 1 **THEN COLOUR** = **COLOUR MOD** 30 + 1

 *REM Exit if right button pressed*

#### **UPDATE**

**REPEAT UNTIL**  $\mathbf{b} = 4$ 

**END**

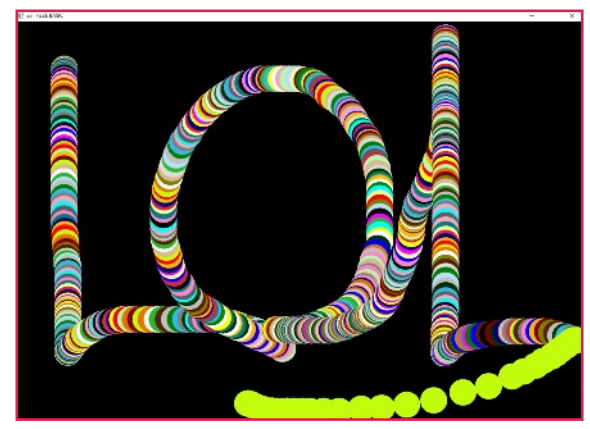

#### [Functions, Constants & Procedures](#page-29-0)

# <span id="page-87-0"></span>**GETPIXEL Example**

#### **Purpose**

Return the colour of the specified pixel.

#### **Syntax**

*colour* = GETPIXEL( *xpos*, *ypos* )

#### **Description**

This returns the internal colour code ( 0 - 15 ) of the pixel at the specified point ( *xpos*, *ypos* ). This is for the "named" colours - e.g. Red, Green etc. It returns -1 if the pixel colour is not a standard colour - in which case, you need to use GETPIXELRGB.

```
CLS
COLOUR = RED
Xpos = GWIDTH / 2
Ypos = GHEIGHT / 2
PLOT( Xpos, Ypos )
PRINT GETPIXEL( Xpos, Ypos )
END
```
**Associated [GETPIXELRGB](#page-88-0)** 

# <span id="page-88-0"></span>**GETPIXELRGB Example**

#### **Purpose**

Return the RGB colour of the specified pixel.

## **Syntax**

```
RGBcolour = GETPIXELRGB( xpos, ypos )
```
#### **Description**

This returns the RGB colour of the pixel at the specified point ( *xpos*,*ypos* ). This will return a 24-bit value.

## **Associated [GETPIXEL](#page-87-0)**

```
CLS
```

```
RGBCOLOUR( 49, 101, 206 )
Xpos = GWIDTH / 2
Ypos = GHEIGHT / 2
CIRCLE( Xpos, Ypos, 50, TRUE )
pixel = GETPIXELRGB( Xpos, Ypos )
PRINT "RGB = "; pixel
PRINT "Red = "; ( pixel >> 16 ) & 0xFF
PRINT "Green = "; ( pixel >> 8 ) & 0xFF
PRINT "Blue = "; ( pixel >> 0 ) & 0xFF
END
```
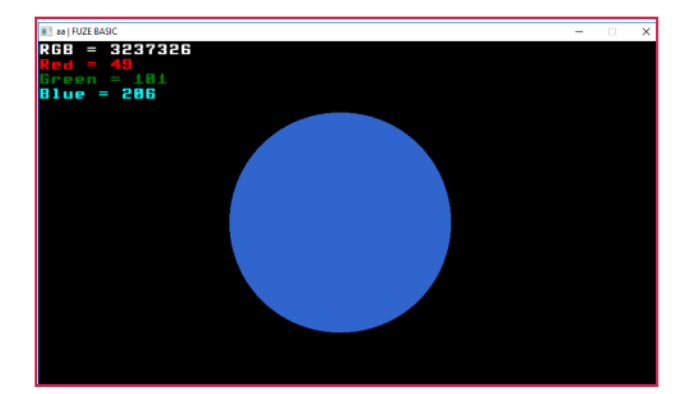

# <span id="page-89-0"></span>**GETSPRITEANGLE Example**

#### **Purpose**

Returns a sprite's current angle

**Syntax** GETSPRITEANGLE( *spriteIndex* )

#### **Description**

Returns the angle of the sprite with the specified *spriteIndex*.

## **Associated**

[ADVANCESPRITE,](#page-35-0) [CLONESPRITE,](#page-47-0) [GETSPRITEANGLE,](#page-89-0) [GETSPRITEH, GETSPRITEW](#page-90-0), [GETSPRITEX, GETSPRITEY,](#page-92-0) [HIDESPRITE](#page-95-0), [LOADSPRITE,](#page-117-0) [NEWSPRITE](#page-132-0), [PLOTSPRITE,](#page-147-0) [SETSPRITEALPHA,](#page-200-0) [SETSPRITEANGLE,](#page-201-0) [SETSPRITEFLIP,](#page-202-0) [SETSPRITEORIGIN,](#page-203-0) [SETSPRITESIZE,](#page-204-0) [SPRITECOLLIDE,](#page-214-0) [SPRITECOLLIDEPP](#page-215-0), [SPRITEOUT](#page-216-0)

```
sprite = NEWSPRITE ( 1 )
LOADSPRITE ( "fighter.png", sprite, 0 )
angle = 0
PLOTSPRITE ( sprite, GWIDTH / 2, GHEIGHT / 2, 0 )
LOOP
CLS2
 SETSPRITEANGLE ( sprite, angle )
 angle = angle + 1
 IF angle > 359 THEN angle = 0
 PRINTAT( 0,0 ); GETSPRITEANGLE( sprite )
```
**UPDATE REPEAT**

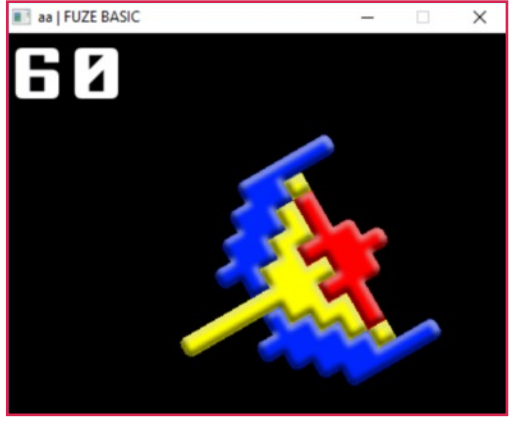

## <span id="page-90-0"></span>**GETSPRITEH / GETSPRITEW Example**

#### **Purpose**

Get the pixel height and width of a sprite.

## **Syntax**

value1 = GETSPRITEH( *spriteIndex* ) value2 = GETSPRITEW( *spriteIndex* )

#### **Description**

Returns the height and or width in pixels of the sprite with the specified *spriteIndex*.

## **Associated**

[ADVANCESPRITE,](#page-35-0) [CLONESPRITE,](#page-47-0) [GETSPRITEANGLE,](#page-89-0) [GETSPRITEH, GETSPRITEW](#page-90-0), [GETSPRITEX, GETSPRITEY,](#page-92-0) [HIDESPRITE](#page-95-0), [LOADSPRITE,](#page-117-0) [NEWSPRITE](#page-132-0), [PLOTSPRITE,](#page-147-0) [SETSPRITEALPHA,](#page-200-0) [SETSPRITEANGLE,](#page-201-0) [SETSPRITEFLIP,](#page-202-0) [SETSPRITEORIGIN,](#page-203-0) [SETSPRITESIZE,](#page-204-0) [SPRITECOLLIDE,](#page-214-0) [SPRITECOLLIDEPP](#page-215-0), [SPRITEOUT](#page-216-0)

```
REM Centre sprite on the screen
CLS
index = NEWSPRITE( 1 )
fuzelogo$ = "logo.png"
LOADSPRITE( fuzelogo$, index, 0 )
spriteW = GETSPRITEW( index )
spriteH = GETSPRITEH( index )
X=( GWIDTH - spriteW) / 2
Y=( GHEIGHT - spriteH ) / 2
PLOTSPRITE( index, X, Y, 0 )
UPDATE
```
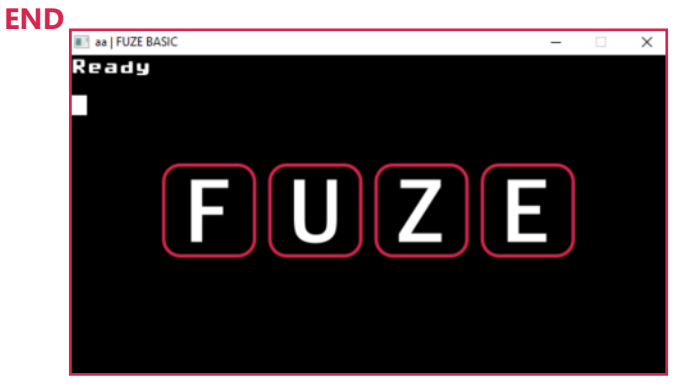

## **GETSPRITEPIXELRGBA Example**

#### **Purpose**

Get a single pixel colour value from a specified sprite.

#### **Syntax**

```
value = GETSPRITEPIXELRGBA( spriteID, subSpriteID, x, y)
```
#### **Description**

Returns a 32BIT Red, Green, Blue & Alpha value from the specified x, y position, relative to the sprite's lower

left coordinate.

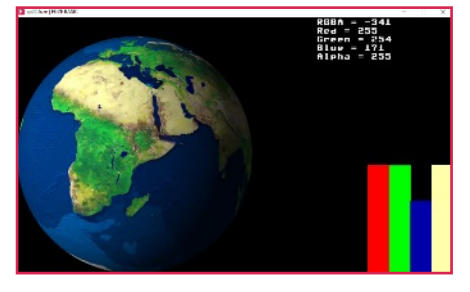

#### **Associated**

[ADVANCESPRITE,](#page-35-0) [CLONESPRITE,](#page-47-0) [GETSPRITEANGLE,](#page-89-0) [GETSPRITEH, GETSPRITEW](#page-90-0), [GETSPRITEX, GETSPRITEY,](#page-92-0) [HIDESPRITE](#page-95-0), [LOADSPRITE,](#page-117-0) [NEWSPRITE](#page-132-0), [PLOTSPRITE,](#page-147-0) [SETSPRITEALPHA,](#page-200-0) [SETSPRITEANGLE,](#page-201-0) [SETSPRITEFLIP,](#page-202-0) [SETSPRITEORIGIN,](#page-203-0) [SETSPRITESIZE,](#page-204-0) [SPRITECOLLIDE,](#page-214-0) [SPRITECOLLIDEPP](#page-215-0), [SPRITEOUT](#page-216-0)

```
UPDATEMODE = 0
earth = NEWSPRITE (1)
LOADSPRITE ("planetEarth.png", earth, 0)
LOOP
 CLS2
 PLOTSPRITE (earth, 0, 0, 0)
 IF LEFTCLICK THEN SPRITECENTRE (earth)
 IF RIGHTCLICK THEN SETSPRITEORIGIN (earth, 0, 0)
 px = GETSPRITEPIXELRGBA (earth, 0, MOUSEX, MOUSEY)
 alpha = (\mathbf{px} > 24) & 0xFF
 rp = (px >> 16) & 0xFF
 gp = (px >> 8) & 0xFF
 bp = (\mathbf{p} \times \mathbf{p} > 0) & 0xFF
 PRINTAT (TWIDTH - 20, 0); "RGBA = "; px
 PRINTAT (TWIDTH - 20, 1); "Red = "; rp
 PRINTAT (TWIDTH - 20, 2); "Green = "; gp
 PRINTAT (TWIDTH - 20, 3); "Blue = "; bp
 PRINTAT (TWIDTH - 20, 4); "Alpha = "; alpha
 RGBCOLOUR (rp, 0, 0)
 RECT (GWIDTH - 200, 0, 50, rp, 1)
 RGBCOLOUR (0, gp, 0)
 RECT (GWIDTH - 150, 0, 50, gp, 1)
 RGBCOLOUR (0, 0, bp)
 RECT (GWIDTH - 100, 0, 50, bp, 1)
 RGBCOLOUR (rp, gp, bp)
 RECT (GWIDTH - 50, 0, 50, 255, 1)
 UPDATE
REPEAT
```
## <span id="page-92-0"></span>**GETSPRITEX / GETSPRITEY Fixample**

#### **Purpose**

Get the X and Y position of a sprite.

## **Syntax**

```
value1 = GETSPRITEX( spriteIndex )
value2 = GETSPRITEY( spriteIndex )
```
#### **Description**

Returns the X and or Y position in pixels of the sprite with the specified *spriteIndex*.

**Associated** [ADVANCESPRITE,](#page-35-0) [CLONESPRITE,](#page-47-0) [GETSPRITEANGLE,](#page-89-0) [GETSPRITEH, GETSPRITEW](#page-90-0), [GETSPRITEX, GETSPRITEY,](#page-92-0) [HIDESPRITE](#page-95-0), [LOADSPRITE,](#page-117-0) [NEWSPRITE](#page-132-0), [PLOTSPRITE,](#page-147-0) [SETSPRITEALPHA,](#page-200-0) [SETSPRITEANGLE,](#page-201-0) [SETSPRITEFLIP,](#page-202-0) [SETSPRITEORIGIN,](#page-203-0) [SETSPRITESIZE,](#page-204-0) [SPRITECOLLIDE,](#page-214-0) [SPRITECOLLIDEPP](#page-215-0), [SPRITEOUT](#page-216-0)

```
UPDATEMODE = 0
sprite = NEWSPRITE ( 1 )
LOADSPRITE ( "fighter.png", sprite, 0 )
LOOP
   CLS2
   PLOTSPRITE ( sprite, GWIDTH / 2, GHEIGHT / 2, 0 )
   PRINT GETSPRITEX ( sprite )
   PRINT GETSPRITEY ( sprite )
   UPDATE
REPEAT
```
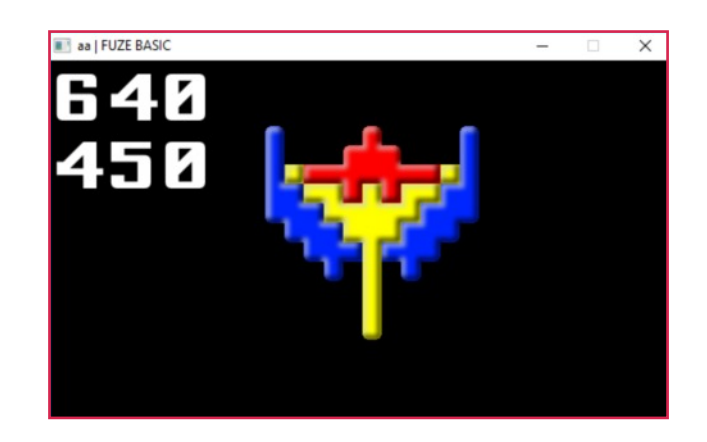

# <span id="page-93-0"></span>**GHEIGHT / GWIDTH Example**

#### **Purpose**

Find the current height and width of the display.

**Syntax**

*height* = GHEIGHT *Width =* GWIDTH

#### **Description**

These used to find the current height and or width of the display in either high resolution or low resolution pixels.

**Associated** [FULLSCREEN](#page-80-0), [GHEIGHT, GWIDTH](#page-93-0), [ORIGIN,](#page-135-0) [SETMODE](#page-197-0)

REM Draw lots of alpha blended circles.

**CLS radius**=**GWIDTH**/20 **alpha**=256/(**GWIDTH**\***GHEIGHT**) **FOR y** = 0 **TO GHEIGHT STEP radius LOOP FOR x**= 0 **TO GWIDTH STEP radius LOOP COLOUR** = **LIME SETALPHA**(**alpha**\*(**x**\***y**)) **CIRCLE**( **x**, **y**, **radius**/2, **TRUE** ) **UPDATE**

**REPEAT REPEAT END**

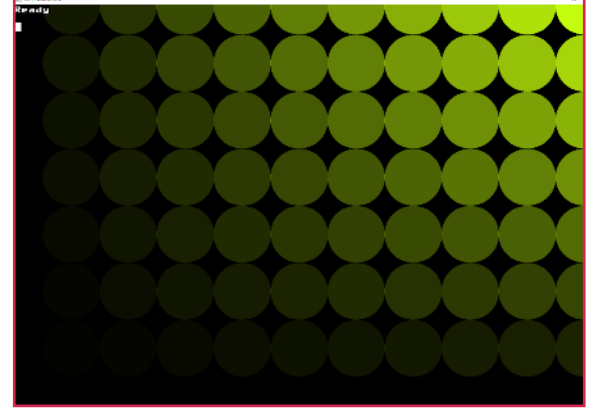

# <span id="page-94-0"></span>**GRABREGION Example**

#### **Purpose**

Grab a region of the screen to a temporary buffer

## **Syntax**

```
handle = GRABREGION( x, y, width, height )
```
#### **Description**

Grab a region of the screen with x and y as the location and with *width* and *height* in pixels. The region can be recalled by its handle and pasted using PLOTIMAGE.

#### **Associated**

[CLS,](#page-49-0) [CLS2](#page-50-0), [COPYREGION](#page-53-0), [FREEIMAGE,](#page-79-0) [FULLSCREEN](#page-80-0), [GETIMAGEH](#page-85-0), [GETIMAGEW,](#page-85-0) [GRABREGION,](#page-94-0) [LOADIMAGE](#page-114-0), [PLOTIMAGE,](#page-146-0) [ROTATEIMAGE](#page-168-0), [SAVEREGION](#page-170-0), [SAVESCREEN,](#page-171-0) [SCALEIMAGE,](#page-172-0) [SCROLLDOWN,](#page-175-0) [SCROLLLEFT,](#page-175-1) [SCROLLRIGHT, SCROLLUP,](#page-175-0) [SETIMAGEORIGIN,](#page-196-0) [SETMODE](#page-197-0), [UPDATE,](#page-237-0) [UPDATEREGION](#page-238-0)

```
image=LOADIMAGE("img.png")
SETMODE(GETIMAGEW(image), GETIMAGEH(image))
PLOTIMAGE(image, 0, 0)
UPDATE
box = GRABREGION( 0, 0, 200, 200 )
LOOP
PLOTIMAGE( box, RND(GWIDTH), RND(GHEIGHT))
UPDATE
WAIT(0.1)
REPEAT
END
```
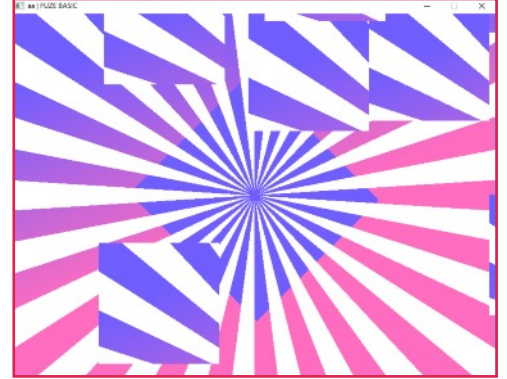

# <span id="page-95-0"></span>**HIDESPRITE Example**

#### **Purpose**

Remove a sprite from the screen.

**Syntax** HIDESPRITE( *spriteindex* )

#### **Description**

This removes the sprite at the specified *spriteindex* from the screen. You do not have to erase a sprite from the screen when you move it, just call PLOTSPRITE with the new coordinates.

**Associated**

[ADVANCESPRITE,](#page-35-0) [CLONESPRITE,](#page-47-0) [GETSPRITEANGLE,](#page-89-0) [GETSPRITEH, GETSPRITEW](#page-90-0), [GETSPRITEX, GETSPRITEY,](#page-92-0) [HIDESPRITE](#page-95-0), [LOADSPRITE,](#page-117-0) [NEWSPRITE](#page-132-0), [PLOTSPRITE,](#page-147-0) [SETSPRITEALPHA,](#page-200-0) [SETSPRITEANGLE,](#page-201-0) [SETSPRITEFLIP,](#page-202-0) [SETSPRITEORIGIN,](#page-203-0) [SETSPRITESIZE,](#page-204-0) [SPRITECOLLIDE,](#page-214-0) [SPRITECOLLIDEPP](#page-215-0), [SPRITEOUT](#page-216-0)

```
CLS
```
**fuzelogo\$** = "logo.png" **sprite1** = **NEWSPRITE** ( 1 ) **sprite2** = **NEWSPRITE** ( 1 ) **LOADSPRITE** ( **fuzelogo\$**, **sprite1**, 0 ) **LOADSPRITE** ( **fuzelogo\$**, **sprite2**,0 ) **PLOTSPRITE** ( **sprite1**, 100, 100, 0 ) **PLOTSPRITE** ( **sprite2**, 200, 200, 0 ) **UPDATE WAIT**( 2 ) REM Remove a sprite from the screen **HIDESPRITE** ( **sprite2** ) **UPDATE** FIUIZE **END**  $F$  $U$  $Z$  $E$ 

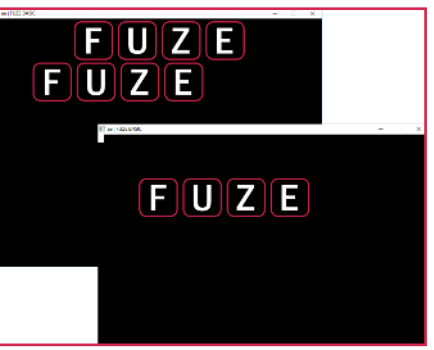

#### [Functions, Constants & Procedures](#page-29-0)

# <span id="page-96-0"></span>**HLINE Example**

#### **Purpose**

Draw a horizontal line.

#### **Syntax**

HLINE( *xpos1*, *xpos2*, *ypos* )

#### **Description**

Draws a horizontal line on row y, from column xpos1 to column xpos2.

#### **Associated**

[CIRCLE](#page-44-0), [COLOUR](#page-51-0), [ELLIPSE](#page-66-0), [HLINE](#page-96-0), [LINE,](#page-110-0) [LINETO](#page-111-0), [PLOT,](#page-145-0) [PLOTTEXT](#page-150-0), [POLYEND,](#page-148-0) [POLYPLOT](#page-149-0), [POLYSTART,](#page-148-0) [RGBCOLOUR,](#page-164-0) [RECT,](#page-158-0) [SETALPHA,](#page-193-0) [TRIANGLE,](#page-233-0) [VLINE](#page-240-0)

```
CLS
COLOUR = RED
FOR ypos = 0 TO GHEIGHT STEP 100 LOOP
 HLINE( 0, GWIDTH, ypos )
REPEAT
UPDATE
END
```
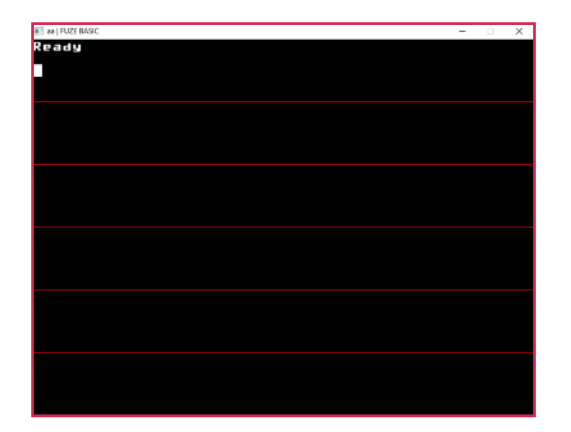

# <span id="page-97-0"></span>**HTAB** / **VTAB Example1**

#### **Purpose**

Set/Read the current text cursor horizontal and vertical positions.

## **Syntax**

HTAB = *value1*

*value1* = HTAB

VTAB = *value2*

*value2* = VTAB

## **Description**

Set/Read the current text cursor horizontal and vertical positions.

**Associated** [HTAB](#page-97-0), [HVTAB,](#page-98-0) [INK](#page-100-0), [FONTSIZE](#page-77-0), [NUMFORMAT](#page-133-0), [PAPER](#page-136-0), [PAPEROFF, PAPERON](#page-137-0), [PLOTTEXT,](#page-150-0) [PRINTAT,](#page-153-0) [PRINT,](#page-151-0) [TWIDTH,](#page-229-0) [THEIGHT](#page-229-0), [VTAB](#page-97-0)

```
CLS
FOR xpos = 0 TO TWIDTH STEP 2 LOOP
 HTAB = xpos
  PRINT HTAB
REPEAT
END
Example2
CLS
FOR ypos = 0 TO THEIGHT LOOP
 VTAB = ypos
  PRINT VTAB
REPEAT
END
```
#### [Functions, Constants & Procedures](#page-29-0)

# <span id="page-98-0"></span>**HVTAB Example**

#### **Purpose**

Move the current text cursor to the specified position.

#### **Syntax**

HVTAB( *xpos*, *ypos* )

#### **Description**

The cursor is moved to the supplied column *xpos* and line *ypos*. Note that (0,0) is top-left of the text screen.

## **Associated**

[HTAB](#page-97-0), [HVTAB,](#page-98-0) [INK](#page-100-0), [FONTSIZE](#page-77-0), [NUMFORMAT](#page-133-0), [PAPER](#page-136-0), [PAPEROFF, PAPERON](#page-137-0), [PLOTTEXT,](#page-150-0) [PRINTAT,](#page-153-0) [PRINT,](#page-151-0) [TWIDTH,](#page-229-0) [THEIGHT](#page-229-0), [VTAB](#page-97-0)

```
CLS
FONTSIZE(5)
INK = PINK
HVTAB( TWIDTH / 2 - LEN("CENTRE")/2, THEIGHT / 2 )
PRINT "CENTRE"
HVTAB( 0, 0 )
END
```
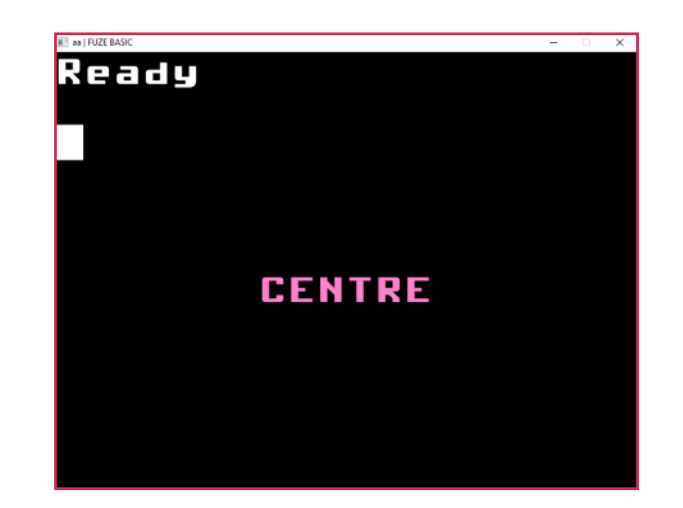

#### [Functions, Constants & Procedures](#page-29-0)

# <span id="page-99-0"></span>**IF THEN Example**

#### **Purpose**

Execute a statement conditionally.

#### **Syntax**

IF *condition* THEN {*statement*}

#### **Description**

The statement is executed when the condition evaluates to TRUE (not 0). Unlike some implementations of BASIC the THEN is required.

```
PRINT "Press Space Bar to Continue"
LOOP
   IF INKEY = 32 THEN BREAK
REPEAT
PRINT "Space Bar Pressed"
END
```
**Associated** [CASE, DEFAULT](#page-226-0), [ELSE,](#page-67-0) [ENDIF](#page-69-0), [ENDCASE](#page-226-0), [ENDSWITCH,](#page-226-0) [IF](#page-99-0) [THEN,](#page-99-0) [SWITCH](#page-226-0)

#### [Functions, Constants & Procedures](#page-29-0)

# <span id="page-100-0"></span>**INK**

#### **Purpose**

Set/Read the current text foreground colour.

**Syntax** *foregroundcolour* = *INK INK* = *foregroundcolour*

**Description** Set/Read the current text foreground (ink) colour.

## **Associated**

[HTAB](#page-97-0), [HVTAB,](#page-98-0) [INK](#page-100-0), [FONTSIZE](#page-77-0), [NUMFORMAT](#page-133-0), [PAPER](#page-136-0), [PAPEROFF, PAPERON](#page-137-0), [PLOTTEXT,](#page-150-0) [PRINTAT,](#page-153-0) [PRINT,](#page-151-0) [TWIDTH,](#page-229-0) [THEIGHT](#page-229-0), [VTAB](#page-97-0)

```
CLS
```
**string\$** = "This is multicoloured text" **FOR** I = 1 **TO LEN**( **string\$** ) **LOOP INK** =  $1$  **MOD** 30 + 1 **PRINT MID\$**( **string\$**, I - 1 , 1 ); **REPEAT INK** = **WHITE PRINT END**

```
is
                 MЦ
                     tirol
              \overline{\phantom{0}}n ur e d
                    nured
        MU
            tirnl
                             Pxtl
                   textThis
       r o l
           nured
                                Contract Contract
                                     MIL
\blacksquareoured
           TextThis
                       is multicol
                 s multicol
    extThis
                                         PAGE
This
           MU
               lticoloured
                                      his
                      textThis
      ltirol.
              oured
  MЦ
                                    \equivMЦ
      ured
              textThis
                               мu
 rn1
                          i s
                                      rn1
       extThis
                  is mul
                          ticol
     is
                  ticol
              MЦ
         tirnl
                          extThis
     MIL
                 nured
                 textThis
                                  MIL
         a mar
             ed
                                          m
                             STATE
         extThis
                    is multicoloured
 ured
 extThis
                мu
             i s
```
#### [Functions, Constants & Procedures](#page-29-0)

# <span id="page-101-0"></span>**INKEY Example**

#### **Purpose**

Get a single character code from the keyboard without pausing.

#### **Syntax**

*asciicode* = INKEY

#### **Description**

This is similar to GET except that program execution is not paused; If no key is pressed, then -1 is returned. The following constants are predefined to test for special keys: KeyUp, KeyDown, KeyLeft, KeyRight, KeyIns, KeyHome, KeyDel, KeyEnd, KeyPgUp, KeyPgDn, KeyF1, KeyF2, KeyF3, KeyF4, KeyF5, KeyF6, KeyF7, KeyF8, KeyF9, KeyF10, KeyF11, KeyF12.

**Associated** [CLEARKEYBOARD,](#page-45-0) [GET](#page-81-0), [GET\\$](#page-82-0), [INKEY,](#page-101-0) [INPUT,](#page-102-0) [SCANKEYBOARD](#page-173-0)

```
REM Show the ASCII code for the last key pressed
LastKey = -1
REM Press Esc to Quit
LOOP
  Key=INKEY
  IF Key<> - 1 AND Key <> LastKey THEN
    PRINT "Key Pressed: "; Key
    LastKey = Key
  ENDIF
REPEAT
```
# <span id="page-102-0"></span>**INPUT Example**

### **Purpose**

Read data from the keyboard into a variable.

**Syntax** INPUT [ *prompt\$*, ] *variable*

## **Description**

When FUZE BASIC encounters the INPUT statement program execution stops, a question mark(?) is printed and it waits for you to type something. It then assigns what you typed to the variable. If you typed in a string when it was expecting a number, then it will assign zero to the number. To stop it printing the question mark, you can optionally give it a string to print.

**Associated** [CLEARKEYBOARD,](#page-45-0) [GET](#page-81-0), [GET\\$](#page-82-0), [INKEY,](#page-101-0) [INPUT,](#page-102-0) [SCANKEYBOARD](#page-173-0)

```
INPUT "What is your Name? ", Name$
PRINT "Hello " + Name$
END
```
# <span id="page-103-0"></span>**INPUT# Example**

**Purpose** Read data from a file.

**Syntax** INPUT# *handle*, *variable*

## **Description**

This works similarly to the regular INPUT instruction, but reads from the file identified by the supplied *handle* rather than from the keyboard. Note that unlike the regular keyboard INPUT instruction, INPUT# can only read one variable at a time.

**handle** = **OPEN**( "testfile.txt") **PRINT# handle**, "Hello World" **REWIND**( **handle** ) **INPUT# handle**, **record\$ PRINT record\$ CLOSE** ( **handle** ) **END**

**Associated** [CLOSE](#page-48-0), [EOF,](#page-71-0) [FFWD](#page-75-0)[,](#page-103-0) [INPUT#](#page-103-0), [OPEN](#page-134-0), [PRINT#,](#page-152-0) [REWIND](#page-163-0), [SEEK](#page-177-0)

#### [Functions, Constants & Procedures](#page-29-0)

## **[Contents](#page-1-0)**

# **INT**

#### **Purpose**

Return the integer part of a number.

## **Syntax** *integerpart* = INT( *number* )

## **Description**

Returns the integer part of the specified *number*.

```
PRINT "The integer part of PI is ";
PRINT INT( PI )
END
```
#### [Functions, Constants & Procedures](#page-29-0)

# <span id="page-105-0"></span>LEFT **Example**

#### **Purpose**

Turns the turtle to the left (counter clockwise) by the given angle.

## **Syntax**

LEFT( *angle* )

## **Description**

Turns the virtual graphics turtle to the left (counter clockwise) by the given *angle* in the current angle units.

## **Associated** [LEFT](#page-105-0), [MOVE](#page-130-0), [MOVETO](#page-131-0), [PENDOWN](#page-140-0), [PENUP](#page-140-0), [RIGHT](#page-165-0), [TANGLE](#page-228-0)

REM Draw a box using turtle graphics **CLS COLOUR** = **RED MOVE**( 50 ) **DEG LEFT**( 90 ) **MOVE**( 50 ) **PENDOWN FOR I** = 1 **TO** 4 **LOOP LEFT**( 90 ) **MOVE**( 100 ) **REPEAT UPDATE** aa | FUZE BASIC  $\Box$  $\times$  $\overline{\phantom{0}}$ Ready **END**

#### [Functions, Constants & Procedures](#page-29-0)

# <span id="page-106-0"></span>LEFT\$

#### **Purpose**

Return the specified leftmost number of a characters from a string.

#### **Syntax**

```
substring$ = LEFT$( string$, number )
```
#### **Description**

Returns a sub-string of *string\$* with *number* characters from the left (start) of the string. If number is greater than or equal to the length of *string\$* then the whole string is returned.

## **Associated**

[ASC](#page-38-0), [CHR\\$,](#page-43-0) [DATE\\$](#page-56-0), [DEFCHAR](#page-59-0), [GET\\$,](#page-82-0) [LEFT\\$,](#page-106-0) [LEN](#page-108-0), [MID\\$](#page-124-0), [NUMFORMAT](#page-133-0), [PRINT](#page-151-0), [PRINTAT,](#page-153-0) [RIGHT\\$,](#page-166-0) [SPACE\\$,](#page-211-0) [STR\\$](#page-224-0), [TIME\\$](#page-231-0), [VAL](#page-239-0)

```
string$ = "The quick brown fox"
FOR I = 1 TO 20 LOOP
  PRINT LEFT$( string$, I )
REPEAT
END
```
#### [Functions, Constants & Procedures](#page-29-0)

# <span id="page-107-0"></span>**LEFTCLICK Example**

#### **Purpose**

Returns TRUE if left mouse button is clicked

**Syntax**

*value* = LEFTCLICK

#### **Description**

Returns a value of 0 or 1 (TRUE or FALSE) depending on whether it is press or not.

**Associated** [MOUSEOFF](#page-127-0), [MOUSEON,](#page-127-0) [MOUSEX, MOUSEY,](#page-128-0) [MOUSEBUTTON,](#page-129-0) [GETMOUSE](#page-86-0), [SETMOUSE,](#page-198-0) [LEFTCLICK,](#page-107-0) [MIDDLECLICK](#page-125-0) , [RIGHTCLICK,](#page-167-0) [WHEELUP,](#page-243-0) [WHEELDOWN](#page-242-0), [LOCKMOUSE](#page-120-0)

```
UPDATEMODE = 0
FONTSIZE (4)
LOOP
 CLS2
 INK = LIGHTBLUE
 PRINTAT (0, 0); "Mouse status"
 INK = RASPBERRY
 PRINTAT (0, 2); "Left button="; LEFTCLICK
 PRINTAT (0, 3); "Middle button="; MIDDLECLICK
 PRINTAT (0, 4); "Right button="; RIGHTCLICK
 PRINTAT (0, 5); "Wheel up="; WHEELUP
 PRINTAT (0, 6); "Wheel down="; WHEELDOWN
 UPDATE
```
**REPEAT**

Mouse status button=0 button=B heel down=0
### [Functions, Constants & Procedures](#page-29-0)

# <span id="page-108-0"></span>**LEN Example**

# **Purpose**

Return the length of the specified character string.

**Syntax** *length*=LEN(*string\$*)

# **Description**

Returns the number of characters in the specified *string\$*.

```
String$="The Quick Brown Fox"
Chars = LEN( String$ )
PRINT "String Length is: "; Chars
FOR I = 0 TO Chars - 1 LOOP
  Char$ = MID$( String$, I, 1 )
  PRINT "Character No. "; I; " is " + Char$
REPEAT
END
```
# **Associated**

[ASC](#page-38-0), [CHR\\$,](#page-43-0) [DATE\\$](#page-56-0), [DEFCHAR](#page-59-0), [GET\\$,](#page-82-0) [LEFT\\$,](#page-106-0) [LEN](#page-108-0), [MID\\$](#page-124-0), [NUMFORMAT](#page-133-0), [PRINT](#page-151-0), [PRINTAT,](#page-153-0) [RIGHT\\$,](#page-166-0) [SPACE\\$,](#page-211-0) [STR\\$](#page-224-0), [TIME\\$](#page-231-0), [VAL](#page-239-0)

### [Functions, Constants & Procedures](#page-29-0)

# **LERP Example**

### **Purpose**

Return an interpolated value between two values.

**Syntax** LERP( value1, value2, position)

## **Description**

Returns a value between two numbers determined by the position (between 0 and 1).

**Example; PRINT LERP** (0, 100, 0.5) //results in 50 **PRINT LERP** (8, 16, 0.5) //results in 12 **PRINT LERP** (0, **GWIDTH**, 0.1) // one tenth of the display width **PRINT LERP** (0, 255, 0.5) // If used as a gradient then this is 50% along

**Associated** [SPLINE](#page-38-0)

```
UPDATEMODE=0
MOUSEON
PAPER=DARKGREY
position=0
LOOP
CLS2
COLOUR=ORANGE
CIRCLE(GWIDTH/2,GHEIGHT/2,10,1)
COLOUR=LIGHTBLUE
CIRCLE(MOUSEX,MOUSEY,20,1)
COLOUR=LIGHTGREEN
cx = LERP(GWIDTH/2,MOUSEX,position)
cy = LERP(GHEIGHT/2,MOUSEY,position)
CIRCLE( cx, cy, 20, 1)
position=position+0.001
IF position>1 THEN position=0
UPDATE
REPEAT
END
```
### [Functions, Constants & Procedures](#page-29-0)

# <span id="page-110-0"></span>**LINE Example**

**Purpose** Draw a line between two points

**Syntax** LINE( *xpos1*, *ypos1*, *xpos2*, *ypos2* )

## **Description**

Draw a line between point ( *xpos1*, *ypos1* ) and point (*xpos2*, *ypos2*) in the current COLOUR.

# **Associated**

[CIRCLE](#page-44-0), [COLOUR](#page-51-0), [ELLIPSE](#page-66-0), [HLINE](#page-96-0), [LINE,](#page-110-0) [LINETO](#page-111-0), [PLOT,](#page-145-0) [PLOTTEXT](#page-150-0), [POLYEND,](#page-148-0) [POLYPLOT](#page-149-0), [POLYSTART,](#page-148-0) [RGBCOLOUR,](#page-164-0) [RECT,](#page-158-0) [SETALPHA,](#page-193-0) [TRIANGLE,](#page-233-0) [VLINE](#page-240-0)

```
CLS
LOOP
COLOUR = RND(30)
startX=RND(GWIDTH)
startY=RND(GHEIGHT)
endX=RND(GWIDTH)
endY=RND(GHEIGHT)
LINE( startX, startY, endX, endY)
UPDATE
REPEAT
END
```
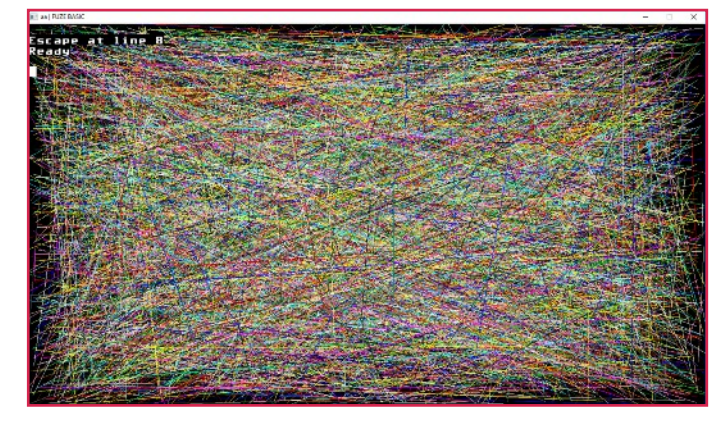

### [Functions, Constants & Procedures](#page-29-0)

# <span id="page-111-0"></span>**LINETO Example**

### **Purpose**

Draw a line from the last point plotted.

### **Syntax**

LINETO( *xpos1*, *ypos1* )

## **Description**

Draws a line from the last point plotted (by the PLOT or LINE procedures) to point ( *xpos1*, *ypos1* ).

```
CLS
COLOUR = YELLOW
PLOT (0, 0)
LOOP
LINETO(RND(GWIDTH), RND(GHEIGHT))
UPDATE
WAIT(0.1)
REPEAT
END
```
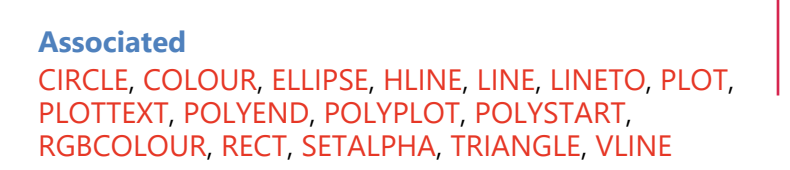

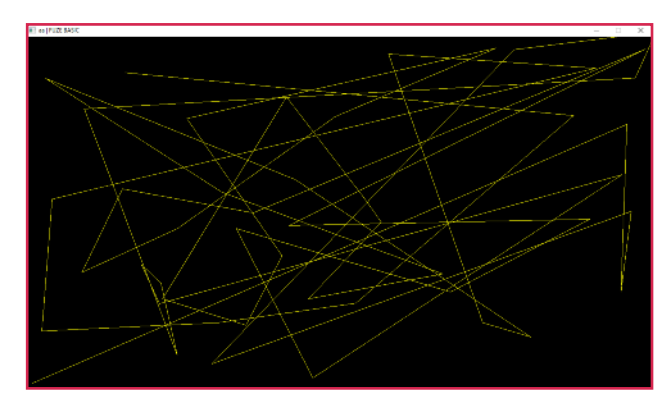

### [Functions, Constants & Procedures](#page-29-0)

# **LISTDIR Example**

#### **Purpose**

Saves a TXT file containing the current folder's file contents.

# **Syntax**

LISTDIR

### **Description**

Saves a TXT file called "files.list" into the current working **CLOSE** ( **files** ) directory containing file structure within.

# **CLS**

**LISTDIR files**=**OPEN**( "files.list" ) **WHILE NOT EOF**( **files** ) **LOOP INPUT# files**, **text\$ PRINT text\$ REPEAT END**

# **Associated**

## [Functions, Constants & Procedures](#page-29-0)

# <span id="page-113-0"></span>**LOADFONT**

### **Purpose**

Draw a line from the last point plotted.

# **Syntax** LINETO( *xpos1*, *ypos1* )

# **Description**

Draws a line from the last point plotted (by the PLOT or LINE procedures) to point ( *xpos1*, *ypos1* ).

# **NOTE**

The fonts used in the example overleaf are stored in the extras folder. We recommend you copy which ever you need to a separate work folder.

**Associated** [FONTSIZE,](#page-77-0) [LOADFONT](#page-113-0)

```
Example
                   THIS FONT IS NICE
FONTSIZE (6)
UPDATEMODE = 0
                   THIS font IS nice
CLS
                   THIS font IS nice
LOOP
                    THIS font IS nice
 CLS2
 INK = RND (30) + 1
 LOADFONT ("A8BitMed.ttf")
 PLOTTEXT (RND (200), 100, "THIS font IS nice")
 INK = RND (30) + 1
 LOADFONT ("szxp.ttf")
 PLOTTEXT (RND (200), 200, "THIS font IS nice")
 INK = RND (30) + 1
 LOADFONT ("mode7.ttf")
 PLOTTEXT (RND (200), 350, "THIS font IS nice")
 INK = RND (30) + 1
 LOADFONT ("ZX8.ttf")
 PLOTTEXT (RND (200), 500, "THIS font IS nice")
 WAIT (0.05)
 UPDATE
REPEAT
```
# <span id="page-114-0"></span>**LOADIMAGE Example**

#### **Purpose**

Load an image file into memory.

**Syntax** *handle* = LOADIMAGE( *filename* )

## **Description**

Load an image from a file with the specified *filename*. The returned *handle* can then be used to plot it on the screen with PLOTIMAGE.

### **Associated**

[CLS,](#page-49-0) [CLS2](#page-50-0), [COPYREGION](#page-53-0), [FREEIMAGE,](#page-79-0) [FULLSCREEN](#page-80-0), [GETIMAGEH](#page-85-0), [GETIMAGEW,](#page-85-0) [GRABREGION,](#page-94-0) [LOADIMAGE](#page-114-0), [PLOTIMAGE,](#page-146-0) [ROTATEIMAGE](#page-168-0), [SAVEREGION](#page-170-0), [SAVESCREEN,](#page-171-0) [SCALEIMAGE,](#page-172-0) [SCROLLDOWN,](#page-175-0) [SCROLLLEFT,](#page-175-1) [SCROLLRIGHT, SCROLLUP,](#page-175-0) [SETIMAGEORIGIN,](#page-196-0) [SETMODE](#page-197-0), [UPDATE,](#page-237-0) [UPDATEREGION](#page-238-0)

```
COLOUR = RED
RECT( 0, 0, 50, 50, TRUE )
COLOUR = WHITE
LINE( 0, 50, 50, 50 )
LINE( 0, 25, 50, 25 )
LINE( 0, 25, 0, 50 )
LINE( 50, 25, 50, 50 )
LINE( 25, 0, 25, 25 )
LINE( 0, 0, 50, 0 )
SAVEREGION( "bricks.bmp", 0, 0, 50, 50 )
handle = LOADIMAGE( "bricks.bmp" )
FOR X = 0 TO GWIDTH STEP 50 LOOP
  FOR Y = 0 TO GHEIGHT STEP 50 LOOP
    PLOTIMAGE( handle, X, Y )
  REPEAT
REPEAT
UPDATE
END
```
# <span id="page-115-0"></span>**LOADMUSIC Example**

### **Purpose**

Load a music file into memory ready to be played.

**Syntax**

*handle* = LOADMUSIC( *filename* )

# **Description**

Loads an uncompressed music file in wav format (file extension .wav) from the file *filename* into memory and returns a *handle* which can then be used to play the music using the PLAYMUSIC function.

```
handle = LOADMUSIC( "neon.mp3" )
SETMUSICVOL( 70 )
PLAYMUSIC( handle, 1 )
END
```
# **Associated**

[LOADMUSIC,](#page-115-0) [LOADSAMPLE,](#page-116-0) [PAUSEMUSIC](#page-139-0), [PLAYMUSIC,](#page-143-0) [PLAYSAMPLE,](#page-144-0) [RESUMECHAN,](#page-161-0) [RESUMEMUSIC](#page-162-0), [SETMUSICVOL,](#page-199-0) [STOPCHAN](#page-222-0), [STOPMUSIC](#page-223-0)

### [Functions, Constants & Procedures](#page-29-0)

# <span id="page-116-0"></span>**LOADSAMPLE Example**

### **Purpose**

Load a sound sample into memory ready to be played.

**Syntax** *handle* = LOADSAMPLE( *filename* )

# **Description**

The LOADSAMPLE function loads a sound sample from the uncompressed WAV format file called *filename* and returns a *handle* to it so that it can be played using the PLAYSAMPLE function. You can load up to 32 sound samples into memory at the same time.

```

volume = 70
SETCHANVOL( channel, volume )
intro = LOADSAMPLE( "powerup.wav" )
PLAYSAMPLE( intro, channel, 0 )
WAIT( 4.5 )
END
```
# **Associated**

[LOADMUSIC,](#page-115-0) [LOADSAMPLE,](#page-116-0) [PAUSEMUSIC](#page-139-0), [PLAYMUSIC,](#page-143-0) [PLAYSAMPLE,](#page-144-0) [RESUMECHAN,](#page-161-0) [RESUMEMUSIC](#page-162-0), [SETMUSICVOL,](#page-199-0) [STOPCHAN](#page-222-0), [STOPMUSIC](#page-223-0)

### [Functions, Constants & Procedures](#page-29-0)

# <span id="page-117-0"></span>**LOADSPRITE Example**

#### **Purpose**

Load a sprite from a file into memory.

**Syntax** LOADSPRITE( *filename\$*, *index*, *subindex* )

### **Description**

This loads a sprite from the supplied *filename\$* into memory and associates it with the given sprite *index* and *subindex*. The *index* is the handle returned by a call to NEWSPRITE and the *subindex* is the version of the sprite to allow for animation. The first *subindex* is 0.

**Associated** [ADVANCESPRITE,](#page-35-0) [CLONESPRITE,](#page-47-0) [GETSPRITEANGLE,](#page-89-0) [GETSPRITEH, GETSPRITEW](#page-90-0), [GETSPRITEX, GETSPRITEY,](#page-92-0) [HIDESPRITE](#page-95-0), [LOADSPRITE,](#page-117-0) [NEWSPRITE](#page-132-0), [PLOTSPRITE,](#page-147-0) [SETSPRITEALPHA,](#page-200-0) [SETSPRITEANGLE,](#page-201-0) [SETSPRITEFLIP,](#page-202-0) [SETSPRITEORIGIN,](#page-203-0) [SETSPRITESIZE,](#page-204-0) [SPRITECOLLIDE,](#page-214-0) [SPRITECOLLIDEPP](#page-215-0), [SPRITEOUT](#page-216-0)

# **CLS**

REM Create a new sprite with 1 version **SpriteIndex** = **NEWSPRITE**(1) REM Load a sprite from a file **Fuzelogo\$** = "logo.png" **LOADSPRITE**( **Fuzelogo\$**, **SpriteIndex**, 0 ) REM Draw the sprite on the screen **PLOTSPRITE**( **SpriteIndex**, 200, 200, 0 ) **UPDATE END**

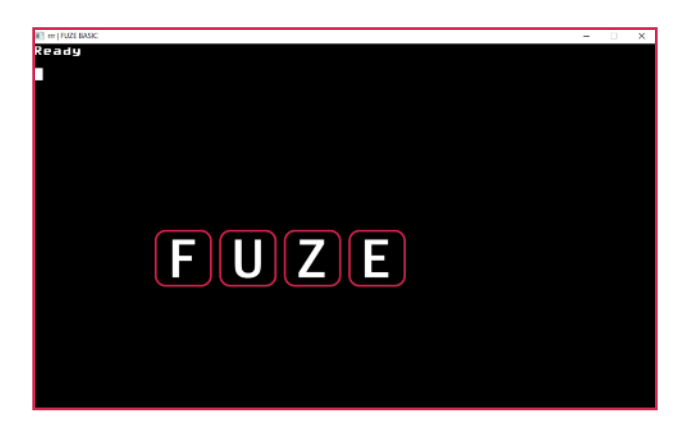

### [Functions, Constants & Procedures](#page-29-0)

<span id="page-118-0"></span>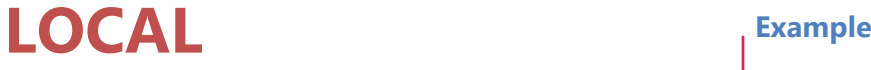

### **Purpose**

Define variables to be local to a user defined procedure or

function.

### **Syntax**

LOCAL *variable*

## **Description**

Allows a variable name to be reused in a procedure or function without affecting its value in the calling program.

**Associated** [DEF FN,](#page-57-0) [DEF PROC,](#page-58-0) [FN,](#page-76-0) [LOCAL](#page-118-0)

```
CLS
X=20
PROC Test( X )
PRINT "Global X=" + STR$( X )
END
DEF PROC Test( X )
 LOCAL X
 X=500
  PRINT "Local X=" + STR$( X )
ENDPROC
```
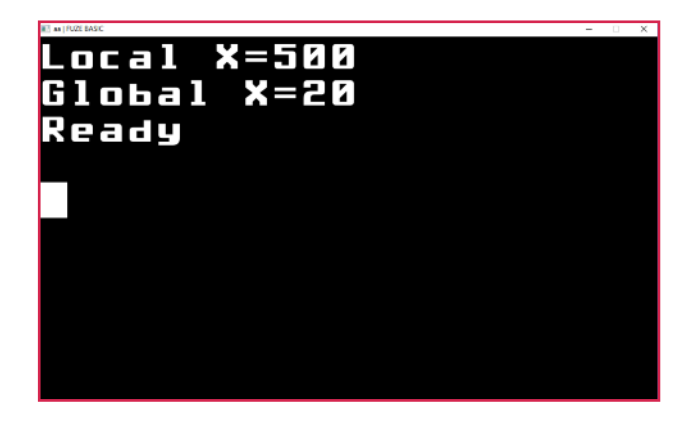

## [Functions, Constants & Procedures](#page-29-0)

# LOG **Example**

# **Purpose**

Return the natural logarithm of the specified number.

**Syntax** *naturallogarithm* = LOG( *number*)

# **Description**

Returns the natural logarithm of the specified *number*.This is the opposite of the EXP function i.e. LOG(  $EXP(X)$  = X. Logarithms are used in science to solve exponential radioactive decay problems and in finance to solve problems involving compound interest.

**X** = **EXP**( 10 ) **PRINT X** // Will print 22026.46579 **PRINT LOG**( **X** ) // Will print 10 **END**

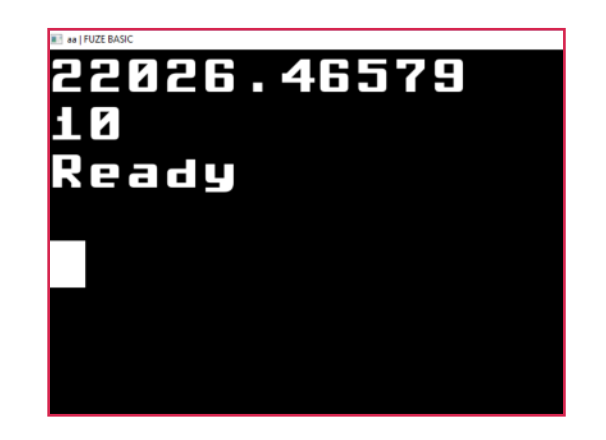

**Associated FXP** 

# <span id="page-120-0"></span>**LOCKMOUSE Example**

## **Purpose**

Constrain the mouse point to the display window.

**Syntax** LOCKMOUSE( [TRUE or FALSE] )

# **Description**

Very useful when using the mouse to control a program as it keeps the mouse focused on the display window.

**Associated** [MOUSEOFF](#page-127-0), [MOUSEON,](#page-127-0) [MOUSEX, MOUSEY,](#page-128-0) [MOUSEBUTTON,](#page-129-0) [GETMOUSE](#page-86-0), [SETMOUSE,](#page-198-0) [LEFTCLICK,](#page-107-0) [MIDDLECLICK](#page-125-0) ,

[RIGHTCLICK,](#page-167-0) [WHEELUP,](#page-243-0) [WHEELDOWN](#page-242-0), [LOCKMOUSE](#page-120-0)

**LOCKMOUSE**(**true**) **distance** = 1 **maxcirc** = 360 **spacer** = 1 **size**=5 **DIM circ1**(**maxcirc**, 3)

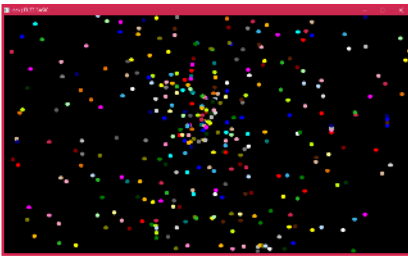

```
FOR n = 0 TO maxcirc STEP spacer LOOP
 \text{circ1(n, 2)} = \text{RND} (30)circ1(n, 3) = n * distance
REPEAT
LOOP
 CLS2
 FOR n = 0 TO maxcirc STEP spacer LOOP
  COLOUR = circ1(n, 2)
  circ1(n, 0) = MOUSEX + circ1(n, 3) * COS (n)
  circ1(n, 1) = MOUSEY + circ1(n, 3) * SIN (n)
  circ1(n, 3) = circ1(n, 3) + distance
  x=ABS (gWidth / 2 - circ1(n, 0))
  y=ABS (gHeight / 2 - circ1(n, 1))
  IF x > qWidth / 2 OR y > qHeight / 2 THEN \text{circ1}(n, 3) = 0CIRCLE (circ1(n, 0), circ1(n, 1), size, 1)
 REPEAT
 UPDATE
REPEAT
END
```
# <span id="page-121-0"></span>**LOOP REPEAT Example**

#### **Purpose**

Create an infinite loop.

# **Syntax**

LOOP

{*statements*}

REPEAT

# **Description**

Execute the *statements* again and again forever. The BREAK command can be used to terminate a loop. Pressing the Esc key will also interrupt the loop (and program).

**Associated** [BREAK](#page-42-0), [CONTINUE](#page-52-0), [LOOP,](#page-121-0) [LOOP REPEAT,](#page-121-0) [FOR REPEAT](#page-78-0), [REPEAT UNTIL,](#page-159-0) [UNTIL REPEAT,](#page-236-0) [WHILE REPEAT](#page-244-0)

```
REM Loop until the space bar is pressed
PRINT "Press the space bar to continue"
LOOP
  IF INKEY = 32 THEN BREAK
REPEAT
END
```
### [Functions, Constants & Procedures](#page-29-0)

# <span id="page-122-0"></span>**MAX Example**

## **Purpose**

Returns the larger of two numbers.

# **Syntax**

```
maxvalue = MAX( number1 ,number2 )
```
# **Description**

Returns the larger (highest value) of *number1* or *number2*.

```
REM Prints the value of number2
number1 = 12.26
number2 = 27.45
PRINT MAX( number1, number2 )
END
```
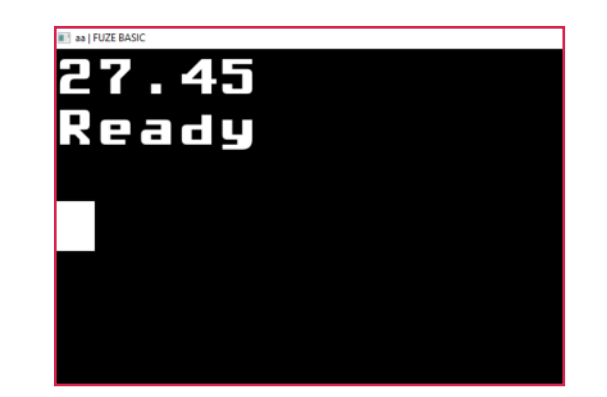

# **Associated** [MIN](#page-126-0)

# **MICROTIME Example**

## **Purpose**

Find out how long the program has been running in 1,000,000s of a second.

# **Syntax**

*value* = MICROTIME

# **Description**

This returns a number which represents the time that your program has been running in millionths of seconds.

```
REM Simple reaction timer
CLS
WAIT( RND( 3 ) + 1 )
REM Make sure no key pressed
WHILE INKEY <> - 1 LOOP
REPEAT
startTime = MICROTIME
PRINT "Go!"
WHILE INKEY = -1 LOOP
REPEAT
endTime = MICROTIME
PRINT "Your reaction time is ";
PRINT endTime - startTime; " milliseconds"
END
```
**Associated** [TIME](#page-230-0)

## [Functions, Constants & Procedures](#page-29-0)

# <span id="page-124-0"></span>**MID\$ Example**

## **Purpose**

Return characters from the middle of a string.

# **Syntax**

MID\$( *string\$*, start, length )

# **Description**

Returns the middle *length* characters of *string\$* starting from position *start*. The first character of the string is position number 0.

# **Associated**

[ASC](#page-38-0), [CHR\\$,](#page-43-0) [DATE\\$](#page-56-0), [DEFCHAR](#page-59-0), [GET\\$,](#page-82-0) [LEFT\\$,](#page-106-0) [LEN](#page-108-0), [MID\\$](#page-124-0), [NUMFORMAT](#page-133-0), [PRINT](#page-151-0), [PRINTAT,](#page-153-0) [RIGHT\\$,](#page-166-0) [SPACE\\$,](#page-211-0) [STR\\$](#page-224-0), [TIME\\$](#page-231-0), [VAL](#page-239-0)

# REM Prints Quick

```
CLS
FONTSIZE ( 6 )
string$ = "The Quick Brown Fox"
PRINT MID$( string$, 4, 5 )
END
```
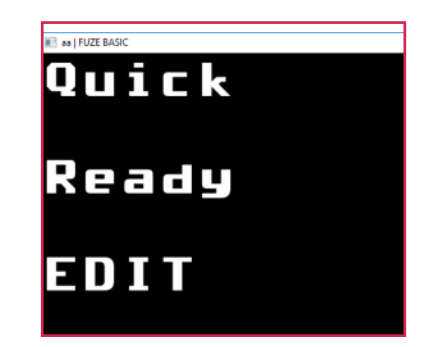

# <span id="page-125-0"></span>**MIDDLECLICK Example**

#### **Purpose**

Returns TRUE if the middle mouse button is clicked

**Syntax** *value* = MIDDLECLICK

## **Description**

Returns a value of 0 or 1 (TRUE or FALSE) depending on whether it is press or not.

**Associated** [MOUSEOFF](#page-127-0), [MOUSEON,](#page-127-0) [MOUSEX, MOUSEY,](#page-128-0) [MOUSEBUTTON,](#page-129-0) [GETMOUSE](#page-86-0), [SETMOUSE,](#page-198-0) [LEFTCLICK,](#page-107-0) [MIDDLECLICK](#page-125-0) , [RIGHTCLICK,](#page-167-0) [WHEELUP,](#page-243-0) [WHEELDOWN](#page-242-0), [LOCKMOUSE](#page-120-0)

```
UPDATEMODE = 0
FONTSIZE (4)
LOOP
 CLS2
 INK = LIGHTBLUE
 PRINTAT (0, 0); "Mouse status"
 INK = RASPBERRY
 PRINTAT (0, 2); "Left button="; LEFTCLICK
 PRINTAT (0, 3); "Middle button="; MIDDLECLICK
 PRINTAT (0, 4); "Right button="; RIGHTCLICK
 PRINTAT (0, 5); "Wheel up="; WHEELUP
 PRINTAT (0, 6); "Wheel down="; WHEELDOWN
 UPDATE
```
**REPEAT**

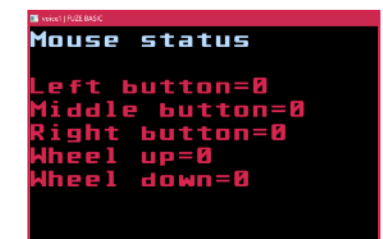

### [Functions, Constants & Procedures](#page-29-0)

# <span id="page-126-0"></span>**MIN Example**

# **Purpose**

Returns the smaller of two numbers.

# **Syntax**

```
minvalue = MIN( number1, number2 )
```
# **Description**

Returns the smaller (lowest value) of *number1* or *number2*.

```
REM Prints the value of number1
number1 = 12.26
number2 = 27.45
PRINT MIN( number1, number2 )
END
```
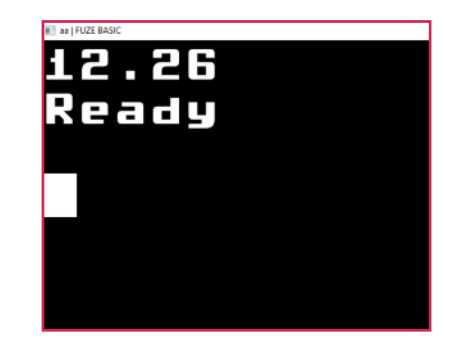

# **Associated** [MAX](#page-122-0)

# <span id="page-127-0"></span>**MOUSEOFF / MOUSEON Example**

## **Purpose**

Make the mouse cursor visible and invisible.

**Syntax** MOUSEOFF MOUSEON

# **Description**

Make the mouse cursor invisible or visible within the FUZE Code Studio window. Off is the default value.

**Associated** [MOUSEOFF](#page-127-0), [MOUSEON,](#page-127-0) [MOUSEX, MOUSEY,](#page-128-0) [MOUSEBUTTON,](#page-129-0) [GETMOUSE](#page-86-0), [SETMOUSE,](#page-198-0) [LEFTCLICK,](#page-107-0) [MIDDLECLICK](#page-125-0) , [RIGHTCLICK,](#page-167-0) [WHEELUP,](#page-243-0) [WHEELDOWN](#page-242-0), [LOCKMOUSE](#page-120-0)

```
CLS
MOUSEON
LOOP
  GETMOUSE( x, y, b )
  CIRCLE( x, y, 10, RND(255) )
  UPDATE
  REM LOOP colour if left button pressed
  IF b = 1 THEN
    COLOUR = COLOUR MOD 30 + 1
  ENDIF
  REM Exit if right button pressed
REPEAT UNTIL \mathbf{b} = 4
```
**MOUSEOFF END**

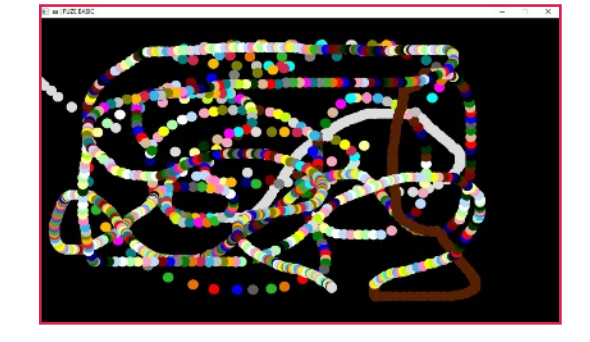

# <span id="page-128-0"></span>**MOUSEX / MOUSEY Example**

#### **Purpose**

To find the mouse X position

# **Syntax**

*value1* = MOUSEX *value2* = MOUSEY

# **Description**

Returns the X or Y position of the current mouse location

**Associated** [MOUSEOFF](#page-127-0), [MOUSEON,](#page-127-0) [MOUSEX, MOUSEY,](#page-128-0) [MOUSEBUTTON,](#page-129-0) [GETMOUSE](#page-86-0), [SETMOUSE,](#page-198-0) [LEFTCLICK,](#page-107-0) [MIDDLECLICK](#page-125-0) , [RIGHTCLICK,](#page-167-0) [WHEELUP,](#page-243-0) [WHEELDOWN](#page-242-0), [LOCKMOUSE](#page-120-0)

```
CLS
UPDATEMODE = 0
FONTSIZE ( 5 )
LOOP
CLS2
PRINTAT( 0, 0 ); "Mouse X Position="; MOUSEX;
PRINTAT( 0, 1 ); "Mouse Y Position="; MOUSEY;
UPDATE
REPEAT
```
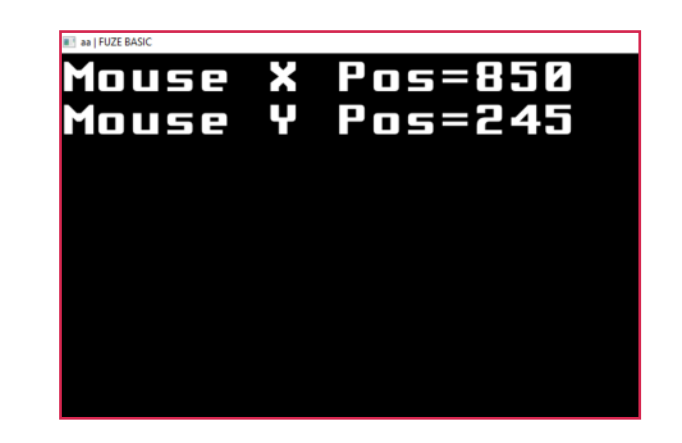

# <span id="page-129-0"></span>**MOUSEBUTTON**

#### **Purpose**

Read the button(s) state from an attached mouse

**Syntax** value = MOUSEBUTTON

### **Description**

Read the current state of the mouse buttons.

The returned values are;

- 0 no buttons pressed
- 1 left button pressed
- 2 middle button pressed
- 3 left & middle buttons pressed
- 4 right button pressed
- 5 left & right buttons pressed
- 6 right & middle button pressed
- 7 left, middle & right buttons pressed

# **Associated**

[MOUSEOFF](#page-127-0), [MOUSEON,](#page-127-0) [MOUSEX, MOUSEY,](#page-128-0) [MOUSEBUTTON,](#page-129-0) [GETMOUSE](#page-86-0), [SETMOUSE,](#page-198-0) [LEFTCLICK,](#page-107-0) [MIDDLECLICK](#page-125-0) , [RIGHTCLICK,](#page-167-0) [WHEELUP,](#page-243-0) [WHEELDOWN](#page-242-0), [LOCKMOUSE](#page-120-0)

# **Example**

```
UPDATFMONF = 0FONTSIZE (4)
LOOP
 CLS2
 INK = LIGHTBLUE
 PRINTAT (0, 0); "Mouse status"
 INK = RASPBERRY
 PRINTAT (0, 2); "Button value="; MOUSEBUTTON
 UPDATE
REPEAT
```
Mouse status

button=0 dle button=0 ght button=0 eel up=0 Wheel down=0

## [Functions, Constants & Procedures](#page-29-0)

# <span id="page-130-0"></span>**MOVE Example**

#### **Purpose**

Move the graphics turtle forward

### **Syntax**

MOVE( *distance* )

## **Description**

This causes the virtual graphics turtle to move forwards *distance* in screen pixels. A line will be drawn if the pen is down.

# **Associated** [LEFT](#page-105-0), [MOVE](#page-130-0), [MOVETO](#page-131-0), [PENDOWN](#page-140-0), [PENUP](#page-140-0), [RIGHT](#page-165-0), [TANGLE](#page-228-0)

```
CLS
COLOUR = RED
MOVE( 50 )
DEG
LEFT( 90 )
MOVE( 50 )
PENDOWN
FOR I = 1 TO 4 LOOP
 LEFT( 90 )
  MOVE( 100 )
REPEAT
UPDATE
                MILA ALFUZE BASIC
                                         -Ready
END
                EDIT
```
 $\times$ 

# <span id="page-131-0"></span>**MOVETO Example**

## **Purpose**

Move the graphics turtle to a point on the screen.

# **Syntax**

MOVETO( *xpos*, *ypos* )

# **Description**

This moves the virtual graphics turtle to the absolute location ( *xpos*, *ypos* ). A line will be drawn if the pen is down.

# **Associated** [LEFT](#page-105-0), [MOVE](#page-130-0), [MOVETO](#page-131-0), [PENDOWN](#page-140-0), [PENUP](#page-140-0), [RIGHT](#page-165-0), [TANGLE](#page-228-0)

```
REM Draw a spiral in the centre of the screen
CLS
COLOUR = RED
PENUP
MOVETO( GWIDTH / 2, GHEIGHT / 2 )
PENDOWN
FOR I = 2 TO GWIDTH LOOP
  MOVE( I )
  RIGHT( 30 )
REPEAT
UPDATE
END
```
# <span id="page-132-0"></span>**NEWSPRITE Example**

#### **Purpose**

Create a new sprite.

## **Syntax**

*index* = NEWSPRITE( *count* )

# **Description**

This returns an index (or handle) to the internal sprite data. You need to use the index returned in all future sprite handling functions/procedures. The *count* argument specifies the number of different versions of the sprite.

**Associated**

[ADVANCESPRITE,](#page-35-0) [CLONESPRITE,](#page-47-0) [GETSPRITEANGLE,](#page-89-0) [GETSPRITEH, GETSPRITEW](#page-90-0), [GETSPRITEX, GETSPRITEY,](#page-92-0) [HIDESPRITE](#page-95-0), [LOADSPRITE,](#page-117-0) [NEWSPRITE](#page-132-0), [PLOTSPRITE,](#page-147-0) [SETSPRITEALPHA,](#page-200-0) [SETSPRITEANGLE,](#page-201-0) [SETSPRITEFLIP,](#page-202-0) [SETSPRITEORIGIN,](#page-203-0) [SETSPRITESIZE,](#page-204-0) [SPRITECOLLIDE,](#page-214-0) [SPRITECOLLIDEPP](#page-215-0), [SPRITEOUT](#page-216-0)

```
CLS
COLOUR = YELLOW
CIRCLE( 100, 100, 50, TRUE )
SAVEREGION( "pac1.bmp", 50, 50, 100, 100 )
COLOUR = BLACK
TRIANGLE( 100, 100, 150, 125, 150, 75, TRUE )
SAVEREGION( "pac2.bmp", 50, 50, 100, 100 )
TRIANGLE( 100, 100, 150, 150, 150, 50, TRUE )
SAVEREGION( "pac3.bmp", 50, 50, 100, 100 )
CLS
S = 0
pacman = NEWSPRITE( 4 )
LOADSPRITE( "pac1.bmp", pacman, 0 )
LOADSPRITE( "pac2.bmp", pacman, 1 )
LOADSPRITE( "pac3.bmp", pacman, 2 )
LOADSPRITE( "pac2.bmp", pacman, 3 )
FOR X = 1 TO GWIDTH STEP 25 LOOP
    PLOTSPRITE( pacman, X, GHEIGHT / 2, S )
    S = S + 1
```

```
IF S = 4 THEN S = 0WAIT( 0.05 )
   UPDATE
REPEAT
HIDESPRITE( pacman )
END
```
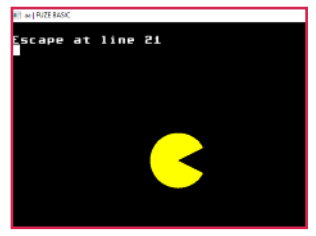

### [Functions, Constants & Procedures](#page-29-0)

# <span id="page-133-0"></span>**NUMFORMAT Example**

### **Purpose**

Control how numbers are formatted.

**Syntax** NUMFORMAT( *width*, *decimals* )

# **Description**

You can affect the way numbers are printed using the NUMFORMAT procedure. This takes 2 arguments, the *width* specifying the total number of characters to print and the *decimals* the number of characters after the decimal point. Numbers printed this way are rightjustified with leading spaces inserted if required. NUMFORMAT (0,0) restores the output to the general purpose format used by default.

# **Associated**

[ASC](#page-38-0), [CHR\\$,](#page-43-0) [DATE\\$](#page-56-0), [DEFCHAR](#page-59-0), [GET\\$,](#page-82-0) [LEFT\\$,](#page-106-0) [LEN](#page-108-0), [MID\\$](#page-124-0), [NUMFORMAT](#page-133-0), [PRINT](#page-151-0), [PRINTAT,](#page-153-0) [RIGHT\\$,](#page-166-0) [SPACE\\$,](#page-211-0) [STR\\$](#page-224-0), [TIME\\$](#page-231-0), [VAL](#page-239-0)

**NUMFORMAT**( 6, 4 ) REM Prints 3.1416 **PRINT PI NUMFORMAT**( 0, 0 ) REM Prints 3.141592654 **PRINT PI END**

# [Functions, Constants & Procedures](#page-29-0)

# <span id="page-134-0"></span>**OPEN Example**

## **Purpose**

Open a file for read or write.

# **Syntax** *handle* = OPEN( *filename\$* )

# **Description**

The OPEN function opens a file and makes it available for reading or writing and returns the numeric *handle* associated with the file. The file is created if it doesn't exist, or if it does exist the file pointer is positioned at the start of the file.

**Associated** [CLOSE](#page-48-0), [EOF,](#page-71-0) [FFWD](#page-75-0)[,](#page-103-0) [INPUT#](#page-103-0), [OPEN](#page-134-0), [PRINT#,](#page-152-0) [REWIND](#page-163-0), [SEEK](#page-177-0)

**handle** = **OPEN**( "testfile.txt" ) **PRINT# handle**, "Colin" **PRINT# handle**, 47 **CLOSE**( **handle** ) **handle** = **OPEN**( "testfile.txt" ) **INPUT# handle**, **Name\$ INPUT# handle**, **Age CLOSE**( **handle** ) **PRINT** "Name: " + **Name\$ PRINT** Age: "; Age **END**

### [Functions, Constants & Procedures](#page-29-0)

# <span id="page-135-0"></span>**ORIGIN Example**

### **Purpose**

Move the graphics origin.

# **Syntax**

ORIGIN( *xpos*, *ypos* )

# **Description**

This changes the graphics origin for the Cartesian plotting procedures. The *xpos*, *ypos* coordinates are always absolute coordinates with (0,0) being bottom left (the default).

# **Associated** [FULLSCREEN](#page-80-0), [GHEIGHT, GWIDTH](#page-93-0), [ORIGIN,](#page-135-0) [SETMODE](#page-197-0)

```
CLS
COLOUR = YELLOW
REM Move the origin to the screen centre
ORIGIN( GWIDTH / 2, GHEIGHT / 2 )
PLOT( -100, -100 )
LINETO( -100, 100 )
LINETO( 100, 100 )
LINETO( 100, -100 )
LINETO( -100, -100 )
UPDATE
ORIGIN( 0, 0 )
END
```
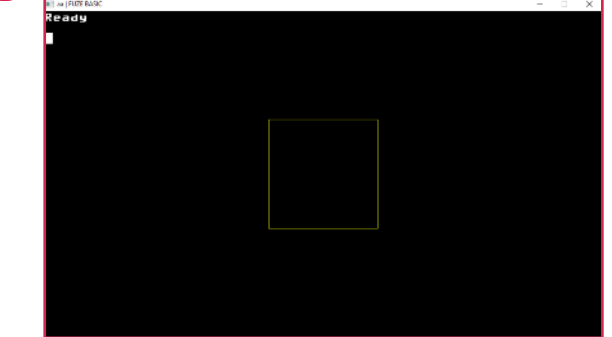

### [Functions, Constants & Procedures](#page-29-0)

# <span id="page-136-0"></span>**PAPER Example**

## **Purpose**

Set/Read the current text background colour.

# **Syntax**

*backgroundcolour* = *PAPER PAPER* = *backgroundcolour*

# **Description**

Set/Read the current text background (paper) colour. Clear screen (CLS) will set the entire background to this colour.

**Associated**

[HTAB](#page-97-0), [HVTAB,](#page-98-0) [INK](#page-100-0), [FONTSIZE](#page-77-0), [NUMFORMAT](#page-133-0), [PAPER](#page-136-0), [PAPEROFF, PAPERON](#page-137-0), [PLOTTEXT,](#page-150-0) [PRINTAT,](#page-153-0) [PRINT,](#page-151-0) [TWIDTH,](#page-229-0) [THEIGHT](#page-229-0), [VTAB](#page-97-0)

**PRINT** "Text background colour "; **PAPER PAPER** = **RED PRINT** "Text background colour "; **PAPER PAPER** = 7 **PRINT** "Text background colour "; **PAPER END**

# <span id="page-137-0"></span>**PAPEROFF / PAPERON**

#### **Purpose**

Switches the text background colour off.

**Syntax** PAPEROFF PAPERON

## **Description**

This function switches the background text colour off or on. It can be turned on or off so that the text background does not obscure whatever is behind it.

# **Associated**

[HTAB](#page-97-0), [HVTAB,](#page-98-0) [INK](#page-100-0), [FONTSIZE](#page-77-0), [NUMFORMAT](#page-133-0), [PAPER](#page-136-0), [PAPEROFF, PAPERON](#page-137-0), [PLOTTEXT,](#page-150-0) [PRINTAT,](#page-153-0) [PRINT,](#page-151-0) [TWIDTH,](#page-229-0) [THEIGHT](#page-229-0), [VTAB](#page-97-0)

```
LOOP
 INK = ORANGE
 PAPERON
 FONTSIZE ( RND ( 10 ) + 1 )
 PRINTAT ( RND( TWIDTH), RND( THEIGHT - 1 )); "ON";
 WAIT( 0.3 )
 INK = YELLOW
 PAPEROFF
 FONTSIZE ( RND ( 10 ) + 1 )
 PRINTAT ( RND( TWIDTH ), RND( THEIGHT - 1 )); "OFF";
 WAIT( 0.3 )
REPEAT
```
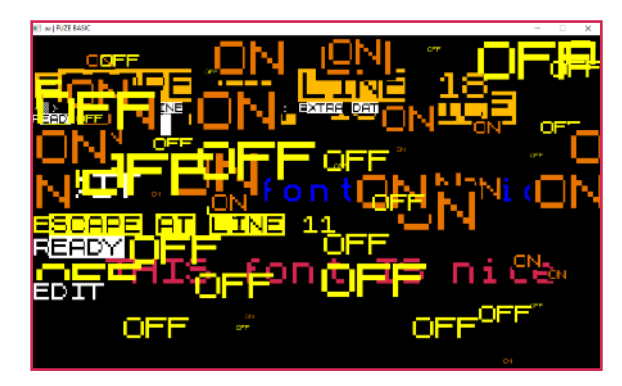

### [Functions, Constants & Procedures](#page-29-0)

# **PAUSECHAN Example**

### **Purpose**

Pause the playing of a sound sample.

**Syntax** PAUSECHAN( *handle* )

# **Description**

This function pauses the playing of the sound sample associated with the *handle* returned by *LOADSAMPLE* that has been started using *PLAYSAMPLE*. The sample can be resumed where it left off using *RESUMECHAN*

```
channel = 0
volume = 70
SETCHANVOL( channel, volume )
intro = LOADSAMPLE( "parClip6.wav" )
PLAYSAMPLE( intro, channel, 0 )
WAIT( .3 )
PAUSECHAN( intro )
WAIT( .3 )
RESUMECHAN( intro )
END
```
**Associated**

[LOADMUSIC,](#page-115-0) [LOADSAMPLE,](#page-116-0) [PAUSEMUSIC](#page-139-0), [PLAYMUSIC,](#page-143-0) [PLAYSAMPLE,](#page-144-0) [RESUMECHAN,](#page-161-0) [RESUMEMUSIC](#page-162-0), [SETMUSICVOL,](#page-199-0) [STOPCHAN](#page-222-0), [STOPMUSIC](#page-223-0)

# <span id="page-139-0"></span>**PAUSEMUSIC Example**

#### **Purpose**

Pause a playing music file

**Syntax** PAUSEMUSIC

# **Description**

Pauses a playing music track which can them be restarted using RESUMEMUSIC.

```
handle = LOADMUSIC( "neon.mp3" )
SETMUSICVOL( 70 )
PLAYMUSIC( handle, 0 )
WAIT(1)
PAUSEMUSIC
WAIT(1)
PLAYMUSIC( handle, 0 )
END
```
## **Associated**

[LOADMUSIC,](#page-115-0) [LOADSAMPLE,](#page-116-0) [PAUSEMUSIC](#page-139-0), [PLAYMUSIC,](#page-143-0) [PLAYSAMPLE,](#page-144-0) [RESUMECHAN,](#page-161-0) [RESUMEMUSIC](#page-162-0), [SETMUSICVOL,](#page-199-0) [STOPCHAN](#page-222-0), [STOPMUSIC](#page-223-0)

# <span id="page-140-0"></span>**PENDOWN / PENUP**

#### **Purpose**

Start / stop drawing using the graphics turtle.

**Syntax** PENDOWN

PENUP

# **Description**

This lowers or raises the virtual graphics turtle "pen". Nothing will be drawn until you execute this procedure.

**Associated** [LEFT](#page-105-0), [MOVE](#page-130-0), [MOVETO](#page-131-0), [PENDOWN](#page-140-0), [PENUP](#page-140-0), [RIGHT](#page-165-0), [TANGLE](#page-228-0)

```
REM Draw a spiral in the centre of the screen
CLS
COLOUR = RED
PENUP
MOVETO( GWIDTH / 2, GHEIGHT / 2 )
PENDOWN
FOR I = 2 TO GWIDTH LOOP
  MOVE( I )
  RIGHT( 30 )
REPEAT
UPDATE
END
        as | FUZE BAS
        Ready
```
### [Functions, Constants & Procedures](#page-29-0)

# <span id="page-141-0"></span>**PI** / **PI2 Example**

### **Purpose**

Returns the value of the constant Pi and Pi divided by 2

## **Syntax** *valueofpi* = PI

*valueofpi* = PI2 // divided by 2

## **Description**

Returns an approximation of the value of the constant pi which is the ratio of a circle's circumference to its diameter (approximately 3.14159265) which is widely used in mathematics, specifically trigonometry and geometry.

**Associated** [ACOS](#page-34-0), [ASIN,](#page-39-0) [ATAN](#page-40-0), [COS,](#page-54-0) [CLOCK,](#page-46-0) [DEG,](#page-60-0) [PI](#page-141-0), [PI2,](#page-141-0) [RAD,](#page-156-0) [SIN](#page-208-0), [TAN](#page-227-0)

```
PRINT FN AreaOfCircle( 12 )
END
```

```
DEF FN AreaOfCircle( withRadius )
  LOCAL result
  result = PI * withRadius * withRadius
= result
```
# <span id="page-142-0"></span>**PINMODE Example**

## **Purpose**

Configure the mode of a pin on the Pi's GPIO.

**Syntax** PINMODE( *pinno*, *pinmode* )

# **Description**

Configures the mode of a pin on the Pi's GPIO. It takes an argument which specifies the mode of the pin input, output or PWM output. The modes are:

**0** pinINPUT pinOUTPUT pinPWM (FUZE / Rpi) pinINPUT with pull-up resistors enabled (Arduino)

# **Note:**

If you have more than one device attached then please refer to [DETECTDEVICES,](#page-61-0) [DEVICETYPE](#page-62-0) and [SETDEVICE](#page-195-0)

# **Associated**

[ANALOGREAD](#page-36-0), [ANALOGWRITE](#page-37-0), [DIGITALREAD,](#page-63-0) [DIGITALWRITE,](#page-64-0) [PINMODE,](#page-142-0) [PWMWRITE,](#page-155-0) [SOFTPWMWRITE](#page-209-0)

REM Set pin 2 to input **PINMODE**( 2, 1 ) REM Wait for button to be pushed **UNTIL DIGITALREAD**( 2 ) = **TRUE LOOP REPEAT PRINT** "Button Pushed" **END**

# <span id="page-143-0"></span>**PLAYMUSIC Example**

#### **Purpose**

Start playing a music track.

**Syntax** PLAYMUSIC( *handle*, *repeats* )

# **Description**

This function plays a music track previously loaded using the *LOADMUSIC* function which returns the *handle*. The *repeats* are the number of times to play the track.

**Associated**

[LOADMUSIC,](#page-115-0) [LOADSAMPLE,](#page-116-0) [PAUSEMUSIC](#page-139-0), [PLAYMUSIC,](#page-143-0) [PLAYSAMPLE,](#page-144-0) [RESUMECHAN,](#page-161-0) [RESUMEMUSIC](#page-162-0), [SETMUSICVOL,](#page-199-0) [STOPCHAN](#page-222-0), [STOPMUSIC](#page-223-0)

```
handle = LOADMUSIC( "neon.mp3" )
SETMUSICVOL( 70 )
PLAYMUSIC( handle, 1 )
END
```
#### [Functions, Constants & Procedures](#page-29-0)

## <span id="page-144-0"></span>**PLAYSAMPLE Example**

#### **Purpose**

Start playing a sound sample.

**Syntax** PLAYSAMPLE( *handle*, *channel*, *loops* )

### **Description**

This function plays a sound previously loaded using the *LOADSAMPLE* function which returns the *handle*. The *channel* is 0, 1, 2 or 3 which lets you play up to 4 concurrent samples. The *loops* parameter is different to the *repeats* one in the *PLAYMUSIC* function. Here it means the number of times to loop the sample – zero means no loops which means play it once.

**Associated** [LOADMUSIC,](#page-115-0) [LOADSAMPLE,](#page-116-0) [PAUSEMUSIC](#page-139-0), [PLAYMUSIC,](#page-143-0) [PLAYSAMPLE,](#page-144-0) [RESUMECHAN,](#page-161-0) [RESUMEMUSIC](#page-162-0), [SETMUSICVOL,](#page-199-0) [STOPCHAN](#page-222-0), [STOPMUSIC](#page-223-0)

```

volume = 70
SETCHANVOL( channel, volume )
intro = LOADSAMPLE( "parClip6.wav" )
PLAYSAMPLE( intro, channel, 0 )
END
```
#### [Functions, Constants & Procedures](#page-29-0)

# <span id="page-145-0"></span>PLOT **Example**

#### **Purpose**

Draw a single point on the screen.

#### **Syntax**

PLOT( *xpos*, *ypos* )

#### **Description**

This plots a single pixel at screen location (*xpos*,*ypos*) in the selected graphics mode in the selected colour. Note that (0,0) is bottom left by default.

### **Associated**

[CIRCLE](#page-44-0), [COLOUR](#page-51-0), [ELLIPSE](#page-66-0), [HLINE](#page-96-0), [LINE,](#page-110-0) [LINETO](#page-111-0), [PLOT,](#page-145-0) [PLOTTEXT](#page-150-0), [POLYEND,](#page-148-0) [POLYPLOT](#page-149-0), [POLYSTART,](#page-148-0) [RGBCOLOUR,](#page-164-0) [RECT,](#page-158-0) [SETALPHA,](#page-193-0) [TRIANGLE,](#page-233-0) [VLINE](#page-240-0)

### **CLS LOOP IF INKEY** <> -1 **THEN BREAK xpos** = **RND**( **GWIDTH** ) **ypos** = **RND**( **GHEIGHT** ) **COLOUR** = **RND**( 30 ) **PLOT**( **xpos**, **ypos** ) **UPDATE REPEAT END**

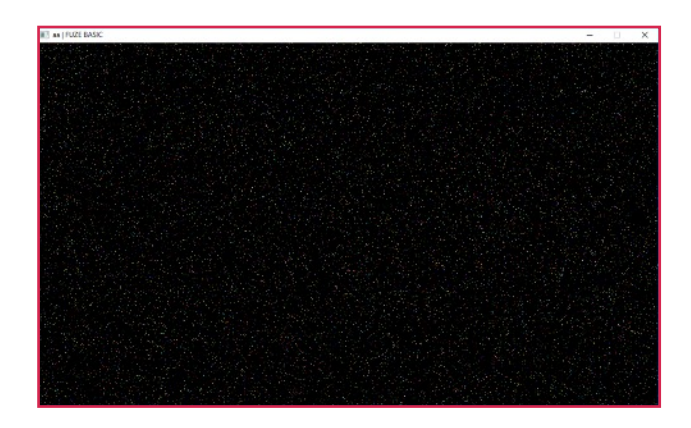

## <span id="page-146-0"></span>**PLOTIMAGE Example**

#### **Purpose**

Display a loaded image on the screen.

**Syntax** PLOTIMAGE( *handle*, *xpos*, *ypos* )

#### **Description**

Plot an image previously loaded using LOADIMAGE (using the *handle* returned by LOADIMAGE) on the screen at coordinates (*xpos*,*ypos*).

#### **Associated**

[CLS,](#page-49-0) [CLS2](#page-50-0), [COPYREGION](#page-53-0), [FREEIMAGE,](#page-79-0) [FULLSCREEN](#page-80-0), [GETIMAGEH](#page-85-0), [GETIMAGEW,](#page-85-0) [GRABREGION,](#page-94-0) [LOADIMAGE](#page-114-0), [PLOTIMAGE,](#page-146-0) [ROTATEIMAGE](#page-168-0), [SAVEREGION](#page-170-0), [SAVESCREEN,](#page-171-0) [SCALEIMAGE,](#page-172-0) [SCROLLDOWN,](#page-175-0) [SCROLLLEFT,](#page-175-1) [SCROLLRIGHT, SCROLLUP,](#page-175-0) [SETIMAGEORIGIN,](#page-196-0) [SETMODE](#page-197-0), [UPDATE,](#page-237-0) [UPDATEREGION](#page-238-0)

```
COLOUR = RED
RECT( 0, 0, 50, 50, TRUE )
COLOUR = WHITE
LINE( 0, 50, 50, 50 )
LINE( 0, 25, 50, 25 )
LINE( 0, 25, 0, 50 )
LINE( 50, 25, 50, 50 )
LINE( 25, 0, 25, 25 )
LINE( 0, 0, 50, 0 )
SAVEREGION( "bricks.bmp", 0, 0, 50, 50 )
handle = LOADIMAGE( "bricks.bmp" )
FOR X = 0 TO GWIDTH STEP 50 LOOP
  FOR Y = 0 TO GHEIGHT STEP 50 LOOP
    PLOTIMAGE( handle, X, Y )
  REPEAT
```
**REPEAT UPDATE END**

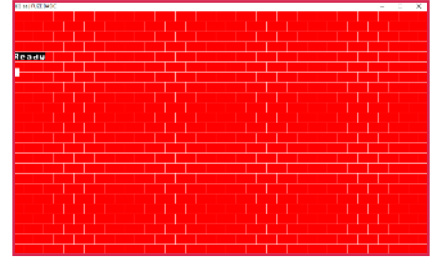

#### [Functions, Constants & Procedures](#page-29-0)

# <span id="page-147-0"></span>**PLOTSPRITE Example**

#### **Purpose**

Draw a sprite on the screen.

**Syntax** PLOTSPRITE( *index*, *xpos*, *ypos*, *subindex* )

#### **Description**

This plots the sprite *index* and version *subindex* at the coordinates (*xpos*, *ypos*). The coordinates specify the bottom-left corner of the bounding rectangle of the sprite.

**Associated**

[ADVANCESPRITE,](#page-35-0) [CLONESPRITE,](#page-47-0) [GETSPRITEANGLE,](#page-89-0) [GETSPRITEH, GETSPRITEW](#page-90-0), [GETSPRITEX, GETSPRITEY,](#page-92-0) [HIDESPRITE](#page-95-0), [LOADSPRITE,](#page-117-0) [NEWSPRITE](#page-132-0), [PLOTSPRITE,](#page-147-0) [SETSPRITEALPHA,](#page-200-0) [SETSPRITEANGLE,](#page-201-0) [SETSPRITEFLIP,](#page-202-0) [SETSPRITEORIGIN,](#page-203-0) [SETSPRITESIZE,](#page-204-0) [SPRITECOLLIDE,](#page-214-0) [SPRITECOLLIDEPP](#page-215-0), [SPRITEOUT](#page-216-0)

### **CLS**

REM Create a new sprite with 1 version **SpriteIndex** = **NEWSPRITE**( 1 ) REM Load a sprite from a file **fuzelogo\$** = "dog1.png" **LOADSPRITE**( **fuzelogo\$**, **SpriteIndex**, 0 ) REM Draw the sprite on the screen **PLOTSPRITE**( **SpriteIndex**, 0, 0, 0 ) **UPDATE END**

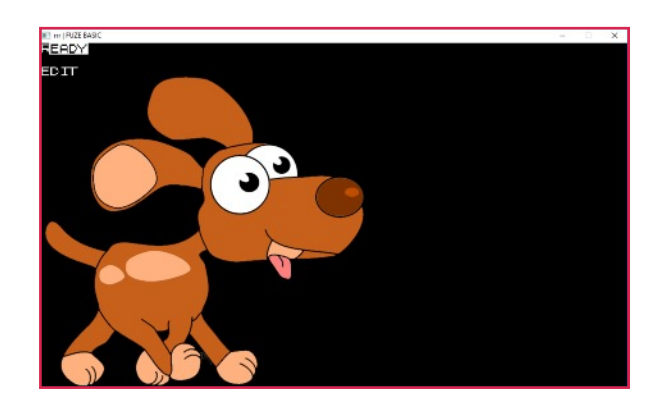

# <span id="page-148-0"></span>**POLYEND / POLYSTART Example**

#### **Purpose**

Indicates the start and end of a filled polygon.

**Syntax** POLYEND POLYSTART

### **Description**

This marks the beginning and end of a polygon function. The PLOYPLOT statements within plot the individual points of the polygon to be drawn.

### **Associated**

[CIRCLE](#page-44-0), [COLOUR](#page-51-0), [ELLIPSE](#page-66-0), [HLINE](#page-96-0), [LINE,](#page-110-0) [LINETO](#page-111-0), [PLOT,](#page-145-0) [PLOTTEXT](#page-150-0), [POLYEND,](#page-148-0) [POLYPLOT](#page-149-0), [POLYSTART,](#page-148-0) [RGBCOLOUR,](#page-164-0) [RECT,](#page-158-0) [SETALPHA,](#page-193-0) [TRIANGLE,](#page-233-0) [VLINE](#page-240-0)

```
CLS
PROC Hexagon( 200, 400, 50, Red )
UPDATE
END
DEF PROC Hexagon( x, y, l, c )
  COLOUR = c
  POLYSTART
  POLYPLOT( x + l, y )
  POLYPLOT( x + l / 2, y - l * SQRT( 3 / 2 ))
  POLYPLOT( x - l / 2, y - l * SQRT( 3 / 2 ))
  POLYPLOT( x - l, y )
  POLYPLOT( x - l / 2, y + l * SQRT( 3 / 2 ))
  POLYPLOT( x + l / 2, y + l * SQRT( 3 / 2 ))
  POLYEND
```
**ENDPROC**

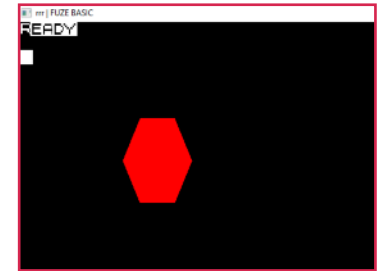

# <span id="page-149-0"></span>**POLYPLOT Example**

#### **Purpose**

Add a point to a filled polygon.

**Syntax** POLYPLOT( *xpos*, *ypos* )

#### **Description**

This remembers the given *xpos*,*ypos* coordinates as part of a filled polygon. Nothing is actually drawn on the screen until the POLYEND instruction is executed. Polygons can have a maximum of 64 points.

### **Associated**

[CIRCLE](#page-44-0), [COLOUR](#page-51-0), [ELLIPSE](#page-66-0), [HLINE](#page-96-0), [LINE,](#page-110-0) [LINETO](#page-111-0), [PLOT,](#page-145-0) [PLOTTEXT](#page-150-0), [POLYEND,](#page-148-0) [POLYPLOT](#page-149-0), [POLYSTART,](#page-148-0) [RGBCOLOUR,](#page-164-0) [RECT,](#page-158-0) [SETALPHA,](#page-193-0) [TRIANGLE,](#page-233-0) [VLINE](#page-240-0)

```
CLS
PROC Hexagon( 200, 400, 50, Red )
UPDATE
END
DEF PROC Hexagon( x, y, l, c )
  COLOUR = c
  POLYSTART
  POLYPLOT( x + l, y )
  POLYPLOT( x + l / 2, y - l * SQRT( 3 / 2 ))
  POLYPLOT( x - l / 2, y - l * SQRT( 3 / 2 ))
  POLYPLOT( x - l, y )
  POLYPLOT( x - l / 2, y + l * SQRT( 3 / 2 ))
  POLYPLOT( x + l / 2, y + l * SQRT( 3 / 2 ))
  POLYEND
                             ALL FLIZE RAS
```
**ENDPROC**

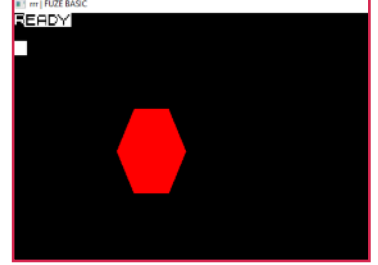

# <span id="page-150-0"></span>**PLOTTEXT Example**

#### **Purpose**

Display text using graphic coordinates.

#### **Syntax**

PLOTTEXT("text", xpos, ypos)

#### **Description**

The PRINT command uses the cursor coordinates to display text whereas PLOTTEXT can position text at a specified pixel location

**Associated** [CIRCLE](#page-44-0), [COLOUR](#page-51-0), [ELLIPSE](#page-66-0), [HLINE](#page-96-0), [LINE,](#page-110-0) [LINETO](#page-111-0), [PLOT,](#page-145-0) [PLOTTEXT](#page-150-0), [POLYEND,](#page-148-0) [POLYPLOT](#page-149-0), [POLYSTART,](#page-148-0)

[RGBCOLOUR,](#page-164-0) [RECT,](#page-158-0) [SETALPHA,](#page-193-0) [TRIANGLE,](#page-233-0) [VLINE](#page-240-0)

### **LOOP**

```
INK = RND ( 30 )
FONTSIZE ( RND ( 10 ) + 1 )
PLOTTEXT( "HELLO", RND( GWIDTH ), RND( GHEIGHT - 1 ))
UPDATE
REPEAT
```
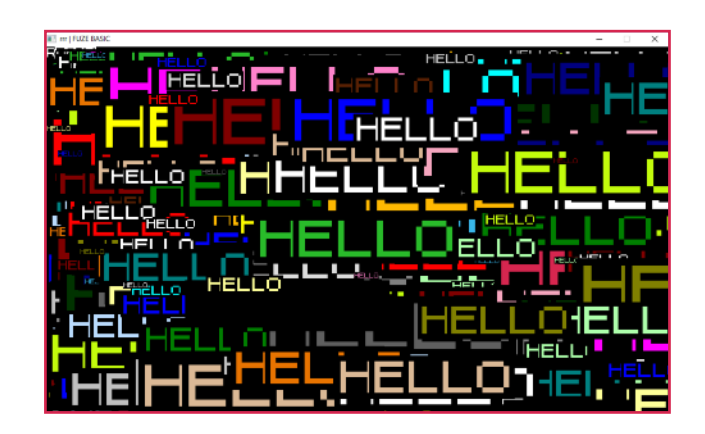

#### [Functions, Constants & Procedures](#page-29-0)

## <span id="page-151-0"></span>**PRINT Example**

### **Purpose** Output text to the screen

#### **Syntax** PRINT "*text*" { ; "*text"* }

**Description**

Outputting text to the screen is done via the PRINT command. The PRINT command is quite versatile and will print any combination of numbers and strings separated by the semi-colon (;). A trailing semi-colon will suppress the printing of a new line.

**Associated** [HTAB](#page-97-0), [HVTAB,](#page-98-0) [INK](#page-100-0), [FONTSIZE](#page-77-0), [NUMFORMAT](#page-133-0), [PAPER](#page-136-0), [PAPEROFF, PAPERON](#page-137-0), [PLOTTEXT,](#page-150-0) [PRINTAT,](#page-153-0) [PRINT,](#page-151-0) [TWIDTH,](#page-229-0) [THEIGHT](#page-229-0), [VTAB](#page-97-0)

**CLS FONTSIZE ( 6 ) INK** = **LIGHTGREEN PRINT** "Hello Colin" **INK** = **RED name\$** = "Colin" **PRINT** "Hello "; **PRINT name\$ END**

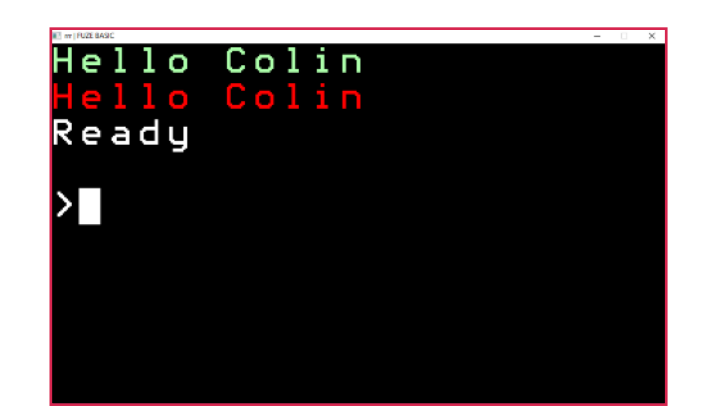

#### [Functions, Constants & Procedures](#page-29-0)

## <span id="page-152-0"></span>**PRINT# Example**

**Purpose** Print data to a file.

**Syntax** PRINT# *handle*, *data*

### **Description**

The PRINT# instruction acts just like the regular PRINT instruction except that it sends data to the file identified by the supplied file-handle rather than to the screen. Numbers are formatted according to the settings of NUMFORMAT. It is strongly recommended to only print one item per line if you are going to read those items back into a FUZE BASIC program again.

**Associated** [CLOSE](#page-48-0), [EOF,](#page-71-0) [FFWD](#page-75-0)[,](#page-103-0) [INPUT#](#page-103-0), [OPEN](#page-134-0), [PRINT#,](#page-152-0) [REWIND](#page-163-0), [SEEK](#page-177-0)

```
handle = OPEN( "testfile.txt" )
PRINT# handle, "Hello World"
CLOSE ( handle )
END
```
#### [Functions, Constants & Procedures](#page-29-0)

## <span id="page-153-0"></span>**PRINTAT Example**

#### **Purpose**

Set the text cursor position and print

### **Syntax**

PRINTAT( *x*, *y* ); "*text*"

#### **Description**

Use to position the text cursor at the specified location and print. Useful for laying out text and or variables at any preferred screen location.

### **Associated**

[HTAB](#page-97-0), [HVTAB,](#page-98-0) [INK](#page-100-0), [FONTSIZE](#page-77-0), [NUMFORMAT](#page-133-0), [PAPER](#page-136-0), [PAPEROFF, PAPERON](#page-137-0), [PLOTTEXT,](#page-150-0) [PRINTAT,](#page-153-0) [PRINT,](#page-151-0) [TWIDTH,](#page-229-0) [THEIGHT](#page-229-0), [VTAB](#page-97-0)

```
CLS
```

```
FONTSIZE ( 3 )
name$ = "Sam"
age = 10
PRINTAT( 0, 5 ); "My name is "; name$
PRINTAT( 5, 10 ); "I am "; age ; " years old"
END
```
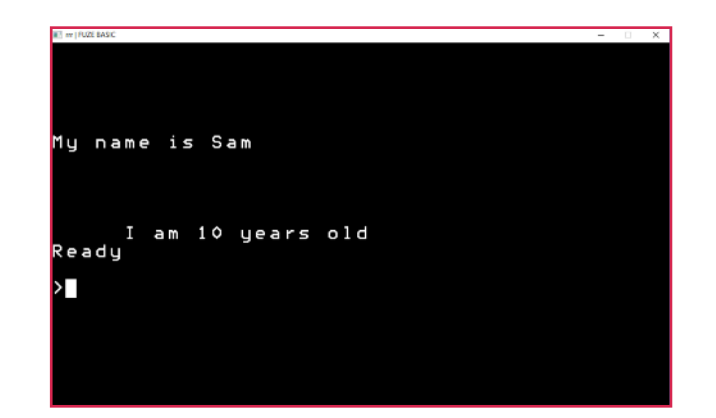

#### [Functions, Constants & Procedures](#page-29-0)

## <span id="page-154-0"></span>**PROC Example**

#### **Purpose**

Call a user defined procedure.

#### **Syntax**

```
PROC name( {argument} { , argument } )
```
#### **Description**

Calls the specified user defined procedure called *name* with the specified *arguments*. Once the procedure has been executed control returns to the command following.

**Associated** [DEF PROC,](#page-58-0) [LOCAL,](#page-118-0) [PROC](#page-154-0), [ENDPROC](#page-70-0)

```
CLS
FONTSIZE ( 4 )
LOOP
  x = RND( TWIDTH )
  y = RND( THEIGHT )
  c = RND(30)text$ = "Blossom"
  PROC text( text$, x, y, c )
REPEAT
END
DEF PROC text( text$, x, y, c )
 INK = cPRINTAT( x, y ); text$
ENDPROC
```
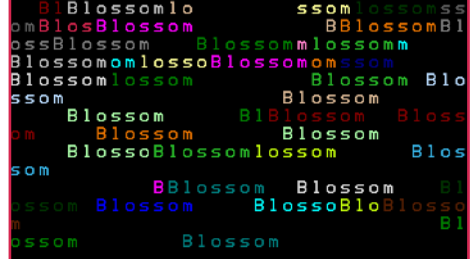

## <span id="page-155-0"></span>**PWMWRITE Example**

#### **Purpose**

Output a PWM waveform on the selected pin.

**Syntax** PWMWRITE( *pinno*, *pinvalue* )

### **Description**

This procedure outputs a PWM waveform on the selected pin. The pin must be configured for PWM mode beforehand. The value set should be between 0 and 100.

**NOTE:** This is applicable to FUZE & Rpi only. For Arduino see Analogwrite.

**Associated** [ANALOGREAD](#page-36-0), [ANALOGWRITE](#page-37-0), [DIGITALREAD,](#page-63-0) [DIGITALWRITE,](#page-64-0) [PINMODE,](#page-142-0) [PWMWRITE,](#page-155-0) [SOFTPWMWRITE](#page-209-0)

REM Set pin 1 to PWM output mode **PINMODE**( 1, 2 ) **PWMWRITE** ( 1, 50 ) **END**

#### [Functions, Constants & Procedures](#page-29-0)

## <span id="page-156-0"></span>**RAD Example**

#### **Purpose**

Set angle units to radians.

### **Syntax**

RAD

### **Description**

Switches the internal angle system to radians. There are 2 \* PI radians in a full circle.

```
Associated
ACOS, ASIN, ATAN, COS, CLOCK, DEG, PI, PI2, RAD, SIN,
TAN
```
REM Draw an ellipse in the screen centre

```
CLS
RAD
LOOP
width=RND(GWIDTH/2)
height=RND(GHEIGHT/2)
RGBCOLOUR (RND(255), RND(255), RND(255))
FOR angle = 0 TO 6 * PI STEP 0.01 LOOP
xpos = width * COS( angle ) + GWIDTH / 2
ypos = height * SIN( angle ) + GHEIGHT / 2
PLOT( xpos, ypos )
REPEAT
```
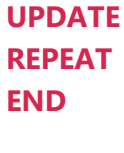

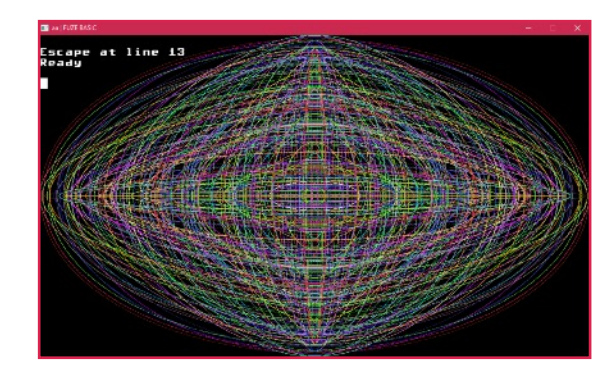

### [Functions, Constants & Procedures](#page-29-0)

# <span id="page-157-0"></span>**READ Example**

### **Purpose**

Read data into program variables.

### **Syntax** READ *variable* { , *variable* }

### **Description**

To get data into your program variables, we use the READ instruction. We can read one, or many items of data at a time.

**Associated** [DATA](#page-55-0), [READ](#page-157-0), [RESTORE](#page-160-0)

```
REM Load the name of the days of the
REM week into a string array
DATA "Monday", "Tuesday", "Wednesday"
DATA "Thursday", "Friday", "Saturday"
DATA "Sunday"
DIM daysofweek$( 7 )
FOR day = 1 TO 7 LOOP
  READ daysofweek$( day )
REPEAT
PRINT "The third day of the week is ";
PRINT daysofweek$( 3 )
END
```
#### [Functions, Constants & Procedures](#page-29-0)

## <span id="page-158-0"></span>RECT **Example**

**Purpose** Draw a rectangle on the screen.

**Syntax** RECT( *xpos*, *ypos*, *width*, *height*, *fill* )

#### **Description**

Draws a rectangle at position (*xpos*,*ypos*) with *width* and *height*. The final parameter, *fill* is either TRUE, FALSE.

### **Associated**

[CIRCLE](#page-44-0), [COLOUR](#page-51-0), [ELLIPSE](#page-66-0), [HLINE](#page-96-0), [LINE,](#page-110-0) [LINETO](#page-111-0), [PLOT,](#page-145-0) [PLOTTEXT](#page-150-0), [POLYEND,](#page-148-0) [POLYPLOT](#page-149-0), [POLYSTART,](#page-148-0) [RGBCOLOUR,](#page-164-0) [RECT,](#page-158-0) [SETALPHA,](#page-193-0) [TRIANGLE,](#page-233-0) [VLINE](#page-240-0)

### **CLS LOOP COLOUR** = **RND**( 30 )  $x = RND$ ( GWIDTH ) **y** = **RND**( GHEIGHT )  $w = RND$ ( GWIDTH / 4 )  $h = RND$ ( GHEIGHT / 4) **SETALPHA** (**RND**( 255 )) **RECT**( **x**, **y**, **w**, **h**, **1** ) **UPDATE IF INKEY** <> -1 **THEN BREAK REPEAT**

**END**

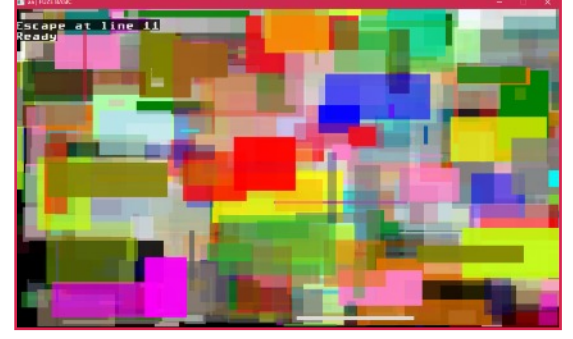

# <span id="page-159-0"></span>**REPEAT UNTIL Example**

#### **Purpose**

Loop until the specified condition is met.

### **Syntax**

LOOP

{ *statements* } REPEAT UNTIL *condition*

### **Description**

Execute the *statements* one or more times until the *condition* is TRUE (not 0).

**Associated** [BREAK](#page-42-0), [CONTINUE](#page-52-0), [LOOP,](#page-121-0) [LOOP REPEAT,](#page-121-0) [FOR REPEAT](#page-78-0), [REPEAT UNTIL,](#page-159-0) [UNTIL REPEAT,](#page-236-0) [WHILE REPEAT](#page-244-0)

```
number = INT( RND( 10 )) + 1
guess = 0
REM Guessing Game
PRINT "Guess a Number Between 1 and 10"
LOOP
  INPUT "Enter Your Guess: ", guess
  IF ( number <> guess ) THEN
    PRINT "Incorrect Guess Again"
  ENDIF
REPEAT UNTIL number = guess
PRINT "You are Correct!"
END
```
# <span id="page-160-0"></span>**RESTORE Example**

## **Purpose**

Reset the DATA pointer.

#### **Syntax** RESTORE

### **Description**

Resets the READ command to the very first DATA statement in the program.

### **Associated** [DATA](#page-55-0), [READ](#page-157-0), [RESTORE](#page-160-0)

**DATA** "Monday", "Tuesday", "Wednesday" **DATA** "Thursday", "Friday", "Saturday", "Sunday" **FOR day** = 1 **TO** 3 **LOOP READ dayofweek\$ REPEAT PRINT dayofweek\$ RESTORE FOR day** = 1 **TO** 4 **LOOP READ dayofweek\$ REPEAT PRINT dayofweek\$ END**

#### [Functions, Constants & Procedures](#page-29-0)

## <span id="page-161-0"></span>**RESUMECHAN Example**

#### **Purpose**

Resume the playing of a sound sample.

**Syntax** RESUMECHAN( *handle* )

### **Description**

This function resumes the playing of the sound sample associated with the *handle* returned by *LOADSAMPLE* that has been started using *PLAYSAMPLE* and paused using *PAUSECHAN*.

**Associated**

[LOADMUSIC,](#page-115-0) [LOADSAMPLE,](#page-116-0) [PAUSEMUSIC](#page-139-0), [PLAYMUSIC,](#page-143-0) [PLAYSAMPLE,](#page-144-0) [RESUMECHAN,](#page-161-0) [RESUMEMUSIC](#page-162-0), [SETMUSICVOL,](#page-199-0) [STOPCHAN](#page-222-0), [STOPMUSIC](#page-223-0)

```

volume = 70
SETCHANVOL( channel, volume )
intro = LOADSAMPLE( "parClip6.wav" )
PLAYSAMPLE( intro, channel, 0 )
WAIT( 3 )
PAUSECHAN( intro )
WAIT( 2 )
RESUMECHAN( intro )
END
```
## <span id="page-162-0"></span>**RESUMEMUSIC Example**

#### **Purpose**

Resumes music playing after it has been paused.

**Syntax** RESUMEMUSIC

**Description** Resumes the playing of a music track previously paused using PAUSEMUSIC.

```
handle = LOADMUSIC( "ForNext.mp3" )
SETMUSICVOL( 70 )
PLAYMUSIC( handle, 1 )
WAIT( 2 )
PAUSEMUSIC
WAIT( 1 )
RESUMEMUSIC
END
```
**Associated**

[LOADMUSIC,](#page-115-0) [LOADSAMPLE,](#page-116-0) [PAUSEMUSIC](#page-139-0), [PLAYMUSIC,](#page-143-0) [PLAYSAMPLE,](#page-144-0) [RESUMECHAN,](#page-161-0) [RESUMEMUSIC](#page-162-0), [SETMUSICVOL,](#page-199-0) [STOPCHAN](#page-222-0), [STOPMUSIC](#page-223-0)

#### [Functions, Constants & Procedures](#page-29-0)

# <span id="page-163-0"></span>**REWIND Example**

#### **Purpose**

Move the file pointer to the start of a file.

### **Syntax** REWIND( *handle* )

### **Description**

Move the file pointer to the start of the file specified by *handle*.

### **Associated** [CLOSE](#page-48-0), [EOF,](#page-71-0) [FFWD](#page-75-0)[,](#page-103-0) [INPUT#](#page-103-0), [OPEN](#page-134-0), [PRINT#,](#page-152-0) [REWIND](#page-163-0), [SEEK](#page-177-0)

**handle** = **OPEN** ( "rewindtest.txt" ) **PRINT# handle**, "First Record" **PRINT# handle**, "Second Record" **CLOSE**( **handle** ) **handle** = OPEN( "rewindtest.txt" ) **INPUT# handle**, **record\$ PRINT record\$ REWIND**( **handle** )

REM reads the first record again **INPUT# handle**, **record\$ PRINT record\$ CLOSE** ( **handle** ) **END**

## <span id="page-164-0"></span>**RGBCOLOUR Example**

#### **Purpose**

Set the current graphical plot colour to an RGB (Red,Green, Blue) value.

**Syntax** RGBCOLOUR( *red*, *green*, *blue* )

### **Description**

This sets the current graphical plot colour to an RGB (Red,Green, Blue) value. The values should be from 0 to 255.

### **Associated**

[CIRCLE](#page-44-0), [COLOUR](#page-51-0), [ELLIPSE](#page-66-0), [HLINE](#page-96-0), [LINE,](#page-110-0) [LINETO](#page-111-0), [PLOT,](#page-145-0) [PLOTTEXT](#page-150-0), [POLYEND,](#page-148-0) [POLYPLOT](#page-149-0), [POLYSTART,](#page-148-0) [RGBCOLOUR,](#page-164-0) [RECT,](#page-158-0) [SETALPHA,](#page-193-0) [TRIANGLE,](#page-233-0) [VLINE](#page-240-0)

**CLS**

**PRINT** "Draw Spectrum" **FOR value** = 0 **TO** 255 **LOOP RGBCOLOUR**( 255, **value,** 0 ) **LINE**( **value** , 0, **value** , **GHEIGHT** ) **RGBCOLOUR**( **value** , 255, 0 ) **LINE**( 511 - **value** , 0, 511 - **value** , **GHEIGHT** ) **RGBCOLOUR**( 0, 255 - **value** , **value** ) **LINE**( 512 + **value** , 0, 512 + **value** , **GHEIGHT** ) **RGBCOLOUR**( 0, **value** , 255 ) **LINE**( 768 + **value** , 0, 768 + **value** , **GHEIGHT** ) **REPEAT**

**UPDATE**

**END**

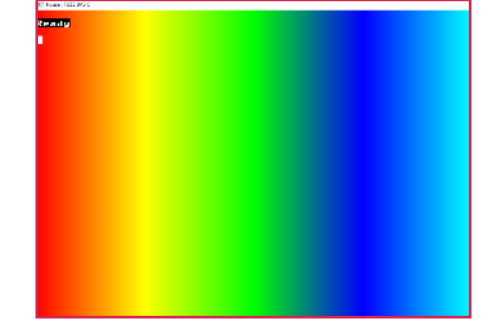

#### [Functions, Constants & Procedures](#page-29-0)

## <span id="page-165-0"></span>**RIGHT Example**

#### **Purpose**

Turns the turtle to the right (clockwise) by the given angle.

### **Syntax**

RIGHT( *angle* )

#### **Description**

Turns the virtual graphics turtle to the right (clockwise) by the given *angle* in the current angle units.

### **Associated** [LEFT](#page-105-0), [MOVE](#page-130-0), [MOVETO](#page-131-0), [PENDOWN](#page-140-0), [PENUP](#page-140-0), [RIGHT](#page-165-0), [TANGLE](#page-228-0)

```
CLS
PRINT "Draw Pink Hexagon"
PENUP
COLOUR = PINK
PENDOWN
FOR I = 1 TO 6 LOOP
  RIGHT( 60 )
  MOVE( 100 )
REPEAT
END
```
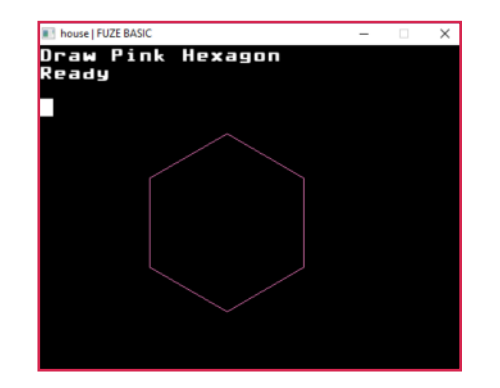

# <span id="page-166-0"></span>**RIGHT\$ Example**

#### **Purpose**

Return the specified rightmost number of a characters from a string.

#### **Syntax**

*substring\$* = RIGHT\$( *string\$*, *number* )

#### **Description**

Returns a substring of *string\$* with *number* characters from the right (end) of the string. If number is greater than or equal to the length of *string\$* then the whole string is returned.

#### **Associated**

[ASC](#page-38-0), [CHR\\$,](#page-43-0) [DATE\\$](#page-56-0), [DEFCHAR](#page-59-0), [GET\\$,](#page-82-0) [LEFT\\$,](#page-106-0) [LEN](#page-108-0), [MID\\$](#page-124-0), [NUMFORMAT](#page-133-0), [PRINT](#page-151-0), [PRINTAT,](#page-153-0) [RIGHT\\$,](#page-166-0) [SPACE\\$,](#page-211-0) [STR\\$](#page-224-0), [TIME\\$](#page-231-0), [VAL](#page-239-0)

### **CLS**

**FONTSIZE**( 3 ) **string\$** = "The quick brown fox" **FOR i** = 1 **TO** 20 **LOOP PRINT RIGHT\$**( **string\$**, **i** ) **REPEAT END**

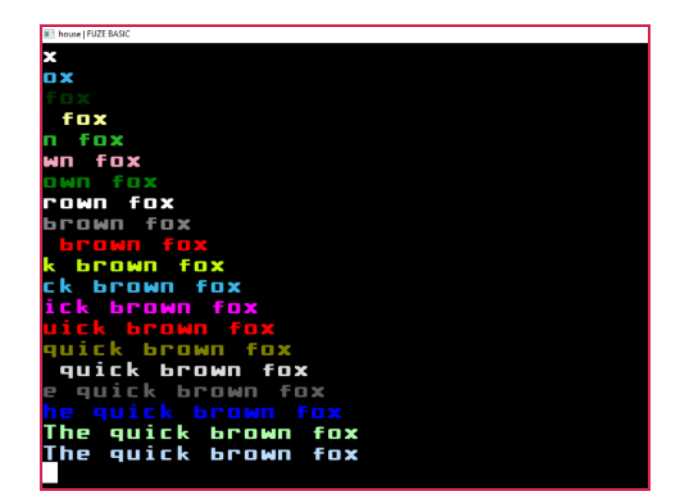

## <span id="page-167-0"></span>**RIGHTCLICK Example**

#### **Purpose**

Returns TRUE if the right mouse button is clicked

**Syntax** *value* = RIGHTCLICK

#### **Description**

Returns a value of 0 or 1 (TRUE or FALSE) depending on whether it is press or not.

**Associated** [MOUSEOFF](#page-127-0), [MOUSEON,](#page-127-0) [MOUSEX, MOUSEY,](#page-128-0) [MOUSEBUTTON,](#page-129-0) [GETMOUSE](#page-86-0), [SETMOUSE,](#page-198-0) [LEFTCLICK,](#page-107-0) [MIDDLECLICK](#page-125-0) , [RIGHTCLICK,](#page-167-0) [WHEELUP,](#page-243-0) [WHEELDOWN](#page-242-0), [LOCKMOUSE](#page-120-0)

```
UPDATEMODE = 0
FONTSIZE (4)
LOOP
 CLS2
 INK = LIGHTBLUE
 PRINTAT (0, 0); "Mouse status"
 INK = RASPBERRY
 PRINTAT (0, 2); "Left button="; LEFTCLICK
 PRINTAT (0, 3); "Middle button="; MIDDLECLICK
 PRINTAT (0, 4); "Right button="; RIGHTCLICK
 PRINTAT (0, 5); "Wheel up="; WHEELUP
 PRINTAT (0, 6); "Wheel down="; WHEELDOWN
 UPDATE
```
**REPEAT**

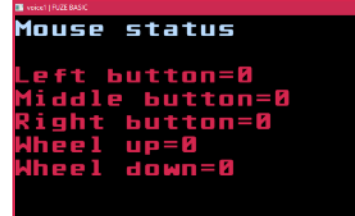

## <span id="page-168-0"></span>**ROTATEIMAGE Example**

#### **Purpose**

To rotate an image by a specified number of degrees.

### **Syntax**

ROTATEIMAGE( handle, degrees )

#### **Description**

Use to rotate the specified image by the number of degrees specified.

#### **Associated**

[CLS,](#page-49-0) [CLS2](#page-50-0), [COPYREGION](#page-53-0), [FREEIMAGE,](#page-79-0) [FULLSCREEN](#page-80-0), [GETIMAGEH](#page-85-0), [GETIMAGEW,](#page-85-0) [GRABREGION,](#page-94-0) [LOADIMAGE](#page-114-0), [PLOTIMAGE,](#page-146-0) [ROTATEIMAGE](#page-168-0), [SAVEREGION](#page-170-0), [SAVESCREEN,](#page-171-0) [SCALEIMAGE,](#page-172-0) [SCROLLDOWN,](#page-175-0) [SCROLLLEFT,](#page-175-1) [SCROLLRIGHT, SCROLLUP,](#page-175-0) [SETIMAGEORIGIN,](#page-196-0) [SETMODE](#page-197-0), [UPDATE,](#page-237-0) [UPDATEREGION](#page-238-0)

```
CLS
image = LOADIMAGE ( "house3.png" )
angle=0
LOOP
CLS
ROTATEIMAGE ( image, angle )
PLOTIMAGE ( image, 0, 0 )
angle=angle+22.5
UPDATE
WAIT ( .3 )
REPEAT
```
**END**

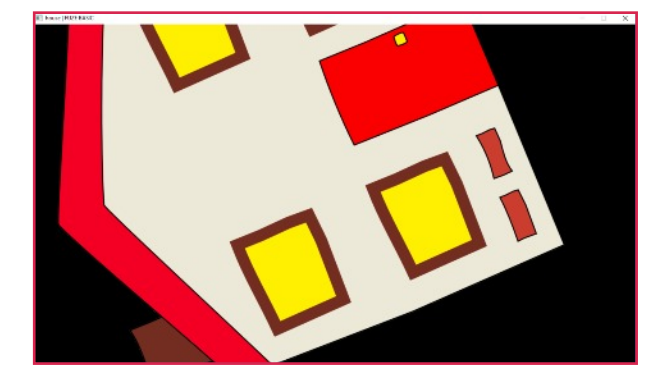

#### [Functions, Constants & Procedures](#page-29-0)

#### <span id="page-169-0"></span>**[Contents](#page-1-0)**

# **RND Example**

### **Purpose**

Generate a random number in a given range.

**Syntax**

*random* = RND( *range* )

### **Description**

This function returns a random number based on the value of *range*. If *range* is zero, then the last random number generated is returned, if *range* is 1, then a random number from 0 to 1 is returned, otherwise a random number from 0 up to, but not including *range* is returned.

**Associated [SEED](#page-176-0)** 

```
CLS
FONTSIZE (4)
LOOP
 diceroll = RND (6) + 1
 INK = ORANGE
 PRINTAT (0, 0); "Dice Roll: "; diceroll
 cointoss = RND (2)
 INK = LIGHTYELLOW
 IF cointoss = 1 THEN PRINTAT (0, 2); "Heads"
 IF cointoss = 0 THEN PRINTAT (0, 2); "Tails"
 WHILE INKEY <> 32 LOOP
  INK = RND (30)PRINTAT (0, 5); "Press space to throw / toss"
 REPEAT
```

```
REPEAT
END
```
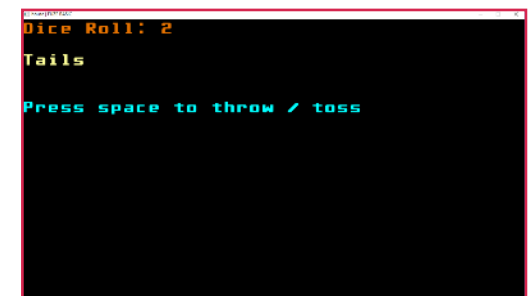

## <span id="page-170-0"></span>**SAVEREGION Example**

#### **Purpose**

Save a snapshot of an area of the screen to an image file.

### **Syntax**

SAVEREGION( *file\$*, *xpos*, *ypos*, *width*, *height* )

#### **Description**

Takes a snapshot of an area of the current screen specified by the rectangle with bottom left at coordinates (*xpos*,*ypos*) of specified *width* and *height*, and saves it to the file named *file\$* in a bitmap (.bmp) format.

#### **Associated**

[CLS,](#page-49-0) [CLS2](#page-50-0), [COPYREGION](#page-53-0), [FREEIMAGE,](#page-79-0) [FULLSCREEN](#page-80-0), [GETIMAGEH](#page-85-0), [GETIMAGEW,](#page-85-0) [GRABREGION,](#page-94-0) [LOADIMAGE](#page-114-0), [PLOTIMAGE,](#page-146-0) [ROTATEIMAGE](#page-168-0), [SAVEREGION](#page-170-0), [SAVESCREEN,](#page-171-0) [SCALEIMAGE,](#page-172-0) [SCROLLDOWN,](#page-175-0) [SCROLLLEFT,](#page-175-1) [SCROLLRIGHT, SCROLLUP,](#page-175-0) [SETIMAGEORIGIN,](#page-196-0) [SETMODE](#page-197-0), [UPDATE,](#page-237-0) [UPDATEREGION](#page-238-0)

### **CLS**

```
COLOUR = YELLOW
CIRCLE ( 100, 100, 50, TRUE )
COLOUR = BLACK
TRIANGLE( 100, 100, 150, 150, 150, 50, TRUE )
TRIANGLE( 100, 100, 150, 125, 150, 75, TRUE )
SAVEREGION( "pac1.bmp", 50, 50, 100, 100 )
CLS
```

```
pacman = NEWSPRITE( 1 )
LOADSPRITE( "pac1.bmp", pacman , 0 )
FOR x = 1 TO GWIDTH STEP 25 LOOP
PLOTSPRITE( pacman, x, GHEIGHT / 2, 0 )
UPDATE
```
**WAIT**( 0.1 ) **REPEAT**

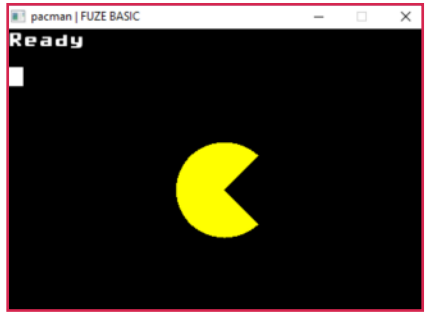

## <span id="page-171-0"></span>**SAVESCREEN Example**

#### **Purpose**

Save a snapshot of the screen to an image file.

**Syntax** SAVESCREEN( *filename\$* )

#### **Description**

This takes a snapshot of the current screen and saves it to the filename given in a bitmap (.bmp) format file.

#### **Associated**

[CLS,](#page-49-0) [CLS2](#page-50-0), [COPYREGION](#page-53-0), [FREEIMAGE,](#page-79-0) [FULLSCREEN](#page-80-0), [GETIMAGEH](#page-85-0), [GETIMAGEW,](#page-85-0) [GRABREGION,](#page-94-0) [LOADIMAGE](#page-114-0), [PLOTIMAGE,](#page-146-0) [ROTATEIMAGE](#page-168-0), [SAVEREGION](#page-170-0), [SAVESCREEN,](#page-171-0) [SCALEIMAGE,](#page-172-0) [SCROLLDOWN,](#page-175-0) [SCROLLLEFT,](#page-175-1) [SCROLLRIGHT, SCROLLUP,](#page-175-0) [SETIMAGEORIGIN,](#page-196-0) [SETMODE](#page-197-0), [UPDATE,](#page-237-0) [UPDATEREGION](#page-238-0)

## **CLS**

```
PRINT "Draw Spectrum"
FOR value = 0 TO 255 LOOP
RGBCOLOUR( 255, value, 0 )
LINE( value , 0, value , GHEIGHT )
RGBCOLOUR( value , 255, 0 )
LINE( 511 - value , 0, 511 - value , GHEIGHT )
RGBCOLOUR( 0, 255 - value , value )
LINE( 512 + value , 0, 512 + value , GHEIGHT )
RGBCOLOUR( 0, value , 255 )
LINE( 768 + value , 0, 768 + value , GHEIGHT )
REPEAT
UPDATE
SAVESCREEN( "screenshot.bmp" )
END
```
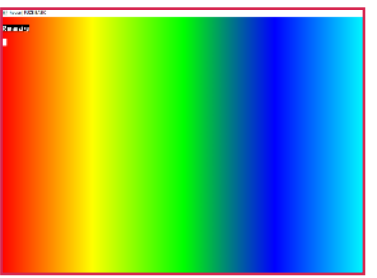

#### [Functions, Constants & Procedures](#page-29-0)

## <span id="page-172-0"></span>**SCALEIMAGE Example**

#### **Purpose**

Resize a loaded image.

**Syntax** SCALEIMAGE( *handle, percent* )

#### **Description**

Scales a preloaded image by a specified percentage.

#### **Associated**

[CLS,](#page-49-0) [CLS2](#page-50-0), [COPYREGION](#page-53-0), [FREEIMAGE,](#page-79-0) [FULLSCREEN](#page-80-0), [GETIMAGEH](#page-85-0), [GETIMAGEW,](#page-85-0) [GRABREGION,](#page-94-0) [LOADIMAGE](#page-114-0), [PLOTIMAGE,](#page-146-0) [ROTATEIMAGE](#page-168-0), [SAVEREGION](#page-170-0), [SAVESCREEN,](#page-171-0) [SCALEIMAGE,](#page-172-0) [SCROLLDOWN,](#page-175-0) [SCROLLLEFT,](#page-175-1) [SCROLLRIGHT, SCROLLUP,](#page-175-0) [SETIMAGEORIGIN,](#page-196-0) [SETMODE](#page-197-0), [UPDATE,](#page-237-0) [UPDATEREGION](#page-238-0)

**CLS**

**image** = **LOADIMAGE** ("dog1.png") **PLOTIMAGE** (**image**, 0, 0) **newx** = **GETIMAGEW** (**image**) **UPDATE WAIT** (1) **SCALEIMAGE** (**image**, 50) **PLOTIMAGE** (**image**, **newx**, 0) **UPDATE WAIT** (1) **END**

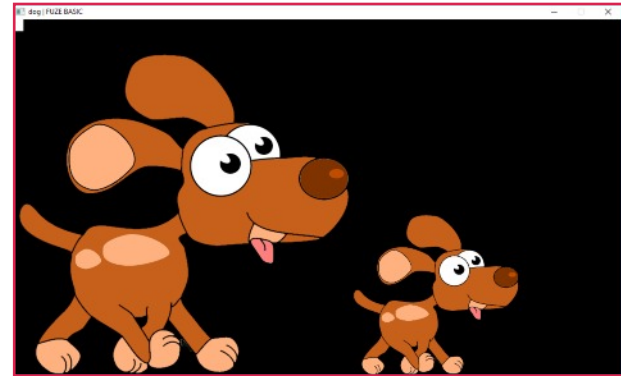

## <span id="page-173-0"></span>**SCANKEYBOARD Example**

#### **Purpose**

Scan for a key pressed down.

**Syntax** SCANKEYBOARD( *keycode* )

#### **Description**

Allows you to detect that any of the keys have been pressed (including special keys) and also to detect mutiple keys pressed at the same time. The *keycode* parameter indicates the key press to be scanned for e.g scanSpace is the space bar. See the end of this guide for a full list of SCANKEYBOARD keycodes.

```
PRINT "Press Ctrl-Alt-P"
LOOP
  lctrl = SCANKEYBOARD( scanLCtrl )
  lalt = SCANKEYBOARD( scanLAlt )
  p = SCANKEYBOARD( scanP )
  reboot = lctrl AND lalt AND p
REPEAT UNTIL reboot
PRINT "Rebooting…"
CLEARKEYBOARD
END
```
**Associated** [CLEARKEYBOARD,](#page-45-0) [GET](#page-81-0), [GET\\$](#page-82-0), [INKEY,](#page-101-0) [INPUT,](#page-102-0) [SCANKEYBOARD](#page-173-0)

# <span id="page-174-0"></span>**SCLOSE Example**

#### **Purpose**

Close an open serial port.

**Syntax** SCLOSE( *handle* )

### **Description**

This closes a serial port and frees up any resources used by it. It's not strictly necessary to do this when you end your program, but it is considered good practice.

```
REM Read a character from a serial port
arduino = SOPEN( "/dev/ttyUSB0", 115200 )
char$ = SGET$( arduino )
PRINT char$
SCLOSE( arduino )
END
```
**Associated** [SCLOSE,](#page-174-0) [SGET](#page-205-0), [SGET\\$](#page-206-0), [SOPEN,](#page-210-0) [SPUT](#page-217-0), [SPUT\\$](#page-218-0), [SREADY](#page-220-0)

### <span id="page-175-1"></span><span id="page-175-0"></span>**SCROLLDOWN / SCROLLLEFT SCROLLRIGHT / SCROLLUP**

#### **Purpose**

Scroll a region of the screen up, down, left or right.

#### **Syntax**

SCROLLDOWN( *xpos*, *ypos*, *width*, *height*, *pixels* )

#### **Description**

Scroll the screen region specified by *xpos* , *ypos, width & height* by the given number of *pixels*.

#### **Associated**

[CLS,](#page-49-0) [CLS2](#page-50-0), [COPYREGION](#page-53-0), [FREEIMAGE,](#page-79-0) [FULLSCREEN](#page-80-0), [GETIMAGEH](#page-85-0), [GETIMAGEW,](#page-85-0) [GRABREGION,](#page-94-0) [LOADIMAGE](#page-114-0), [PLOTIMAGE,](#page-146-0) [ROTATEIMAGE](#page-168-0), [SAVEREGION](#page-170-0), [SAVESCREEN,](#page-171-0) [SCALEIMAGE,](#page-172-0) [SCROLLDOWN,](#page-175-0) [SCROLLLEFT,](#page-175-1) [SCROLLRIGHT, SCROLLUP,](#page-175-0) [SETIMAGEORIGIN,](#page-196-0) [SETMODE](#page-197-0), [UPDATE,](#page-237-0) [UPDATEREGION](#page-238-0)

```
Example
                             dog2 | FUZE BASIC
CLS
w = 100 // Width
s = 2 // Step Size
x = ( GWIDTH - w )/2y = ( GHEIGHT - w ) / 2
COLOUR = WHITE
RECT( x, y, w, w, TRUE )
RECT(x + w, y + w, w, w, \textbf{W}, \textbf{RUE})RECT( x - 2, y - 2, w * 2 + 4, w * 2 + 4, FALSE )
UPDATE
COLOUR = BLACK
FOR i = 1 TO w STEP s LOOP
  SCROLLUP( x, y, w, w * 2, s )
  SCROLLDOWN( x + w, y, w, w * 2, s )
  UPDATE
  WAIT( 0.01 )
REPEAT
FOR i = 1 TO w STEP s LOOP
  SCROLLRIGHT( x, y + w, w * 2, w, s )
  SCROLLLEFT( x, y, w * 2, w, s )
  WAIT( 0.01 )
UPDATE
REPEAT
END
```
#### [Functions, Constants & Procedures](#page-29-0)

## <span id="page-176-0"></span>**SEED Example**

**Purpose** Seed the random number generator.

**Syntax** SEED = *value*

### **Description**

This can be assigned to initialise the random number generator, or you can read it to find the current seed.

 $SEED = 10$ **PRINT RND**( 100)  $SEED = 10$ REM Will print the same number **PRINT RND**( 100 ) REM Will print a different number **PRINT RND**( 100 ) **END**

**Associated** [RND](#page-169-0)

#### [Functions, Constants & Procedures](#page-29-0)

## <span id="page-177-0"></span>**SEEK Example**

#### **Purpose**

Move the file pointer to any place in the file.

**Syntax** SEEK( *handle*, *offset* )

### **Description**

The **SEEK** instruction moves the file pointer to any place in the file. It can even move the file pointer beyond the end of the file in which case the file is extended. The argument supplied to SEEK is an absolute number of bytes from the start of the file. If you are using random access files and want to access the 7th record in the file, then you need to multiply your record size by 7 to get the final location to seek to.

**Associated** [CLOSE](#page-48-0), [EOF,](#page-71-0) [FFWD](#page-75-0)[,](#page-103-0) [INPUT#](#page-103-0), [OPEN](#page-134-0), [PRINT#,](#page-152-0) [REWIND](#page-163-0), [SEEK](#page-177-0)

```
handle = OPEN( "TestFile.txt" )
recsize = 20
FOR recno = 0 TO 10 LOOP
  record$ = "Record " + STR$( recno )
  pad = recsize - LEN( record$ )
  PRINT# handle, record$; SPACE$( pad )
REPEAT
```

```
REM read the 7th record
SEEK ( handle, ( recsize + 1 ) * 7 )
INPUT# handle, record$
PRINT record$
CLOSE( handle )
END
```
# <span id="page-178-0"></span>**SENSEACCELX / Y / Z Example**

#### **Purpose**

Returns the value of the Raspberry Pi senseHAT accelerometer.

### **Syntax**

value = SENSEACCELX value = SENSEACCELY value = SENSEACCELZ

#### **Description**

The **Raspberry Pi senseHAT** has a number of built in sensors. The accelerometer can be accessed with this function.

**Associated** [SENSECOMPASS](#page-180-0), [SENSEGYRO](#page-182-0), [SENSEACCEL](#page-178-0)

### **CLS**

**LOOP PRINT** "Sense Accelerometer X="; **SENSEACCELX PRINT** "Sense Accelerometer Y="; **SENSEACCELY PRINT** "Sense Accelerometer Z="; **SENSEACCELZ REPEAT END**

#### [Functions, Constants & Procedures](#page-29-0)

## <span id="page-179-0"></span>**SENSECLS Example**

#### **Purpose**

Sets all of the LEDs on the Raspberry Pi senseHAT to off.

### **Syntax SENSECLS**

#### **Description**

Sets an RGB value of 0, 0, 0 to all of the matrix LEDs thereby clearing the display.

**Associated** [SENSECLS](#page-179-0), [SENSEPLOT,](#page-187-0) [SENSERECT](#page-189-0), [SENSESCROLL,](#page-191-0) [SENSEHFLIP,](#page-184-0) [SENSEVFLIP](#page-184-0), [SENSERGBCOLOUR](#page-190-0), [SENSEGETRGB](#page-181-0), [SENSELINE](#page-186-0)

```
CLS
SENSEPLOT( 2, 2 )
WAIT ( 1 )
SENSECLS
END
```
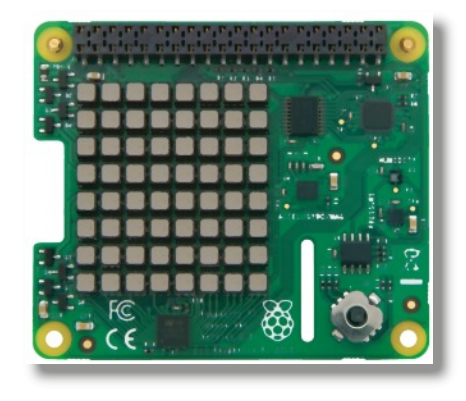
# <span id="page-180-0"></span>SENSECOMPASSX / Y / Z **Example**

#### **Purpose**

Returns the value of the Raspberry Pi senseHAT compass.

# **Syntax**

value = SENSECOMPASSX value = SENSECOMPASSY value = SENSECOMPASSZ

## **Description**

The Raspberry Pi senseHAT has a number of built in sensors. The compass can be accessed with this function.

# **CLS**

**LOOP PRINT** "Sense Compass X="; **SENSECOMPASSX PRINT** "Sense Compass Y="; **SENSECOMPASSY PRINT** "Sense Compass Z="; **SENSECOMPASSZ REPEAT END**

**Associated** [SENSECOMPASS](#page-180-0), [SENSEGYRO](#page-182-0), [SENSEACCEL](#page-178-0)

# <span id="page-181-0"></span>**SENSEGETRGB Example**

#### **Purpose**

Return the values used by a Raspberry Pi senseHAT LED

**Syntax** SENSEGETRGB(*xpos, ypos, red, green, blue*)

### **Description**

```
Returns the Red, Green and Blue values from a given LED
at the specified matrix coordinates. It is possible to use
this for collision detection in games using the senseHAT.
```

```
CLS
SENSERGBCOLOUR( 0, 0, 255 )
SENSEPLOT( 0, 0 )
SENSEGETRGB( 0, 0, r, g, b )
PRINT "Red="; r
PRINT "Green="; g
PRINT "Blue="; b
END
```
**Associated** [SENSECLS](#page-179-0), [SENSEPLOT,](#page-187-0) [SENSERECT](#page-189-0), [SENSESCROLL,](#page-191-0) [SENSEHFLIP,](#page-184-0) [SENSEVFLIP](#page-184-0), [SENSERGBCOLOUR](#page-190-0), [SENSEGETRGB](#page-181-0), [SENSELINE](#page-186-0)

# <span id="page-182-0"></span>**SENSEGYROX / Y / Z Example**

#### **Purpose**

Returns the value of the Raspberry Pi senseHAT gyro.

# **Syntax**

value = SENSEGYROX value = SENSEGYROY

value = SENSEGYROZ

# **Description**

The Raspberry Pi senseHAT has a number of built in sensors. The gyro can be accessed with this function.

# **CLS**

**LOOP PRINT** "Sense Gyro X="; **SENSEGYROX PRINT** "Sense Gyro Y="; **SENSEGYROY PRINT** "Sense Gyro Z="; **SENSEGYROZ REPEAT END**

**Associated** [SENSECOMPASS](#page-180-0), [SENSEGYRO](#page-182-0), [SENSEACCEL](#page-178-0)

# <span id="page-183-0"></span>**SENSEHEIGHT Example**

#### **Purpose**

Returns the value of the Raspberry Pi senseHAT height sensor.

## **Syntax**

value = SENSEHEIGHT

## **Description**

The Raspberry Pi senseHAT has a number of built in sensors. Height above sea level can be accessed with this function. Note, this does not work well indoors.

**Associated** [SENSEHEIGHT,](#page-183-0) [SENSEHUMIDITY,](#page-185-0) [SENSEPRESSURE](#page-188-0), [SENSETEMPERATURE](#page-192-0)

```
CLS
LOOP
PRINT "Height"; SENSEHEIGHT
REPEAT
END
```
# <span id="page-184-0"></span>**SENSEHFLIP / SENSEVFLIP Example**

#### **Purpose**

Horizontally flips the Raspberry Pi senseHAT LED matrix.

### **Syntax**

SENSEHFLIP **SENSEVELIP** 

### **Description**

Reverses (flips) the LED matrix display horizontally or vertically.

**Associated** [SENSECLS](#page-179-0), [SENSEPLOT,](#page-187-0) [SENSERECT](#page-189-0), [SENSESCROLL,](#page-191-0) [SENSEHFLIP,](#page-184-0) [SENSEVFLIP](#page-184-0), [SENSERGBCOLOUR](#page-190-0), [SENSEGETRGB](#page-181-0), [SENSELINE](#page-186-0)

# **CLS**

```
SENSERGBCOLOUR( 255, 0, 0 )
SENSELINE( 0, 0, 0, 7 )
SENDRGBCOLOUR( 0, 255, 0 )
SENSELINE( 0, 7, 7, 7 )
LOOP
SENSEHFLIP
WAIT( 1 )
SENSEVFLIP
WAIT( 1 )
REPEAT
END
```
# <span id="page-185-0"></span>**SENSEHUMIDITY Example**

#### **Purpose**

Returns the value of the Raspberry Pi senseHAT humidity sensor.

## **Syntax**

value = SENSEHUMIDITY

## **Description**

The **Raspberry Pi senseHAT** has a number of built in sensors. Humidity can be accessed with this function.

**Associated** [SENSEHEIGHT,](#page-183-0) [SENSEHUMIDITY,](#page-185-0) [SENSEPRESSURE](#page-188-0), [SENSETEMPERATURE](#page-192-0)

**CLS LOOP PRINT** "Humidity"; **SENSEHUMIDITY REPEAT END**

### [Functions, Constants & Procedures](#page-29-0)

# <span id="page-186-0"></span>**SENSELINE Example**

#### **Purpose**

Lights a line on the Raspberry Pi senseHAT LED matrix.

**Syntax** SENSELINE( *x1, y1, x2, y2* )

### **Description**

Sets the RGB values, defined by SENSERGBCOLOUR, to a line of LEDs on the Raspberry Pi senseHAT LED matrix. The line is displayed from x1, y1 to x2, y2.

**Associated** [SENSECLS](#page-179-0), [SENSEPLOT,](#page-187-0) [SENSERECT](#page-189-0), [SENSESCROLL,](#page-191-0) [SENSEHFLIP,](#page-184-0) [SENSEVFLIP](#page-184-0), [SENSERGBCOLOUR](#page-190-0), [SENSEGETRGB](#page-181-0), [SENSELINE](#page-186-0)

# **CLS**

```
SENSERGBCOLOUR( 255, 0, 0 )
SENSELINE( 0, 0, 0, 7 )
SENSERGBCOLOUR( 0, 255, 0 )
SENSELINE( 0, 7, 7, 7 )
END
```
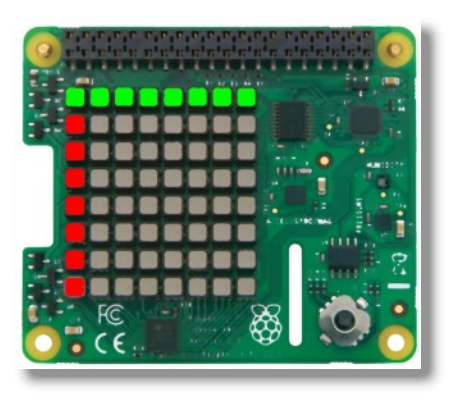

### [Functions, Constants & Procedures](#page-29-0)

# <span id="page-187-0"></span>**SENSEPLOT Example**

#### **Purpose**

Lights an LED on the Raspberry Pi senseHAT LED matrix.

**Syntax** SENSEPLOT(*xpos, ypos*)

### **Description**

Sets the RGB values, defined by SENSERGBCOLOUR, to a single LED on the Raspberry Pi senseHAT LED matrix.

**Associated** [SENSECLS](#page-179-0), [SENSEPLOT,](#page-187-0) [SENSERECT](#page-189-0), [SENSESCROLL,](#page-191-0) [SENSEHFLIP,](#page-184-0) [SENSEVFLIP](#page-184-0), [SENSERGBCOLOUR](#page-190-0), [SENSEGETRGB](#page-181-0), [SENSELINE](#page-186-0)

# **CLS**

```
SENSERGBCOLOUR( 255, 0, 0 )
SENSEPLOT( 0, 0 )
SENSERGBCOLOUR( 0, 255, 0 )
SENSEPLOT( 7, 7 )
END
```
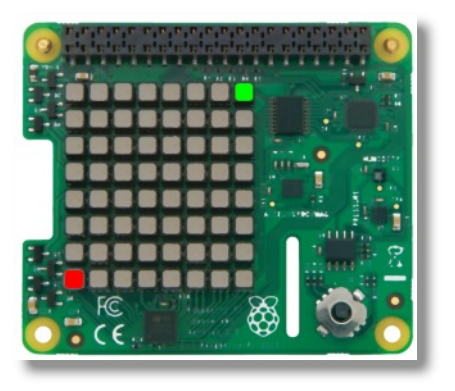

# <span id="page-188-0"></span>**SENSEPRESSURE Example**

#### **Purpose**

Returns the value of the Raspberry Pi senseHAT air pressure sensor.

### **Syntax**

value = SENSEPRESSURE

## **Description**

The **Raspberry Pi senseHAT** has a number of built in sensors. Air pressure can be accessed with this function.

**Associated** [SENSEHEIGHT,](#page-183-0) [SENSEHUMIDITY,](#page-185-0) [SENSEPRESSURE](#page-188-0), [SENSETEMPERATURE](#page-192-0)

```
CLS
LOOP
PRINT "Pressure"; SENSEPRESSURE
REPEAT
END
```
# <span id="page-189-0"></span>**SENSERECT Example**

#### **Purpose**

Lights a rectangle on the Raspberry Pi senseHAT LED matrix.

# **Syntax**

SENSERECT( *xpos, ypos, width, height, fill* )

# **Description**

Sets the RGB values, defined by SENSERGBCOLOUR, to a rectangle of LEDs on the Raspberry Pi senseHAT LED matrix. The rectangle is displayed from xpos, ypos with a width and height as specified. Fill can be either 0 for an outline or 1 for filled in.

**Associated** [SENSECLS](#page-179-0), [SENSEPLOT,](#page-187-0) [SENSERECT](#page-189-0), [SENSESCROLL,](#page-191-0) [SENSEHFLIP,](#page-184-0) [SENSEVFLIP](#page-184-0), [SENSERGBCOLOUR](#page-190-0), [SENSEGETRGB](#page-181-0), [SENSELINE](#page-186-0)

# **CLS**

```
SENSERGBCOLOUR( 255, 0, 0 )
SENSERECT( 0, 0, 7, 7, 1 )
SENSERGBCOLOUR( 0, 255, 0 )
SENSERECT( 1, 1, 5, 5, 0 )
END
```
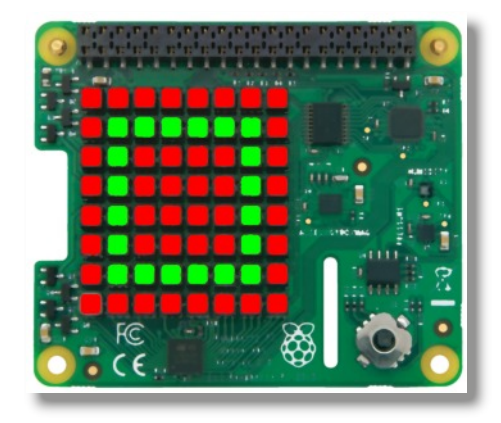

# <span id="page-190-0"></span>**SENSERGBCOLOUR Example**

#### **Purpose**

Set the Red, Green and Blue values used by a Raspberry Pi senseHAT LED.

**Syntax** SENSERGBCOLOUR( *red, green, blue* )

### **Description**

Sets the Red, Green and Blue values to be used by the senseHAT FUZE BASIC drawing commands.

**Associated** [SENSECLS](#page-179-0), [SENSEPLOT,](#page-187-0) [SENSERECT](#page-189-0), [SENSESCROLL,](#page-191-0) [SENSEHFLIP,](#page-184-0) [SENSEVFLIP](#page-184-0), [SENSERGBCOLOUR](#page-190-0), [SENSEGETRGB](#page-181-0), [SENSELINE](#page-186-0)

```
CLS
SENSERGBCOLOUR ( 255, 0, 0 )
SENSEPLOT ( 0, 0 )
SENSERGBCOLOUR ( 0, 255, 0 )
SENSEPLOT ( 3, 3 )
SENSERGBCOLOUR ( 0, 0, 255 )
```
# **SENSEPLOT** ( 7, 7 ) **END**

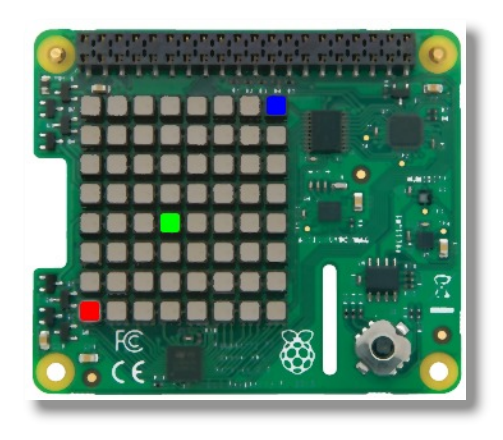

# <span id="page-191-0"></span>**SENSESCROLL Example**

### **Purpose**

Scrolls the Raspberry Pi senseHAT LED matrix.

**Syntax** SENSESCROLL( *direction, direction* )

# **Description**

Shifts the Raspberry Pi senseHAT LED matrix in the specified direction by the number of pixels indicated.

**Associated** [SENSECLS](#page-179-0), [SENSEPLOT,](#page-187-0) [SENSERECT](#page-189-0), [SENSESCROLL,](#page-191-0) [SENSEHFLIP,](#page-184-0) [SENSEVFLIP](#page-184-0), [SENSERGBCOLOUR](#page-190-0), [SENSEGETRGB](#page-181-0), [SENSELINE](#page-186-0)

```
SENSECLS
SENSEPLOT( 2, 2 )
SENSEPLOT( 2, 3 )
LOOP
SENSESCROLL (0, 2) // two up
WAIT(0.1)
SENSESCROLL (2, 0) // two right
WAIT(0.1)
SENSESCROLL (0, - 2) // two down
WAIT(0.1)
SENSESCROLL ( - 2, 0 ) // two left
WAIT(0.1)
REPEAT
```
**END**

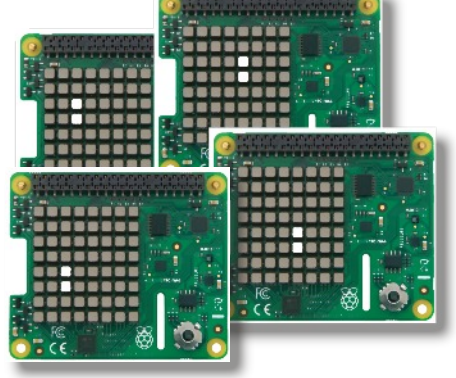

# <span id="page-192-0"></span>**SENSETEMPERATURE Example**

#### **Purpose**

Returns the value of the Raspberry Pi senseHAT heat sensor.

# **Syntax**

value = SENSETEMPERATURE

## **Description**

The **Raspberry Pi senseHAT** has a number of built in sensors. Temperature, in degrees, can be accessed with this function.

**Associated** [SENSEHEIGHT,](#page-183-0) [SENSEHUMIDITY,](#page-185-0) [SENSEPRESSURE](#page-188-0), [SENSETEMPERATURE](#page-192-0)

**CLS LOOP PRINT** "Temperature"; **SENSETEMPERATURE REPEAT END**

# [Functions, Constants & Procedures](#page-29-0)

# <span id="page-193-0"></span>**SETALPHA Example**

### **Purpose**

Set the level of transparency for graphics

**Syntax**

SETALPHA( *value* )

# **Description**

Sets the level of transparency to be used by all drawing and text commands ( 0 - 255 ). 0 is totally transparent, 255 is opaque (solid).

# **Associated**

[CIRCLE](#page-44-0), [COLOUR](#page-51-0), [ELLIPSE](#page-66-0), [HLINE](#page-96-0), [LINE,](#page-110-0) [LINETO](#page-111-0), [PLOT,](#page-145-0) [PLOTTEXT](#page-150-0), [POLYEND,](#page-148-0) [POLYPLOT](#page-149-0), [POLYSTART,](#page-148-0) [RGBCOLOUR,](#page-164-0) [RECT,](#page-158-0) [SETALPHA,](#page-193-0) [TRIANGLE,](#page-233-0) [VLINE](#page-240-0)

**image** = **loadImage** ("img1.png") **setMode** (**getImageW** (**image**), **getImageH** (**image**)) **text\$** = "FUZE BASIC" **alpha** = 255 **cx** = **GWIDTH** / 2 **cy** = **GHEIGHT** / 2 **cxdir** = 2 **cydir** = 2 **PaperOff fontSize** (6) **updateMode** = 0 **LOOP CLS2 IF leftClick AND alpha** > 0 **THEN alpha** = **alpha** - 1 **IF rightClick AND alpha** < 255 **THEN alpha** = **alpha** + 1 **plotImage** (**image**, 0, 0) **setAlpha** (**alpha**) **COLOUR** = **YELLOW**  $c**x** = **cx** + **cx**div$ **cy** = **cy** + **cydir IF cx** < 0 **OR cx** > **GWIDTH THEN cxdir** = - **cxdir IF cy** < 0 **OR cy** > **GHEIGHT THEN cydir** = - **cydir CIRCLE** (**cx**, **cy**, 100, 1) **INK** = **RASPBERRY printAt** (**TWIDTH** / 2 - **LEN** (**text\$**) / 2, **THEIGHT** / 2 - 1); **text\$**

# **UPDATE**

# **SETCHANVOL Example**

#### **Purpose**

Set the volume of a sound sample.

**Syntax** SETCHANVOL( *channel*, *volume* )

# **Description**

Sets the sound sample playback volume on the specified *channel* where *volume* is a percentage of the maximum ( 0 - 100 )

### **Associated**

[LOADMUSIC,](#page-115-0) [LOADSAMPLE,](#page-116-0) [PAUSEMUSIC](#page-139-0), [PLAYMUSIC,](#page-143-0) [PLAYSAMPLE,](#page-144-0) [RESUMECHAN,](#page-161-0) [RESUMEMUSIC](#page-162-0), [SETMUSICVOL,](#page-199-0) [STOPCHAN](#page-222-0), [STOPMUSIC](#page-223-0)

```

ufo = LOADSAMPLE ("senemy.wav")
LOOP
FOR volume = 20 TO 100 STEP 5 LOOP
 SETCHANVOL (channel, volume)
 PLAYSAMPLE (ufo, 0, 0)
 WAIT (0.1)
REPEAT
REPEAT
END
```
# <span id="page-195-0"></span>**SETDEVICE Example**

### **Purpose**

Checks which devices are connected (Arduino / compatible or BBC micro:bit)

**Syntax** PRINT DEVICETYPE( ID )

# **Description**

Returns a value corresponding to the device type:

 $1 = BBC$  micro $\cdot$ bit

2 = Arduino or compatible device

# **Note:**

If you have more than one device attached then please refer to [DETECTDEVICES,](#page-61-0) [DEVICETYPE](#page-62-0) and [SETDEVICE](#page-195-0)

**Associated** [DETECTDEVICES,](#page-61-0) [DEVICETYPE](#page-62-0), [SETDEVICE](#page-195-0)

```
devices=DETECTDEVICES
CLS
IF devices = FALSE THEN
PRINT "No devices found"
END
ELSE
PRINT devices; " devices found"
PRINT
FOR id = 0 TO devices LOOP
IF DEVICETYPE(id) = 1 THEN
PRINT "BBC micro:bit :ID="; id
ENDIF
IF DEVICETYPE(id) = 2 THEN
PRINT "Arduino or compatible device :ID="; id
ENDIF
REPEAT
END
```
# <span id="page-196-0"></span>**SETIMAGEORIGIN Example**

#### **Purpose**

Set the point of origin for an image

**Syntax** SETIMAGEORIGIN ( handle, x offset, y offset )

# **Description**

Allows you to set the drawing point of an image. This is useful when you need to centre images or draw an image using the mouse.

### **Associated**

[CLS,](#page-49-0) [CLS2](#page-50-0), [COPYREGION](#page-53-0), [FREEIMAGE,](#page-79-0) [FULLSCREEN](#page-80-0), [GETIMAGEH](#page-85-0), [GETIMAGEW,](#page-85-0) [GRABREGION,](#page-94-0) [LOADIMAGE](#page-114-0), [PLOTIMAGE,](#page-146-0) [ROTATEIMAGE](#page-168-0), [SAVEREGION](#page-170-0), [SAVESCREEN,](#page-171-0) [SCALEIMAGE,](#page-172-0) [SCROLLDOWN,](#page-175-0) [SCROLLLEFT,](#page-175-1) [SCROLLRIGHT, SCROLLUP,](#page-175-0) [SETIMAGEORIGIN,](#page-196-0) [SETMODE](#page-197-0), [UPDATE,](#page-237-0) [UPDATEREGION](#page-238-0)

```
image = LOADIMAGE ("img1.png")
SETMODE (1280, 720)
x = GETIMAGEW (image) / 2
y = GETIMAGEH (image) / 2
PAPEROFF
FONTSIZE (6)
UPDATEMODE = 0
LOOP
 CLS2
 IF LEFTCLICK THEN SETIMAGEORIGIN (image, 0, 0)
 IF RIGHTCLICK THEN
 x = GETIMAGEW (image) / 2
 y = GETIMAGEH (image) / 2
 SETIMAGEORIGIN (image, x, y)
 ENDIF
 PLOTIMAGE (image, GWIDTH / 2, GHEIGHT / 2)
 COLOUR = RND (30)
 CIRCLE (GWIDTH / 2, GHEIGHT / 2, 30, 0)
 UPDATE
REPEAT
```
# <span id="page-197-0"></span>**SETMODE Example**

#### **Purpose**

Set display width and height

**Syntax** SETMODE( *width*, *height* )

# **Description**

Sets the display width and height to the specified. It is generally sensible to use standard screen display sizes.

**SETMODE**( 1280, 720 ) **PRINT** "Hello World" **WAIT**( 2 ) **SETMODE**( 640, 480 ) **PRINT** "Hello Another World" **END**

**Associated** [FULLSCREEN](#page-80-0), [GHEIGHT, GWIDTH](#page-93-0), [ORIGIN,](#page-135-0) [SETMODE](#page-197-0)

# <span id="page-198-0"></span>**SETMOUSE Example**

#### **Purpose**

Move the mouse pointer to the specified point.

### **Syntax**

SETMOUSE( *xpos*, *ypos* )

### **Description**

Moves the mouse pointer to the screen coordinate (*xpos*,*ypos*)

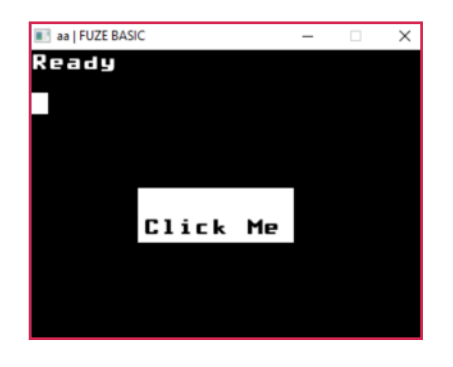

# **Associated**

[MOUSEOFF](#page-127-0), [MOUSEON,](#page-127-0) [MOUSEX, MOUSEY,](#page-128-0) [MOUSEBUTTON,](#page-129-0) [GETMOUSE](#page-86-0), [SETMOUSE,](#page-198-0) [LEFTCLICK,](#page-107-0) [MIDDLECLICK](#page-125-0) , [RIGHTCLICK,](#page-167-0) [WHEELUP,](#page-243-0) [WHEELDOWN](#page-242-0), [LOCKMOUSE](#page-120-0)

```
CLS
LOCKMOUSE(TRUE)
MOUSEON
COLOUR = WHITE
RECT (100, 100, 150, 50, TRUE)
INK = BLACK
PAPER = WHITE
PLOTTEXT ("Click Me", 105, 125);
UPDATE
clicked = FALSE
LOOP
 GETMOUSE (x, y, z)
 IF z <> 0 THEN
  IF (x > 100 AND x < 250) THEN
   IF (y > 100 AND y < 150) THEN
    clicked = TRUE
   ENDIF
  ENDIF
 ENDIF
REPEAT UNTIL clicked
SETMOUSE (GWIDTH / 2, GHEIGHT / 2)
LOCKMOUSE(FALSE)
END
```
# <span id="page-199-0"></span>**SETMUSICVOL Example**

#### **Purpose**

Sets the music playback volume.

**Syntax** SETMUSICVOL( *level)*

# **Description**

Sets the music playback volume where *level* is a percentage of the maximum (0-100)

```
handle = LOADMUSIC( "forNext.mp3" )
SETMUSICVOL( 70 )
PLAYMUSIC( handle, 1 )
```
# **Associated**

[LOADMUSIC,](#page-115-0) [LOADSAMPLE,](#page-116-0) [PAUSEMUSIC](#page-139-0), [PLAYMUSIC,](#page-143-0) [PLAYSAMPLE,](#page-144-0) [RESUMECHAN,](#page-161-0) [RESUMEMUSIC](#page-162-0), [SETMUSICVOL,](#page-199-0) [STOPCHAN](#page-222-0), [STOPMUSIC](#page-223-0)

# <span id="page-200-0"></span>**SETSPRITEALPHA Example**

#### **Purpose**

Sets the transparency of a sprite

**Syntax** SETSPRITEALPHA( *sprite*, *alpha* )

# **Description**

Sets how transparent a sprite is. An alpha of 0 means it's invisible and 255 means it's completely opaque, or solid.

# **Associated**

[ADVANCESPRITE,](#page-35-0) [CLONESPRITE,](#page-47-0) [GETSPRITEANGLE,](#page-89-0) [GETSPRITEH, GETSPRITEW](#page-90-0), [GETSPRITEX, GETSPRITEY,](#page-92-0) [HIDESPRITE](#page-95-0), [LOADSPRITE,](#page-117-0) [NEWSPRITE](#page-132-0), [PLOTSPRITE,](#page-147-0) SAVESPRITE, [SETSPRITEALPHA](#page-200-0), [SETSPRITEANGLE](#page-201-0), [SETSPRITEFLIP,](#page-202-0) [SETSPRITEORIGIN,](#page-203-0) [SETSPRITESIZE,](#page-204-0) [SPRITECOLLIDE,](#page-214-0) [SPRITECOLLIDEPP](#page-215-0), [SPRITEOUT](#page-216-0)

```
CLS
sprite = NEWSPRITE (1)
image = LOADIMAGE ("img.png")
imagex = GWIDTH / 2 - GETIMAGEW (image) / 2
PLOTIMAGE (image, imagex, 0)
LOADSPRITE ("logo.png", sprite, 0)
spritex = GETSPRITEW (sprite) / 2
spritey = GETSPRITEH (sprite) / 2
SETSPRITEORIGIN (sprite, spritex, spritey)
FOR alpha = 0 TO 255 LOOP
 SETSPRITEALPHA( sprite, alpha )
 PLOTSPRITE (sprite, GWIDTH / 2, GHEIGHT / 2, 0)
 UPDATE
 WAIT (0.01)
```
**REPEAT END**

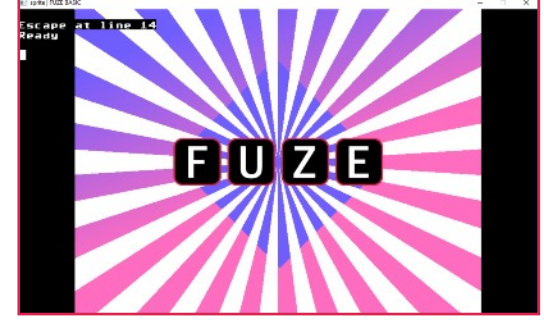

# <span id="page-201-0"></span>**SETSPRITEANGLE Example**

#### **Purpose**

Rotate a sprite to the given angle

**Syntax** SETSPRITEANGLE( *sprite*, *angle* )

## **Description**

Use to rotate the specified sprite to the given angle in degrees. 0 is default.

# **Associated**

[ADVANCESPRITE,](#page-35-0) [CLONESPRITE,](#page-47-0) [GETSPRITEANGLE,](#page-89-0) [GETSPRITEH, GETSPRITEW](#page-90-0), [GETSPRITEX, GETSPRITEY,](#page-92-0) [HIDESPRITE](#page-95-0), [LOADSPRITE,](#page-117-0) [NEWSPRITE](#page-132-0), [PLOTSPRITE,](#page-147-0) [SETSPRITEALPHA,](#page-200-0) [SETSPRITEANGLE,](#page-201-0) [SETSPRITEFLIP,](#page-202-0) [SETSPRITEORIGIN,](#page-203-0) [SETSPRITESIZE,](#page-204-0) [SPRITECOLLIDE,](#page-214-0) [SPRITECOLLIDEPP](#page-215-0), [SPRITEOUT](#page-216-0)

# **CLS**

```
sprite = NEWSPRITE( 1 )
LOADSPRITE( "logo.png", sprite, 0 )
spritex = GETSPRITEW (sprite) / 2
spritey = GETSPRITEH (sprite) / 2
SETSPRITEORIGIN (sprite, spritex, spritey)
LOOP
FOR angle = 0 TO 360 STEP 0.01 LOOP
SETSPRITEANGLE( sprite, angle )
PLOTSPRITE( sprite, GWIDTH / 2, GHEIGHT / 2, 0 )
UPDATE
```
**REPEAT REPEAT END**

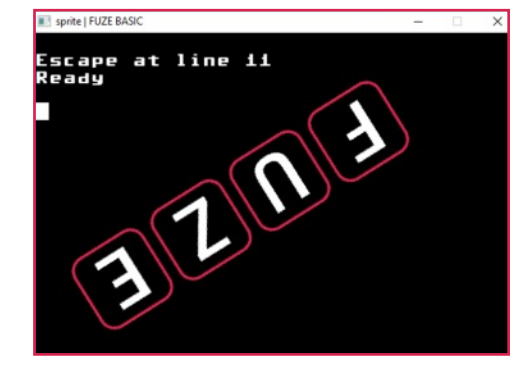

# <span id="page-202-0"></span>**SETSPRITEFLIP Example**

#### **Purpose**

Mirror a sprite in the specified direction

**Syntax** SETSPRITEFLIP( *sprite*, *flip* )

# **Description**

Graphically mirrors (flips) the specified sprite.

0 Reset to default

1 mirrored vertically

2 mirrored horizontally

3 mirrored vertically & horizontally

**Associated** [ADVANCESPRITE,](#page-35-0) [CLONESPRITE,](#page-47-0) [GETSPRITEANGLE,](#page-89-0) [GETSPRITEH, GETSPRITEW](#page-90-0), [GETSPRITEX, GETSPRITEY,](#page-92-0) [HIDESPRITE](#page-95-0), [LOADSPRITE,](#page-117-0) [NEWSPRITE](#page-132-0), [PLOTSPRITE,](#page-147-0) [SETSPRITEALPHA,](#page-200-0) [SETSPRITEANGLE,](#page-201-0) [SETSPRITEFLIP,](#page-202-0) [SETSPRITEORIGIN,](#page-203-0) [SETSPRITESIZE,](#page-204-0) [SPRITECOLLIDE,](#page-214-0) [SPRITECOLLIDEPP](#page-215-0), [SPRITEOUT](#page-216-0)

# **CLS**

**sprite** = **NEWSPRITE** (1) **LOADSPRITE** ("logo.png", **sprite**, 0) **spritex** = **GETSPRITEW** (**sprite**) / 2 **spritey** = **GETSPRITEH** (**sprite**) / 2 **SETSPRITEORIGIN** (**sprite**, **spritex**, **spritey**) **PLOTSPRITE** (**sprite**, **GWIDTH** / 2, **GHEIGHT** / 2, 0) **LOOP**

**FOR a** = 3 **TO** 0 **STEP** -1 **LOOP SETSPRITEFLIP** (**sprite**, **a**)

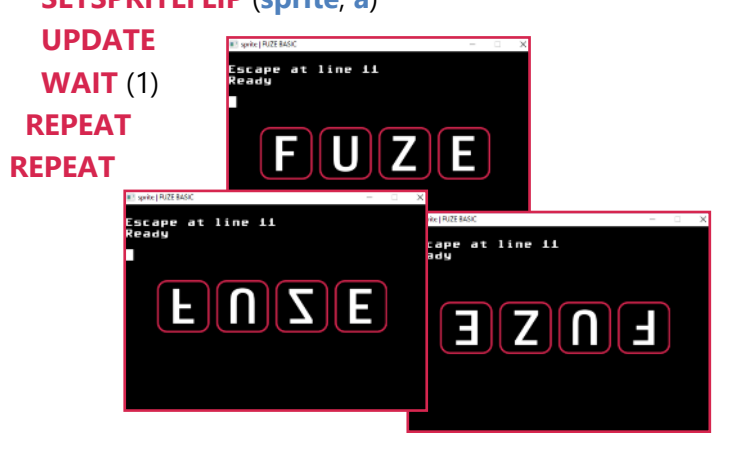

# <span id="page-203-0"></span>**SETSPRITEORIGIN Example**

#### **Purpose**

Sets the anchor point of a sprite

**Syntax** SETSPRITEorigin( *sprite*, *xpos, ypos* )

## **Description**

Use to set the origin of a specified sprite. When plotting a sprite its default origin is bottom left. You can change this to any point on the sprite. This example sets it to the middle.

# **Associated**

[ADVANCESPRITE,](#page-35-0) [CLONESPRITE,](#page-47-0) [GETSPRITEANGLE,](#page-89-0) [GETSPRITEH, GETSPRITEW](#page-90-0), [GETSPRITEX, GETSPRITEY,](#page-92-0) [HIDESPRITE](#page-95-0), [LOADSPRITE,](#page-117-0) [NEWSPRITE](#page-132-0), [PLOTSPRITE,](#page-147-0) [SETSPRITEALPHA,](#page-200-0) [SETSPRITEANGLE,](#page-201-0) [SETSPRITEFLIP,](#page-202-0) [SETSPRITEORIGIN,](#page-203-0) [SETSPRITESIZE,](#page-204-0) [SPRITECOLLIDE,](#page-214-0) [SPRITECOLLIDEPP](#page-215-0), [SPRITEOUT](#page-216-0)

```
CLS
sprite = newSprite (1)
loadSprite ("logo.png", sprite, 0)
LOOP
 setSpriteOrigin (sprite, 0, 0)
 plotSprite (sprite, 0, 0, 0)
 UPDATE
 WAIT (.5)
 middlex = getSpriteW (sprite) / 2
 middley = getSpriteH (sprite) / 2
 setSpriteOrigin (sprite, middlex, middley)
 plotSprite (sprite, 0, 0, 0)
 UPDATE
                             III sprite | FUZE BASIC
 WAIT (.5)
REPEAT
```
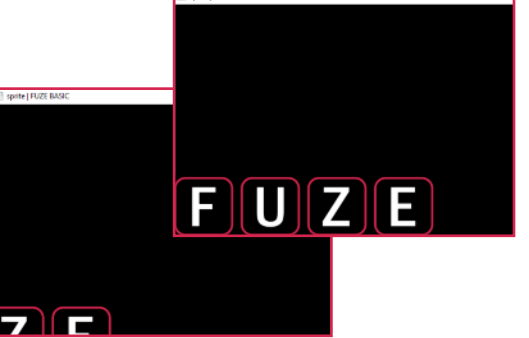

# <span id="page-204-0"></span>**SETSPRITESIZE Example**

#### **Purpose**

Change the size of a sprite

**Syntax** SETSPRITESIZE( *sprite*, *size* )

# **Description**

Sets the sprite to the specified *size* in percent. 100 is the default, therefore 50 is half the size and 300 is three times as big as the original.

# **Associated**

[ADVANCESPRITE,](#page-35-0) [CLONESPRITE,](#page-47-0) [GETSPRITEANGLE,](#page-89-0) [GETSPRITEH, GETSPRITEW](#page-90-0), [GETSPRITEX, GETSPRITEY,](#page-92-0) [HIDESPRITE](#page-95-0), [LOADSPRITE,](#page-117-0) [NEWSPRITE](#page-132-0), [PLOTSPRITE,](#page-147-0) [SETSPRITEALPHA,](#page-200-0) [SETSPRITEANGLE,](#page-201-0) [SETSPRITEFLIP,](#page-202-0) [SETSPRITEORIGIN,](#page-203-0) [SETSPRITESIZE,](#page-204-0) [SPRITECOLLIDE,](#page-214-0) [SPRITECOLLIDEPP](#page-215-0), [SPRITEOUT](#page-216-0)

```
CLS
sprite = NEWSPRITE( 1 )
LOADSPRITE( "logo.png", sprite, 0 )
FOR size = 1 TO 300 step .1 LOOP
SETSPRITESIZE( sprite, size )
x=(GWIDTH / 2)-GETSPRITEW (sprite) / 2
y=(GHEIGHT / 2)-GETSPRITEH (sprite) / 2
PLOTSPRITE( sprite, x, y, 0 )
UPDATE
REPEAT
END
```
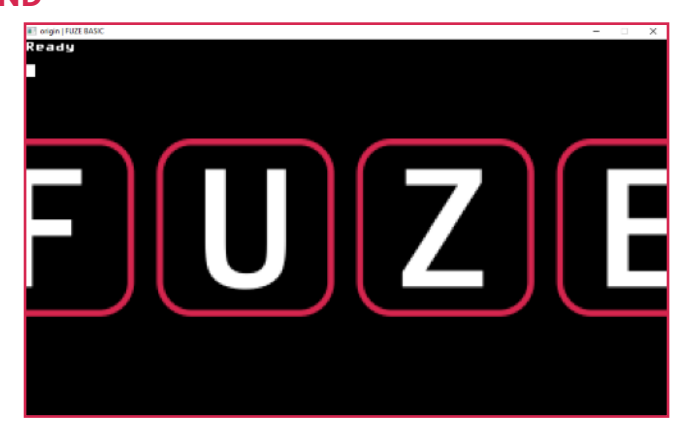

# [Functions, Constants & Procedures](#page-29-0)

# <span id="page-205-0"></span>**SGET Example**

### **Purpose**

Read a byte from a serial port.

# **Syntax** *byte* = SGET( *handle* )

# **Description**

Fetch a single byte of data from an open serial port and return the data as a number. This function will pause program execution for up to 5 seconds if no data is available. If there is still not data after 5 seconds, the function will return -1.

```
REM Read a byte from a serial port
arduino = SOPEN("/dev/ttyUSB0", 115200 )
byte = SGET( arduino )
PRINT byte
SCLOSE( arduino )
END
```
**Associated** [SCLOSE,](#page-174-0) [SGET](#page-205-0), [SGET\\$](#page-206-0), [SOPEN,](#page-210-0) [SPUT](#page-217-0), [SPUT\\$](#page-218-0), [SREADY](#page-220-0)

### [Functions, Constants & Procedures](#page-29-0)

# <span id="page-206-0"></span>**SGET\$ Example**

#### **Purpose**

Read a character from a serial port.

# **Syntax** *character* = SGET\$( *handle* )

# **Description**

Fetch a single byte of data from an open serial port and return the data as a single character string. This function will pause program execution for up to 5 seconds if no data is available. If there is still not data after 5 seconds, the function will return an empty string.

**Associated** [SCLOSE,](#page-174-0) [SGET](#page-205-0), [SGET\\$](#page-206-0), [SOPEN,](#page-210-0) [SPUT](#page-217-0), [SPUT\\$](#page-218-0), [SREADY](#page-220-0)

```
REM Read a character from a serial port
arduino = SOPEN( "/dev/ttyUSB0", 115200 )
char$ = SGET$( arduino )
PRINT char$
SCLOSE( arduino )
END
```
# [Functions, Constants & Procedures](#page-29-0)

# <span id="page-207-0"></span>**SGN Example**

# **Purpose**

Returns the sign of the specified number.

# **Syntax**

*sign* = SGN( *number* )

# **Description**

Returns -1 if the number is negative, 1 otherwise. (Zero is considered positive)

```
REM Prints 1
PRINT SGN( 100 )
PRINT SGN( 0 )
REM Print -1
PRINT SGN( -5 )
END
```
**Associated** [ABS,](#page-33-0) [SGN](#page-207-0)

## [Functions, Constants & Procedures](#page-29-0)

# <span id="page-208-0"></span>**SIN**

## **Purpose**

Returns the sine of the given angle.

# **Syntax**

*sine* = SIN( *angle* )

# **Description**

Returns the sine of the argument *angle* in radians. This is the ratio of the side of a right angled triangle, that is opposite to the angle, to the hypotenuse (the longest side).

# **Associated** [ACOS](#page-34-0), [ASIN,](#page-39-0) [ATAN](#page-40-0), [COS,](#page-54-0) [CLOCK,](#page-46-0) [DEG,](#page-60-0) [PI](#page-141-0), [PI2,](#page-141-0) [RAD,](#page-156-0) [SIN](#page-208-0), [TAN](#page-227-0)

### **Example**

REM Draw an ellipse in the screen centre **CLS RAD LOOP width**=**RND**(**GWIDTH**/2) **height**=**RND**(**GHEIGHT**/2) **RGBCOLOUR** (**RND**(255), **RND**(255), **RND**(255)) **FOR angle** = 0 **TO** 6 \* **PI STEP** 0.01 **LOOP xpos** = **width** \* **COS**( **angle** ) + **GWIDTH** / 2

```
ypos = height * SIN( angle ) + GHEIGHT / 2
PLOT( xpos, ypos )
```
**REPEAT**

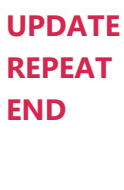

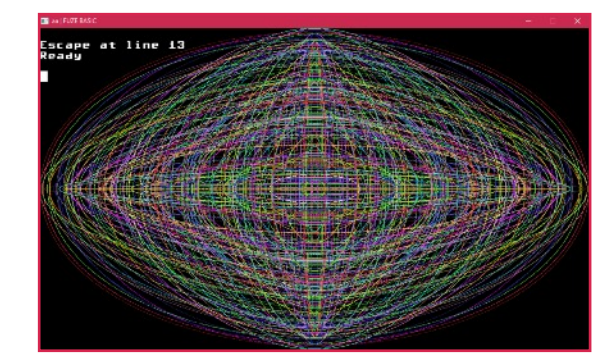

# <span id="page-209-0"></span>**SOFTPWMWRITE Example**

### **Purpose**

Synthesize Pulse Wave Modulation to the specified GPIO pin.

# **Syntax**

SOFTPWMWRITE( *pinNo*, *value* )

# **Description**

This enables you to simulate an analog output. For example instead of an LED being just on or off you can make it appear brighter or dimmer. The *pinNo* parameter is the number of the GPIO output pin. This must first be set to *pinSoftPwm*. The *value* parameter is a percentage (0-100).

**NOTE:** For FUZE and RPi only

**Associated** [ANALOGREAD](#page-36-0), [ANALOGWRITE](#page-37-0), [DIGITALREAD,](#page-63-0) [DIGITALWRITE,](#page-64-0) [PINMODE,](#page-142-0) [PWMWRITE,](#page-155-0) [SOFTPWMWRITE](#page-209-0)

```
REM Connect an LED to GPIO pin 0
PINMODE( 0, PINSOFTPWM )
FOR i = 0 TO 100 LOOP
  SOFTPWMWRITE ( 0, i )
  WAIT( 0.1 )
REPEAT
FOR i = 100 to 0 STEP -1 LOOP
  SOFTPWMWRITE ( 0, i )
  WAIT( 0.1 )
REPEAT
END
```
### [Functions, Constants & Procedures](#page-29-0)

# <span id="page-210-0"></span>**SOPEN Example**

### **Purpose**

Opens a serial device and makes it available for use.

**Syntax** *handle* = SOPEN( *device*, *speed* )

## **Description**

This opens a serial device and makes it available for our use. It takes the name of the serial port and the speed as an argument and returns a number (the handle) of the device. We can use this handle to reference the device and allow us to open several devices at once. The following baud rates are recognised: 50, 75, 110, 134, 150,200, 300, 600, 1200, 1800, 2400, 19200, 38400, 57600, 115200 and 230400, but do check your local PC and devices capabilities. The device is always opened with the data format set to 8 data bits, 1 stop bit and no parity. All handshaking is turned off.

# **Associated**

[SCLOSE,](#page-174-0) [SGET](#page-205-0), [SGET\\$](#page-206-0), [SOPEN,](#page-210-0) [SPUT](#page-217-0), [SPUT\\$](#page-218-0), [SREADY](#page-220-0)

```
REM Read a byte from a serial port
arduino = SOPEN( "/dev/ttyUSB0", 115200 )
byte = SGET( arduino )
SCLOSE( arduino )
END
```
### [Functions, Constants & Procedures](#page-29-0)

# <span id="page-211-0"></span>**SPACE\$ Example**

### **Purpose**

Returns a blank string of the specified length.

# **Syntax**

*blank\$* = SPACE\$( *number* )

# **Description**

Returns a string of blank spaces *number* characters long.

# **CLS**

**blank\$** = **SPACE\$**( 30 ) **FOR i** = 1 **TO** 20 **LOOP PRINT i**; **blank\$**; **i REPEAT END**

# **Associated**

[ASC](#page-38-0), [CHR\\$,](#page-43-0) [DATE\\$](#page-56-0), [DEFCHAR](#page-59-0), [GET\\$,](#page-82-0) [LEFT\\$,](#page-106-0) [LEN](#page-108-0), [MID\\$](#page-124-0), [NUMFORMAT](#page-133-0), [PRINT](#page-151-0), [PRINTAT,](#page-153-0) [RIGHT\\$,](#page-166-0) [SPACE\\$,](#page-211-0) [STR\\$](#page-224-0), [TIME\\$](#page-231-0), [VAL](#page-239-0)

# Eunctions, [Contents](#page-1-0) **Contents** Contents **Europe Contents** Constants & Procedures

# **SPLINE Example**

#### **Purpose**

Interpolate a smooth curve between two points

# **Syntax**

*value = SPLINE (start, point1, point2, end, controlPoint)*

## **Description**

Creates a smooth curve passing through or near to, a specified number of points. 'start' indicates where the curve has come from; points 1 and 2 are the points the curve will pass through (or near depending on the start and end points) and 'end' is where the curve would end.

'controlPoint' is the distance along the curve specified by a number between 0 (the beginning) and 1 (the end). Therefore to return the exact middle of the curve a control point of 0.5 would be used.

**Associated** [LERP](#page-174-0)

```
III as I FUZE BASK
FONTSIZE (1)
xpoint1 = (GWIDTH / 10) * 4
xpoint2 = (GWIDTH / 10) * 6
top = (GHEIGHT / 10) * 8
LOOP
 CLS2
 FOR sp = 0 TO 1 STEP 0.1 LOOP
  bottom = MOUSEY
  xStart = GWIDTH / 2 - ABS (GWIDTH / 2 - MOUSEX)
  xEnd = GWIDTH / 2 + ABS (GWIDTH / 2 - MOUSEX)
  x = SPLINE (xStart, xpoint1, xpoint2, xEnd, sp)
  y = SPLINE (bottom, top, top, bottom, sp)
  COLOUR = RED
  CIRCLE (x, y, 5, 1)
  COLOUR = LIGHTPINK
  LINE (xStart, bottom, xpoint1, top)
  LINE (xEnd, bottom, xpoint2, top)
  PLOTTEXT ("X-Start", xStart, bottom)
  PLOTTEXT ("Point 1", xpoint1, top)
```
**PLOTTEXT** ("Point 2", **xpoint2**, **top**) **PLOTTEXT** ("X-End", **xEnd**, **bottom**) **REPEAT**

**UPDATE**

### **REPEAT**

# **SPRITECENTRE Example**

#### **Purpose**

Sets the anchor point of a sprite to its centre

**Syntax** SPRITECENTRE( *sprite* )

# **Description**

Use to set the origin of a specified sprite to its exact centre.

# **Associated**

[ADVANCESPRITE,](#page-35-0) [CLONESPRITE,](#page-47-0) [GETSPRITEANGLE,](#page-89-0) [GETSPRITEH, GETSPRITEW](#page-90-0), [GETSPRITEX, GETSPRITEY,](#page-92-0) [HIDESPRITE](#page-95-0), [LOADSPRITE,](#page-117-0) [NEWSPRITE](#page-132-0), [PLOTSPRITE,](#page-147-0) [SETSPRITEALPHA,](#page-200-0) [SETSPRITEANGLE,](#page-201-0) [SETSPRITEFLIP,](#page-202-0) [SETSPRITEORIGIN,](#page-203-0) [SETSPRITESIZE,](#page-204-0) [SPRITECOLLIDE,](#page-214-0) [SPRITECOLLIDEPP](#page-215-0), [SPRITEOUT](#page-216-0)

```
logo = NEWSPRITE ( 1 )
hand = NEWSPRITE ( 1 )
LOADSPRITE ("hand1.png", hand, 0 )
SPRITECENTRE ( hand )
LOADSPRITE ("fuzelogo.png", logo, 0 )
LOOP
 PLOTSPRITE ( logo, MOUSEX, MOUSEY, 0 )
 PLOTSPRITE ( hand, MOUSEX, MOUSEY, 0 )
 IF LEFTCLICK THEN
  SPRITECENTRE ( logo )
 ELSE
  IF RIGHTCLICK THEN
   SETSPRITEORIGIN ( logo, 0, 0 )
  ENDIF
             sp22-fore | FLQ3 E45
 ENDIF
 UPDATE
REPEAT
                     [{\sf F}][{\sf U}]{\sf VZ}[{\sf E}]
```
# <span id="page-214-0"></span>**SPRITECOLLIDE Example**

#### **Purpose**

Detect a sprite collision (fast bounding box)

**Syntax** *collision* = SPRITECOLLIDE( *target* )

## **Description**

Returns the sprite index of the first sprite that the sprite index *target* has collided with, or -1 if there is no collision. It only checks the current sprite location and this is only updated after a screen update LOOP so it is possible to call PLOTSPRITE() and have a sprite overlap but it not be detected until after the update has happened on screen.

**Associated** [ADVANCESPRITE,](#page-35-0) [CLONESPRITE,](#page-47-0) [GETSPRITEANGLE,](#page-89-0) [GETSPRITEH, GETSPRITEW](#page-90-0), [GETSPRITEX, GETSPRITEY,](#page-92-0) [HIDESPRITE](#page-95-0), [LOADSPRITE,](#page-117-0) [NEWSPRITE](#page-132-0), [PLOTSPRITE,](#page-147-0) [SETSPRITEALPHA,](#page-200-0) [SETSPRITEANGLE,](#page-201-0) [SETSPRITEFLIP,](#page-202-0) [SETSPRITEORIGIN,](#page-203-0) [SETSPRITESIZE,](#page-204-0) [SPRITECOLLIDE,](#page-214-0) [SPRITECOLLIDEPP](#page-215-0), [SPRITEOUT](#page-216-0)

```
CLS
COLOUR = YELLOW
CIRCLE (100, 100, 50, TRUE)
SAVEREGION ("s1.bmp", 50, 50, 100, 100)
COLOUR = Red
CIRCLE (100, 100, 50, TRUE)
SAVEREGION ("s2.bmp", 50, 50, 100, 100)
CLS2
s1 = NEWSPRITE (1)
s2 = NEWSPRITE (1)
LOADSPRITE ("s1.bmp", s1, 0)
LOADSPRITE ("s2.bmp", s2, 0)
FOR X = 0 TO GWIDTH STEP 1 LOOP
 PLOTSPRITE (s1, X, 200, 0)
 PLOTSPRITE (s2, GWIDTH - X - 100, 200, 0)
 IF SPRITECOLLIDE (s2) <> -1 THEN
  PRINT "COLLIDED!"
                       Elli colid | FUZE BASIC
                       COLLIDED!
  END
 ENDIF
 UPDATE
 WAIT (0.01)
REPEAT
END
```
# <span id="page-215-0"></span>**SPRITECOLLIDEPP Example**

#### **Purpose**

Detect a sprite collision (pixel perfect)

### **Syntax**

```
collision = SPRITECOLLIDEPP( target, accuracy )
```
### **Description**

This is a slower but more accurate version of SPRITECOLLIDE. It first does do a simple bounding box test then checks row at a time. The *accuracy* parameter is how many pixels to skip both horizontally and vertically. This is from 1 to 16, where 1 is "perfect" and greater than 1 is less accurate, but faster. This will affect the amount of visible overlap you get before a collision is detected.

# **Associated**

[ADVANCESPRITE,](#page-35-0) [CLONESPRITE,](#page-47-0) [GETSPRITEANGLE,](#page-89-0) [GETSPRITEH, GETSPRITEW](#page-90-0), [GETSPRITEX, GETSPRITEY,](#page-92-0) [HIDESPRITE](#page-95-0), [LOADSPRITE,](#page-117-0) [NEWSPRITE](#page-132-0), [PLOTSPRITE,](#page-147-0) [SETSPRITEALPHA,](#page-200-0) [SETSPRITEANGLE,](#page-201-0) [SETSPRITEFLIP,](#page-202-0) [SETSPRITEORIGIN,](#page-203-0) [SETSPRITESIZE,](#page-204-0) [SPRITECOLLIDE,](#page-214-0) [SPRITECOLLIDEPP](#page-215-0), [SPRITEOUT](#page-216-0)

```
CLS
COLOUR = YELLOW
CIRCLE( 100, 100, 50, TRUE )
SAVEREGION( "s1.bmp", 50, 50, 101, 101 )
COLOUR = RED
CIRCLE( 100, 100, 50, TRUE )
SAVEREGION( "s2.bmp", 50, 50, 101, 101 )
CLS2
s1 = NEWSPRITE( 1 )
s2 = NEWSPRITE( 1 )
LOADSPRITE( "s1.bmp", s1, 0 )
LOADSPRITE( "s2.bmp", s2, 0 )
FOR x = 0 TO GWIDTH LOOP
PLOTSPRITE( s1, x, 200, 0 )
PLOTSPRITE( s2, GWIDTH - x - 100, 200, 0 )
 IF SPRITECOLLIDEPP (s2, 8) <> -1 THEN
  PRINT "COLLIDED!"
                       Elli colid | FUZE BASIC
  END
                       COLLIDED!
 ENDIF
 UPDATE
 WAIT (0.01)
REPEAT
END
```
## <span id="page-216-0"></span>**SPRITEOUT Example**

### **Purpose**

Find out if a sprite is off screen

### **Syntax**

*result* = SPRITEOUT( *sprite* )

### **Description**

If the sprite is off screen then result is true otherwise it is false.

### **Associated**

[ADVANCESPRITE,](#page-35-0) [CLONESPRITE,](#page-47-0) [GETSPRITEANGLE,](#page-89-0) [GETSPRITEH, GETSPRITEW](#page-90-0), [GETSPRITEX, GETSPRITEY,](#page-92-0) [HIDESPRITE](#page-95-0), [LOADSPRITE,](#page-117-0) [NEWSPRITE](#page-132-0), [PLOTSPRITE,](#page-147-0) [SETSPRITEALPHA,](#page-200-0) [SETSPRITEANGLE,](#page-201-0) [SETSPRITEFLIP,](#page-202-0) [SETSPRITEORIGIN,](#page-203-0) [SETSPRITESIZE,](#page-204-0) [SPRITECOLLIDE,](#page-214-0) [SPRITECOLLIDEPP](#page-215-0), [SPRITEOUT](#page-216-0)

```
sprite = NEWSPRITE (1)
LOADSPRITE ("fighter.png", sprite, 0)
PLOTSPRITE (sprite, GWIDTH / 2, GHEIGHT / 2, 0)
LOOP
 SETSPRITEANGLE (sprite, RND (360))
 PLOTSPRITE (sprite, GWIDTH / 2, GHEIGHT / 2, 0)
 WHILE NOT SPRITEOUT (sprite) LOOP
  ADVANCESPRITE (sprite, 1)
 REPEAT
REPEAT
```
**END**

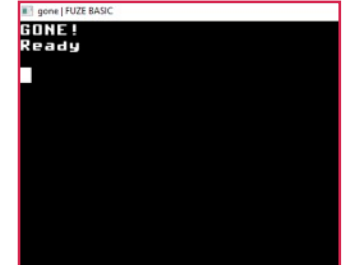

### [Functions, Constants & Procedures](#page-29-0)

# <span id="page-217-0"></span>**SPUT Example**

### **Purpose** Send a byte to an open serial port.

**Syntax** SPUT(*arduino*,*byte*)

**Description** Send a single byte of data to an open serial port.

```
REM Write a byte to a serial port
arduino = SOPEN( "/dev/ttyUSB0", 115200 )
SPUT( arduino, 52 )
SPUT( arduino, 50 )
SCLOSE( arduino )
END
```
**Associated** [SCLOSE,](#page-174-0) [SGET](#page-205-0), [SGET\\$](#page-206-0), [SOPEN,](#page-210-0) [SPUT](#page-217-0), [SPUT\\$](#page-218-0), [SREADY](#page-220-0)

### [Functions, Constants & Procedures](#page-29-0)

# <span id="page-218-0"></span>**SPUT\$ Example**

### **Purpose**

Send a character string to an open serial port.

### **Syntax** SPUT\$( *arduino*, *string* )

### **Description**

Send a string of characters of data to an open serial port.

```
REM Write a byte to a serial port
arduino = SOPEN( "/dev/ttyUSB0", 115200 )
SPUT$( arduino, "Hello" )
SCLOSE( arduino )
END
```
**Associated** [SCLOSE,](#page-174-0) [SGET](#page-205-0), [SGET\\$](#page-206-0), [SOPEN,](#page-210-0) [SPUT](#page-217-0), [SPUT\\$](#page-218-0), [SREADY](#page-220-0)

### [Functions, Constants & Procedures](#page-29-0)

# **SQRT Example**

### **Purpose**

Return the square root of the specified number.

### **Syntax**

```
squareroot = SQRT( number )
```
### **Description**

Returns the square root of the argument *number*. This is the opposite of multiplying a number by itself i.e.  $X =$ SQRT $(X * X)$ .

```
CLS
FONTSIZE (3)
INK= GREEN
PRINT "foursquared = 4 * 4"
foursquared = 4 * 4PRINT
INK=LIGHTPINK
PRINT "The Squareroot of foursquared is ";SQRT( foursquared )
END
```
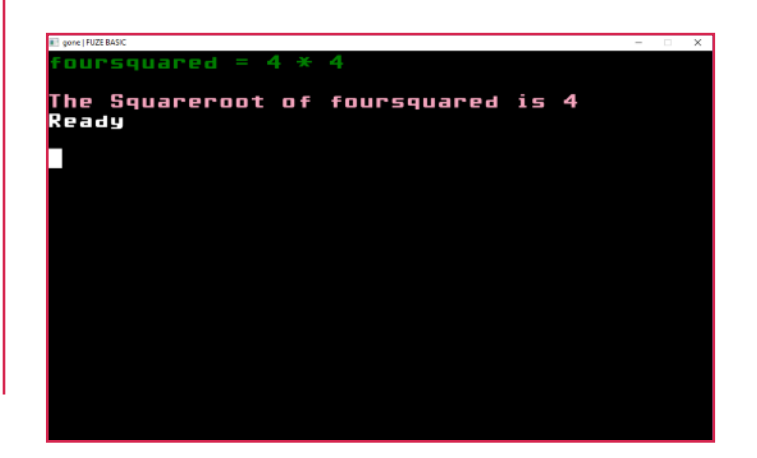

### [Functions, Constants & Procedures](#page-29-0)

## <span id="page-220-0"></span>**SREADY Example**

### **Purpose**

Get the number of characters available to be read on an open serial port.

### **Syntax**

*count* = SREADY( *handle* )

### **Description**

Returns the number of characters available to be read from an open serial port. This can be used to poll the device to avoid stalling your program when there is no data available to be read.

```
REM Read a character from a serial port
arduino = SOPEN( "/dev/ttyUSB0", 115200 )
IF SREADY( arduino ) THEN
  char$ = SGET$( arduino )
  PRINT char$
ENDIF
SCLOSE( arduino )
END
```
**Associated** [SCLOSE,](#page-174-0) [SGET](#page-205-0), [SGET\\$](#page-206-0), [SOPEN,](#page-210-0) [SPUT](#page-217-0), [SPUT\\$](#page-218-0), [SREADY](#page-220-0)

### [Functions, Constants & Procedures](#page-29-0)

# **STOP Example**

### **Purpose**

Stop a running program.

### **Syntax** STOP

### **Description**

Program execution is stopped with a message indicating the current line number.

### **Associated** [CONT](#page-8-0)

**CLS FONTSIZE** (3) **INK** = **WHITE INPUT** "Enter the Password: ", **pass\$ IF pass\$** <> "wibble" **THEN INK** = **RED PRINT** "Password Incorrect" **END ENDIF INK** = **GREEN PRINT** "Password Correct" **END**

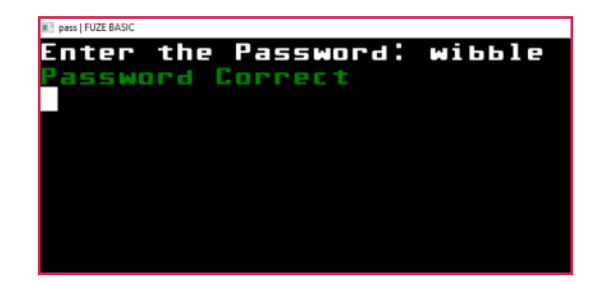

### [Functions, Constants & Procedures](#page-29-0)

## <span id="page-222-0"></span>**STOPCHAN Example**

### **Purpose**

Stop the playing of a sound sample.

**Syntax** STOPCHAN( *handle* )

### **Description**

This function stops the playing of the sound sample associated with the *handle* returned by *LOADSAMPLE* that has been started using *PLAYSAMPLE*. It cannot be resumed once stopped.

```

volume = 70
SETCHANVOL( channel, volume )
intro = LOADSAMPLE( "senemy.wav" )
PLAYSAMPLE( intro, channel, 999 )
WAIT( 1 )
STOPCHAN( intro )
END
```
### **Associated**

[LOADMUSIC,](#page-115-0) [LOADSAMPLE,](#page-116-0) [PAUSEMUSIC](#page-139-0), [PLAYMUSIC,](#page-143-0) [PLAYSAMPLE,](#page-144-0) [RESUMECHAN,](#page-161-0) [RESUMEMUSIC](#page-162-0), [SETMUSICVOL,](#page-199-0) [STOPCHAN](#page-222-0), [STOPMUSIC](#page-223-0)

### [Functions, Constants & Procedures](#page-29-0)

## <span id="page-223-0"></span>**STOPMUSIC Example**

### **Purpose**

Stop music playing completely.

### **Syntax STOPMUSIC**

### **Description**

Stops a playing music track which cannot then be resumed.

```
channel = 0
volume = 70
SETCHANVOL( channel, volume )
intro = LOADMUSIC( "neon.mp3" )
PLAYMUSIC( intro, channel )
WAIT( 1 )
STOPMUSIC
END
```
### **Associated**

[LOADMUSIC,](#page-115-0) [LOADSAMPLE,](#page-116-0) [PAUSEMUSIC](#page-139-0), [PLAYMUSIC,](#page-143-0) [PLAYSAMPLE,](#page-144-0) [RESUMECHAN,](#page-161-0) [RESUMEMUSIC](#page-162-0), [SETMUSICVOL,](#page-199-0) [STOPCHAN](#page-222-0), [STOPMUSIC](#page-223-0)

### [Functions, Constants & Procedures](#page-29-0)

# <span id="page-224-0"></span>**STR\$ Example**

### **Purpose**

Returns a string version of the supplied number.

**Syntax**

*string\$* = STR\$( *number* )

### **Description**

Returns a string in the decimal (base 10) representation of *number*. This is useful if you want to append a number to a string. This is the opposite of the VAL function.

### **Associated**

[ASC](#page-38-0), [CHR\\$,](#page-43-0) [DATE\\$](#page-56-0), [DEFCHAR](#page-59-0), [GET\\$,](#page-82-0) [LEFT\\$,](#page-106-0) [LEN](#page-108-0), [MID\\$](#page-124-0), [NUMFORMAT](#page-133-0), [PRINT](#page-151-0), [PRINTAT,](#page-153-0) [RIGHT\\$,](#page-166-0) [SPACE\\$,](#page-211-0) [STR\\$](#page-224-0), [TIME\\$](#page-231-0), [VAL](#page-239-0)

```
PRINT "The Answer is " + STR$( 42 )
END
```
### [Functions, Constants & Procedures](#page-29-0)

## **SWAP Example**

### **Purpose**

Swap the value of two variables.

### **Syntax** SWAP( *value1*, *value2* )

### **Description**

This swaps the value of the 2 variables round. Both arguments must be the same type - i.e. Both numeric or both string.

**Associated** [MIN](#page-126-0), [MAX](#page-122-0)

.<br>Lowest 99<br>Highest 0 **CLS** ait, that's not right, one second please **FONTSIZE**(3) **Lowest 0<br>Highest 99 lowest** = 99 pro., much better!  $h$ **ighest** = 0 **INK**=**LIGHTGREEN PRINT** "Lowest "; **lowest PRINT** "Highest "; **highest WAIT** (1) **PRINT INK**=**RASPBERRY PRINT** "Wait, that's not right, one second please." **WAIT** (1.5) **IF lowest** > **highest THEN SWAP**( **highest**, **lowest** ) **INK** = **LIGHTGREEN PRINT PRINT** "Lowest "; **lowest PRINT** "Highest "; **highest WAIT**(1) **INK**=**RASPBERRY PRINT PRINT** "There much better!" **END**

<span id="page-226-0"></span>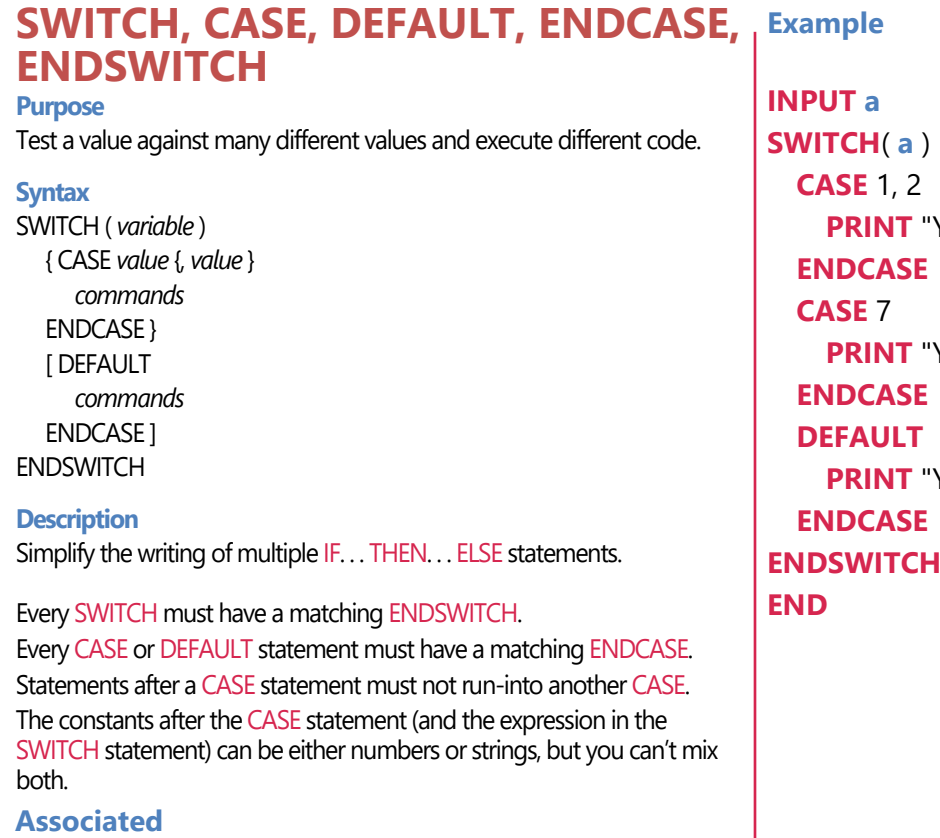

[CASE, DEFAULT](#page-226-0), [ELSE,](#page-67-0) [ENDIF](#page-69-0), [ENDCASE](#page-226-0), [ENDSWITCH,](#page-226-0) [IF](#page-99-0) [THEN,](#page-99-0) [SWITCH](#page-226-0)

```
"You entered 1 or 2"
"You entered 7"
'You entered something else"
```
### [Functions, Constants & Procedures](#page-29-0)

## <span id="page-227-0"></span>**TAN Example**

### **Purpose**

Return the tangent of the given angle.

### **Syntax**

*tangent* = TAN( *angle* )

### **Description**

Returns the tangent of the *angle* in the current angle units. In a right-angled triangle the tangent of an angle is the ratio of the length of the opposite side to the length of the adjacent side. This is a measure of the steepness of an angle.

**Associated** [ACOS](#page-34-0), [ASIN,](#page-39-0) [ATAN](#page-40-0), [COS,](#page-54-0) [CLOCK,](#page-46-0) [DEG,](#page-60-0) [PI](#page-141-0), [PI2,](#page-141-0) [RAD,](#page-156-0) [SIN](#page-208-0), [TAN](#page-227-0)

**DEG**

**PRINT** "Tangent of 45 degrees: "; **TAN**(45) **PRINT** "ArcTangent of 1: "; **ATAN**( 1) **END**

### [Functions, Constants & Procedures](#page-29-0)

## <span id="page-228-0"></span>**TANGLE Example**

### **Purpose**

Read or set the current angle of the turtle.

**Syntax**

*angle* = TANGLE

TANGLE = *angle*

### **Description**

This can be read or assigned to and represents the current angle of the turtle when using turtle graphics mode (in the current angle units)

**Associated** [LEFT](#page-105-0), [MOVE](#page-130-0), [MOVETO](#page-131-0), [PENDOWN](#page-140-0), [PENUP](#page-140-0), [RIGHT](#page-165-0), [TANGLE](#page-228-0)

```
CLS
ORIGIN (GWIDTH / 2, GHEIGHT / 2)
CLOCK
COLOUR = LIGHTBROWN
FOR i = 1 TO 60 LOOP
 TANGLE = i
 MOVETO (0, 0)
 PENDOWN
 MOVE (100)
REPEAT
END
```
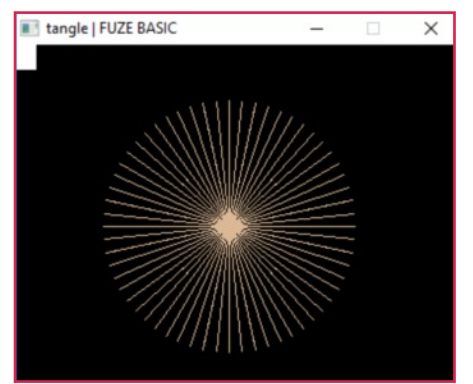

# <span id="page-229-0"></span>**THEIGHT / TWIDTH Example**

### **Purpose**

The height and width in characters of the display.

### **Syntax**

*height* = THEIGHT *width* = TWIDTH

### **Description**

Returns the text character height and width of the display.

**CLS**

**text\$** = "This text is centred in the screen" **PRINTAT** (( **TWIDTH** - **LEN**( **text\$** )) / 2, **THEIGHT** / 2 ); **text\$ END**

### **Associated**

[HTAB](#page-97-0), [HVTAB,](#page-98-0) [INK](#page-100-0), [FONTSIZE](#page-77-0), [NUMFORMAT](#page-133-0), [PAPER](#page-136-0), [PAPEROFF, PAPERON](#page-137-0), [PLOTTEXT,](#page-150-0) [PRINTAT,](#page-153-0) [PRINT,](#page-151-0) [TWIDTH,](#page-229-0) [THEIGHT](#page-229-0), [VTAB](#page-97-0)

### [Functions, Constants & Procedures](#page-29-0)

## **TIME Example**

### **Purpose**

Find out how long the program has been running in 1000s of a second.

### **Syntax**

 $time = TIME$ 

### **Description**

This returns a number which represents the time that your program has been running in thousandths of a second.

```
REM Simple reaction timer
WAIT( 2 )
REM Make sure no key pressed
WHILE INKEY <> -1 LOOP
REPEAT
starttime = TIME
PRINT "Go!"
WHILE INKEY = -1 LOOP
REPEAT
endtime = TIME
PRINT "Your reaction time is ";
PRINT endtime -starttime ; " thousandths of a second"
END
```
**Associated** [MICROTIME](#page-123-0)

### [Functions, Constants & Procedures](#page-29-0)

# <span id="page-231-0"></span>**TIME\$ Example**

**Purpose** Returns a string with the current time.

**Syntax**

 $now$ = TIME$$ 

### **Description**

This returns a string with the current time in the following format: HH:MM:SS. For example: 18:05:45.

**PRINT** "The time now is "; **PRINT TIME\$ END**

### **Associated**

[ASC](#page-38-0), [CHR\\$,](#page-43-0) [DATE\\$](#page-56-0), [DEFCHAR](#page-59-0), [GET\\$,](#page-82-0) [LEFT\\$,](#page-106-0) [LEN](#page-108-0), [MID\\$](#page-124-0), [NUMFORMAT](#page-133-0), [PRINT](#page-151-0), [PRINTAT,](#page-153-0) [RIGHT\\$,](#page-166-0) [SPACE\\$,](#page-211-0) [STR\\$](#page-224-0), [TIME\\$](#page-231-0), [VAL](#page-239-0)

### [Functions, Constants & Procedures](#page-29-0)

## **TONE Example**

### **Purpose**

Play a tone with the specified parameters.

### **Syntax**

TONE( *channel*, *volume*, *frequency*, *duration* )

### **Description**

This plays a simple tone of the given *frequency* (1 to 5000Hz), *volume* (%) and *duration* (0.01 to 20 seconds) on the given *channel*.

You can play multiple tones by playing them one after the other and up to three tones can be played simultaneously on different channels.

Channel 0 is white noise.

```
channel = 1
volume = 70
FOR note = 1 TO 5 LOOP
  READ frequency, duration
  TONE( channel, volume, frequency, duration )
REPEAT
END
DATA 440, 1, 493, 1, 392, 1, 196, 1, 294 ,2
```
## <span id="page-233-0"></span>**TRIANGLE Example**

### **Purpose**

Draw a triangle on the screen.

### **Syntax**

TRIANGLE ( *xpos1*, *ypos1*, *xpos2*, *ypos2*, *xpos3*, *ypos3*, *fill*)

### **Description**

Draws a triangle with its corners at the three given points. The final parameter, *fill* is either **TRUE** or **FALSE**, and specifies filled (**TRUE**) or outline (**FALSE**).

### **Associated**

[CIRCLE](#page-44-0), [COLOUR](#page-51-0), [ELLIPSE](#page-66-0), [HLINE](#page-96-0), [LINE,](#page-110-0) [LINETO](#page-111-0), [PLOT,](#page-145-0) [PLOTTEXT](#page-150-0), [POLYEND,](#page-148-0) [POLYPLOT](#page-149-0), [POLYSTART,](#page-148-0) [RGBCOLOUR,](#page-164-0) [RECT,](#page-158-0) [SETALPHA,](#page-193-0) [TRIANGLE,](#page-233-0) [VLINE](#page-240-0)

### **LOOP**

- **COLOUR** = **RND**( 30 ) **x1** = **RND**( **GWIDTH** )
- **x2** = **RND**(**GWIDTH** )
- **x3** = **RND**(**GWIDTH** )
- **y1** = **RND**(**GHEIGHT** )
- **y2** = **RND**(**GHEIGHT** )
- **y3** = **RND**(**GHEIGHT** )

```
f = RND(2)
```

```
TRIANGLE ( x1, y1, x2, y2, x3, y3, f )
```

```
UPDATE
```
**IF INKEY** <> -1 **THEN BREAK**

**REPEAT END**

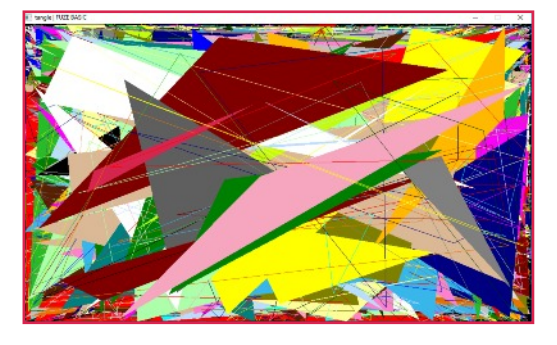

### [Functions, Constants & Procedures](#page-29-0)

## **TRUE Example**

### **Purpose**

Represents the logical "true" value.

## **Syntax**

TRUE

### **Description**

Represents a Boolean value that succeeds a conditional test. It is equivalent to a numeric value of 1 (in fact anything other than 0 evaluates to **TRUE**)

```
condition = TRUE
IF condition = TRUE THEN
  PRINT "Condition is TRUE"
ENDIF
PRINT condition
END
```
**Associated** [FALSE](#page-74-0)

# <span id="page-235-0"></span>**UPDATEMODE Example**

### **Purpose**

Set the video update mode.

**Syntax** UPDATEMODE = *mode*

### **Description**

UPDATEMODE determines when the screen is redrawn. Redrawing the screen takes a little time and will slow down a program if you do it too often. The value of the *mode* parameter can be **0**, **1**, or **2** as follows:

**0-** automatic updates do not happen. Nothing will be drawn on the screen until UPDATE is issued.

**1-**This is the default mode whereby an UPDATE happens automatically when you output a new line, or the screen scrolls.

**2-**The screen is updated after every PRINT instruction whether it takes a new line or not.

**Associated** [CLS](#page-49-0), [CLS2](#page-50-0), [UPDATE,](#page-237-0) [UPDATEMODE](#page-235-0), [UPDATEREGION](#page-238-0)

### **CLS**

**INPUT** "Update Mode? ", **mode IF mode** >= 0 **AND mode** <= 2 **THEN PRINT** "Press space to exit" **WAIT**( 1 ) **UPDATEMODE** = **mode LOOP PRINT** "Hello World "; **REPEAT UNTIL INKEY** = 32 **UPDATE ELSE PRINT** "Invalid Update Mode" **ENDIF WAIT**( 1 ) **END**

# <span id="page-236-0"></span>**UNTIL REPEAT Example**

### **Purpose**

Loop until the specified condition is met.

### **Syntax**

UNTIL *condition* LOOP

{*statements*}

REPEAT

### **Description**

Execute the *statements* zero or more times until the *condition* is TRUE (Not 0). Because the test is done at the start of the loop the *statements* may not be executed at all

**Associated** [BREAK](#page-42-0), [CONTINUE](#page-52-0), [LOOP,](#page-121-0) [LOOP REPEAT,](#page-121-0) [FOR REPEAT](#page-78-0), [REPEAT UNTIL,](#page-159-0) [UNTIL REPEAT,](#page-236-0) [WHILE REPEAT](#page-244-0)

```
REM Print 1 to 10
count = 1
UNTIL count > 10 LOOP
  PRINT count
  count = count + 1
REPEAT
END
```
### [Functions, Constants & Procedures](#page-29-0)

# <span id="page-237-0"></span>**UPDATE Example**

**Purpose** Update screen graphics.

**Syntax** UPDATE

### **Description**

Graphics are drawn to a temporary screen buffer rather than the visible screen. The UPDATE command copies the working area to the main display. An update is also performed if your program stops for input, or when you PRINT a new line.

### **Associated** [CLS](#page-49-0), [CLS2](#page-50-0), [UPDATE,](#page-237-0) [UPDATEMODE](#page-235-0), [UPDATEREGION](#page-238-0)

```
REM Moire patterns
LOOP
  CLS
  COLOUR = RND( 30 ) + 1
  x = RND( GWIDTH )
  y = RND( GHEIGHT )
  FOR w = 0 TO GWIDTH - 1 STEP 3 LOOP
    LINE( x, y, w, 0 )
    LINE( x, y, w, GHEIGHT - 1 )
  REPEAT
  FOR h = 0 TO GHEIGHT-1 STEP 3 LOOP
    LINE( x, y, 0, h )
    LINE( x, y, GWIDTH - 1, h )
  REPEAT
 UPDATE
```
**REPEAT END**

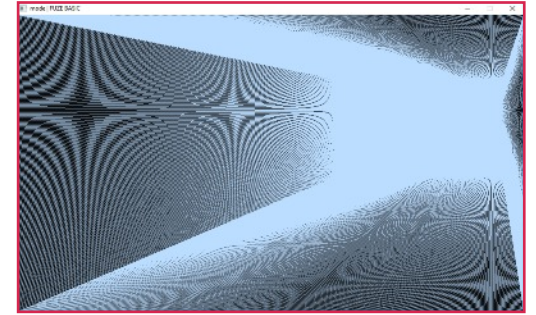

# <span id="page-238-0"></span>**UPDATEREGION Example**

### **Purpose**

Update a region of the screen.

**Syntax** UPDATEREGION (x, y, width, height )

### **Description**

Restricts the screen update to a specified rectangular area. This can really aid performance especially with games programming. If only a portion of your screen contains moving graphics then updating this are only will increase performance.

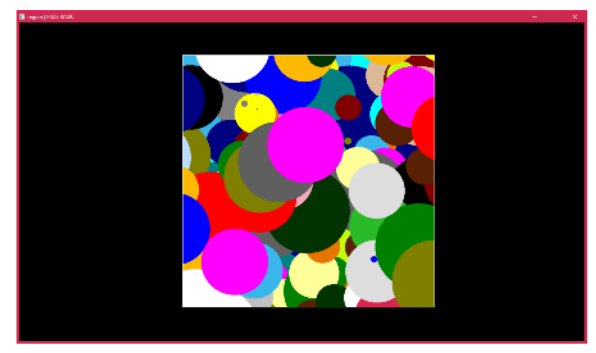

**Associated** [CLS](#page-49-0), [CLS2](#page-50-0), [UPDATE,](#page-237-0) [UPDATEMODE](#page-235-0), [UPDATEREGION](#page-238-0)

```
CLS
LOCKMOUSE (TRUE)

LOOP
rx = MOUSEX
ry = MOUSEY
IF LEFTCLICK AND boxsize > 10 THEN
boxsize = boxsize - 1
ENDIF
IF RIGHTCLICK AND boxsize < gHeight - MOUSEY THEN
hoxsize = hoxsize + 1
ENDIF
IF MOUSEX > GWIDTH - boxsize THEN rx = GWIDTH - boxsize
IF MOUSEY > GHEIGHT - boxsize THEN ry = GHEIGHT - boxsize
IF MIDDLECLICK THEN UPDATE
COLOUR = RND (30)
CIRCLE (RND (GWIDTH), RND (GHEIGHT), RND (100), 1)
COLOUR = WHITE
RECT (rx, ry, boxsize, boxsize, 0)
UPDATEREGION (rx, ry, boxsize, boxsize)
REPEAT
```
### [Functions, Constants & Procedures](#page-29-0)

## <span id="page-239-0"></span>**VAL Example**

### **Purpose**

Returns the number represented by a character string.

### **Syntax**

*number* = VAL( *string\$* )

### **Description**

Returns the *number* represented by *string\$*. This is the opposite of the STR\$ function.

```
now$ = TIME$
hh = VAL( LEFT$( now$, 2 ))
mm = VAL( MID$( now$, 3, 2 ))
ss = VAL( RIGHT$( now$, 2 ))
elapsed = hh * 3600 + mm * 60 + ss
PRINT "Seconds since midnight: "; elapsed
END
```
### **Associated**

[ASC](#page-38-0), [CHR\\$,](#page-43-0) [DATE\\$](#page-56-0), [DEFCHAR](#page-59-0), [GET\\$,](#page-82-0) [LEFT\\$,](#page-106-0) [LEN](#page-108-0), [MID\\$](#page-124-0), [NUMFORMAT](#page-133-0), [PRINT](#page-151-0), [PRINTAT,](#page-153-0) [RIGHT\\$,](#page-166-0) [SPACE\\$,](#page-211-0) [STR\\$](#page-224-0), [TIME\\$](#page-231-0), [VAL](#page-239-0)

### [Functions, Constants & Procedures](#page-29-0)

## <span id="page-240-0"></span>**VLINE Example**

## **Purpose**

Draws a vertical line.

### **Syntax**

VLINE ( *ypos1*, *ypos2*, *xpos* )

### **Description**

Draws a vertical line on column *xpos*, from row *ypos1* to row *ypos2*.

### **Associated**

[CIRCLE](#page-44-0), [COLOUR](#page-51-0), [ELLIPSE](#page-66-0), [HLINE](#page-96-0), [LINE,](#page-110-0) [LINETO](#page-111-0), [PLOT,](#page-145-0) [PLOTTEXT](#page-150-0), [POLYEND,](#page-148-0) [POLYPLOT](#page-149-0), [POLYSTART,](#page-148-0) [RGBCOLOUR,](#page-164-0) [RECT,](#page-158-0) [SETALPHA,](#page-193-0) [TRIANGLE,](#page-233-0) [VLINE](#page-240-0)

```
CLS
FOR xpos = 0 TO GWIDTH STEP 100 LOOP
   COLOUR=RED
   VLINE( 0, GHEIGHT, xpos-1 )
   COLOUR=LIGHTPINK
   VLINE( 0, GHEIGHT, xpos )
   COLOUR=RED
   VLINE( 0, GHEIGHT, xpos+1 )
   UPDATE
REPEAT
END
```
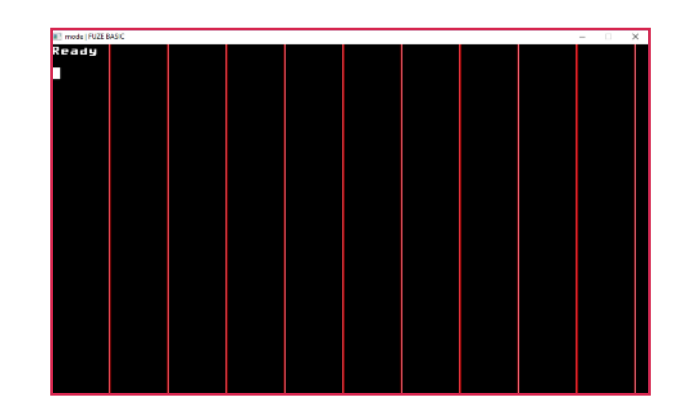

### [Functions, Constants & Procedures](#page-29-0)

## **WAIT Example**

### **Purpose**

Waits for the specified time to elapse.

**Syntax** WAIT(*time*)

### **Description**

This waits (does nothing) for *time* seconds. This may be a fractional number, but the accuracy will depend on the computer you are running it on, however delays down to 1/100th of a second should be achievable.

```
REM COUNT 10 Seconds
CLS
seconds = 0
FOR i = 1 TO 10 LOOP
  WAIT( 1 )
  seconds = seconds + 1
  PRINTAT( 10, 10 ); seconds
REPEAT
PRINT "Elapsed "; TIME / 1000
END
```
## <span id="page-242-0"></span>**WHEELDOWN Example**

### **Purpose**

Returns TRUE if the mouse wheel is scrolled down

**Syntax** *value* = WHEELDOWN

### **Description**

Returns a value of 0 or 1 (TRUE or FALSE) depending on whether it is press or not.

**Associated** [MOUSEOFF](#page-127-0), [MOUSEON,](#page-127-0) [MOUSEX, MOUSEY,](#page-128-0) [MOUSEBUTTON,](#page-129-0) [GETMOUSE](#page-86-0), [SETMOUSE,](#page-198-0) [LEFTCLICK,](#page-107-0) [MIDDLECLICK](#page-125-0) , [RIGHTCLICK,](#page-167-0) [WHEELUP,](#page-243-0) [WHEELDOWN](#page-242-0), [LOCKMOUSE](#page-120-0)

```
UPDATEMODE = 0
FONTSIZE (4)
LOOP
 CLS2
 INK = LIGHTBLUE
 PRINTAT (0, 0); "Mouse status"
 INK = RASPBERRY
 PRINTAT (0, 2); "Left button="; LEFTCLICK
 PRINTAT (0, 3); "Middle button="; MIDDLECLICK
 PRINTAT (0, 4); "Right button="; RIGHTCLICK
 PRINTAT (0, 5); "Wheel up="; WHEELUP
 PRINTAT (0, 6); "Wheel down="; WHEELDOWN
 UPDATE
```
**REPEAT**

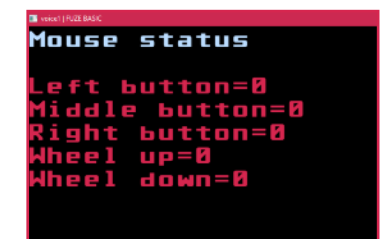

## <span id="page-243-0"></span>**WHEELUP**

### **Purpose**

Returns TRUE if the mouse wheel is scrolled up

**Syntax**

*value* = WHEELUP

### **Description**

Returns a value of 0 or 1 (TRUE or FALSE) depending on whether it is press or not.

**Associated** [MOUSEOFF](#page-127-0), [MOUSEON,](#page-127-0) [MOUSEX, MOUSEY,](#page-128-0) [MOUSEBUTTON,](#page-129-0) [GETMOUSE](#page-86-0), [SETMOUSE,](#page-198-0) [LEFTCLICK,](#page-107-0) [MIDDLECLICK](#page-125-0) , [RIGHTCLICK,](#page-167-0) [WHEELUP,](#page-243-0) [WHEELDOWN](#page-242-0), [LOCKMOUSE](#page-120-0)

### **Example**

```
UPDATEMODE = 0
FONTSIZE (4)
LOOP
 CLS2
 INK = LIGHTBLUE
 PRINTAT (0, 0); "Mouse status"
 INK = RASPBERRY
 PRINTAT (0, 2); "Left button="; LEFTCLICK
 PRINTAT (0, 3); "Middle button="; MIDDLECLICK
 PRINTAT (0, 4); "Right button="; RIGHTCLICK
 PRINTAT (0, 5); "Wheel up="; WHEELUP
 PRINTAT (0, 6); "Wheel down="; WHEELDOWN
 UPDATE
```
**REPEAT**

Mouse status button=0 button=B heel. down=0

## <span id="page-244-0"></span>**WHILE REPEAT Example**

### **Purpose**

Loop while the specified condition is met.

**Syntax**

WHILE *condition* LOOP

{*statements*}

REPEAT

### **Description**

Execute the *statements* zero or more times while the *condition* is **TRUE** (Not **FALSE**). Because the test is done at the start of the loop the *statements* may not be executed at all.

**Associated** [BREAK](#page-42-0), [CONTINUE](#page-52-0), [LOOP,](#page-121-0) [LOOP REPEAT,](#page-121-0) [FOR REPEAT](#page-78-0), [REPEAT UNTIL,](#page-159-0) [UNTIL REPEAT,](#page-236-0) [WHILE REPEAT](#page-244-0)

```
handle = OPEN( "whiletest.txt" )
FOR r = 0 TO 10 LOOP
  PRINT# handle,"Record "; r
REPEAT
CLOSE( handle )
handle = OPEN( "whiletest.txt" )
WHILE NOT EOF( handle ) LOOP
  INPUT# handle, record$
  PRINT record$
REPEAT
CLOSE ( handle )
END
```
## **Joystick and Gamepad commands list Gamepads**

### **Purpose**

Read input from specified Joystick or Gamepad

**Syntax** See right

### **Description**

**LISTGAMEPADS** returns a list of the recognised connected devices by name and **NUMGAMEPADS** returns the number of devices detected.

### **PRINT GETBUTTON ( 0, 0 )**

Will display the status of joystick 0 button 0.

Once you have detected a joystick is present then use **SETUPGAMEPAD(ID)** to use it.

Immediate mode only. Displays a list of connected devices. **numButtons( gamepad )** Returns the number of buttons on a specified device **numAxes( gamepad )** Returns the number of analog axis on a specified device **numHats( gamepad )** Returns the number of HATS on a specified device **numGamepads** Returns the number of devices connected **getAxis( gamepad, axis )** Returns the value of a given axis on a specified device **getButton( gamepad, button )** Returns the value of a given button on a specified device **getHat( gamepad, hat )** Returns the value of a given HAT on a specified device **SetupGamepad( gamepad )** Configure a specified device

## **Joystick and Gamepad**

uttons: 9<br>nalog Sticks 8<br>igital pads: 1

gital pad states

쁔

뱱

쁰

**Example UPDATEMODE** = 0 **FONTSIZE** (3) **SETUPGAMEPAD** (0) **LOOP**

**CLS2**

**INK** = **ORANGE**

**PRINTAT** (0, 0); "The detected joystick has" **INK** = **BRIGHTGREEN PRINTAT** (0, 1); "Buttons: "; **INK** = **YELLOW PRINT NUMBUTTONS** (0) - 1 **INK** = **BRIGHTGREEN PRINTAT** (0, 2); "Analog Sticks & Triggers: "; **INK** = **YELLOW PRINT NUMAXES** (0) **INK** = **BRIGHTGREEN PRINTAT** (0, 3); "Digital pads: "; **INK** = **YELLOW PRINT NUMHATS** (0) **INK** = **ORANGE PRINTAT** (0, 5); "Button states" **FOR but** = 0 **TO NUMBUTTONS** (0) - 1 **LOOP**

```
INK = BRIGHTGREEN
  PRINTAT (but * 3, 6); "#"; but
  INK = YELLOW
  PRINTAT (but * 3, 7); GETBUTTON (0, but
)
 REPEAT
 INK = ORANGE
 PRINTAT (0, 9); "Analog states"
 FOR ax = 0 TO NUMAXES (0) - 1 LOOP
  INK = BRIGHTGREEN
  PRINTAT (ax * 8, 10); "#"; ax
  INK = YELLOW
  PRINTAT (ax * 8, 11); GETAXIS (0, ax
)
 REPEAT
 INK = ORANGE
 PRINTAT (0, 13); "Digital pad states"
 FOR hat = 0 TO NUMHATS (0) - 1 LOOP
  INK = BRIGHTGREEN
  PRINTAT (hat * 3, 14); "#"; hat
  INK = VFI I O WPRINTAT (hat * 3, 15); GETHAT (0, hat
)
 REPEAT
 UPDATE
REPEAT
PRINT
END
```
### [ScanKeyboard values](#page-29-0)

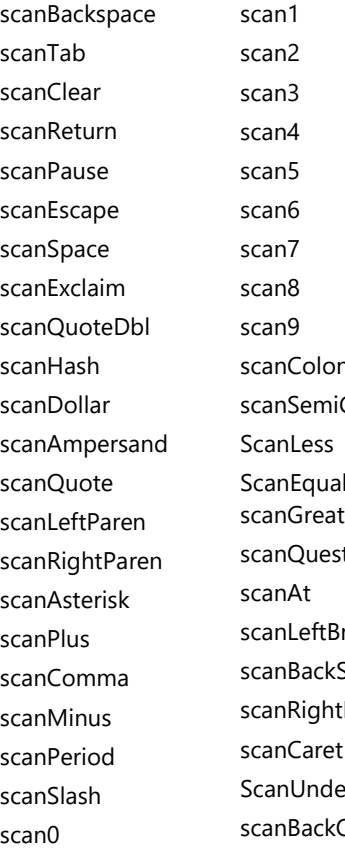

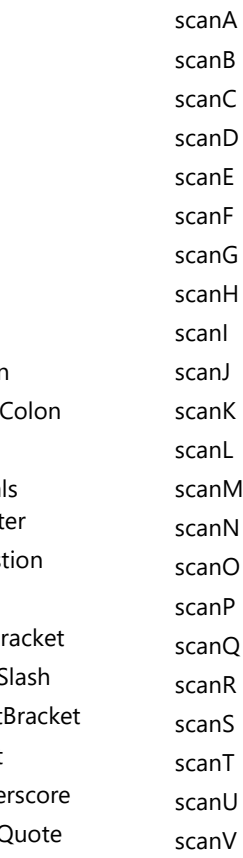

scanV scanW scanX scanY ScanZ scanDelete scanKP0 scanKP1 scanKP2 scanKP3 scanKP4 scanKP5 scanKP6 scanKP7 scanKP8 scanKP9 scanKpPeriod scanKpDivide scanKpMultiply scanKpMinus scanKpPlus **ScanKpEnter ScanKpEquals** scanUp

scanDown scanRight scanLeft scanInsert scanHome scanEnd scanPageup scanPagedown scanF1 scanF2 scanF3 scanF4 scanF5 scanF6 scanF7 ScanF8 scanF9 scanF10 scanF11 scanF12 scanF13 scanF14 ScanF15 scanNumLock

scanCapsLock scanScrolLock scanRShift scanLShift scanRCtrl scanLCtrl scanRAlt scanLAlt scanRMeta scanl Meta scanLSuper scanRSuper scanMode scanCompose scanHelp scanPrint scanSysReq scanBreak scanMenu scanPower scanEuro scanUndo

## Using the BBC micro:bit mbPRINT("text", speed)

### **Purpose**

Allows control and interaction with the BBC micro:bit. Multiple devices can be connected at the same time.

### **Syntax**

See right

### **Description**

Because FUZE Code Studio can interact with multiple devices including Ardunio's and BBC micro:bits it is advisable to initialise each device first. Please refer to [DETECTDEVICES,](#page-61-0) [DEVICETYPE](#page-62-0) and [SETDEVICE](#page-195-0).

If you only have one device attached then this is not required and the **SETDEVICE** statement is redundant. Otherwise **SETDEVICE** must be used before switching to

a different device.

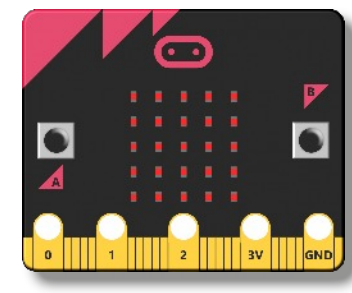

Instructs the micro:bit to display the specified text at the given speed (0 very slow to 9 very fast). A text length of 20 or less is recommended when using Bluetooth communication.

### mbPLOT( x, y, brightness )

Lights an individual LED at the specified position with a brightness between 0 (off) and 255.

m<sub>bCl</sub>S Turns off all the micro:bit LEDs

### mbLINE(x1, y1, x2, y2, brightness)

Draws a line of LEDs from x1, y1 to x2, y2 with a brightness between 0 (off) and 255

### mbRECT( x1, y1, w, h, brightness, fill)

Draws a rectangle from x1, y1 with a width (w) and height (h) with a brightness between 0 (off) and 255. The 'fill' can be 0 (empty) or 1 (filled in)

mbBUTTONA Returns the value of the micro:bit button A:  $0 = not pressed 1 = pressed$ 

```
mbBUTTONB
Returns the value of the micro:bit button B:
```
## **Using the BBC micro:bit**

 $0 = not pressed 1 = pressed$ 

```
MbTouch( pin )
Returns the capacitive value of the specified pin (0, 1 or 2)
```
value = mbCOMPASSHEADING Returns the value of the micro:bit internal compass in degrees between 0 (north) and 359.

value = mbCOMPASSX / Y / Z Returns the compass X, Y and Z values.

value = mbCOMPASSFIELDSTRENGTH Returns the compass magnetic field value

```
value = mbACCELX / Y / Z
Returns the accelerometer X, Y and Z values ( -2048 to +2048 )
```

```
value = mbPitch
Returns the pitch value ( -180 to 180 )
```

```
value = mbRoll
Returns the roll value ( -180 to 180 )
```
value = mbTEMP Returns the micro:bit's internal CPU temperature in degrees centigrade

 $value = mbGESTURE$ Returns a value depending on the physical position of the BBC micro:bit. Values are as follows;

 $mbTiltUp = 1$  $mbTiltDown = 2$ mbTiltLeft =  $3$ mbTiltRight= 4 mbFaceup  $= 5$ mbFacedown  $= 6$ mbFreefall  $= 7$ mbshake  $= 11$ 

mbDigitalWrite( pin, value ) Write a digital signal (0 or 1) to the specified pin.

mbAnalogWrite( pin, value ) Write a analog signal (0 to 255) to the specified pin.

```
mbDigitalRead( pin )
Reads the digital value (0 or 1) of the specified pin.
```
## **Using the BBC micro:bit**

**Example** rem display a sequence of effects **FOR counter** = 0 **TO** 500 **LOOP MBPLOT**(**RND** (5), **RND** (5), **RND** (255)) **REPEAT FOR counter** = 1 **TO** 5 **LOOP FOR size** = 1 **TO** 5 **LOOP MBRECT** (0, 0, **size**, **size**, 255, 1) **WAIT** (.05) **MBCLS REPEAT REPEAT FOR y** = 0 **TO** 4 **LOOP MBLINE** (0, **y**, 4, **y**, 255) **WAIT** (.1) **REPEAT FOR y** = 4 **TO** 0 **STEP** -1 **LOOP MBLINE** (0, **y**, 4, **y**, 0) **WAIT** (.03) **REPEAT END**

```
rem display and move a dot using the A & B buttons
mhx = 2
mby = 4

press = FALSE
MBCLS
MBPLOT (mbx, mby, 255)
LOOP
IF MBBUTTONA = 0 AND MBBUTTONB = 0 THEN press = 0
IF MBBUTTONA = 1 OR MBBUTTONB = 1 AND press = 0 THEN
press = TRUE
PLAYNOTE (0, 150 + (20 * mbx), 0.05)
MBPLOT (mbx, mby, 0)
IF MBBUTTONA THEN mbdir = -1
IF MBBUTTONB THEN mbdir = 1
mbx = mbx + mbdir
IF mbx \leq 0 THFN mbx = 0IF mbx > 4 THFN mbx = 4MBPLOT (mbx, mby, 255)
ENDIF
ENDIF
UPDATE
REPEAT
```
## **ARMBODY, ARMELBOW, ARMGRIPPER, ARMLIGHT,**

### **ARMRESET, ARMSHOULDER, ARMWRIST**

**Purpose** Move the robot arm body.

**Syntax** ARMBODY( *direction* ) or specified section ARMLIGHT( switch )

### **Description**

Activates the specified section of the robot arm according to the *direction* argument as follows:

**1** Move clockwise (or light on)

**0** Stop (or light off)

**-1** Move anti-clockwise

**Associated** ARMBODY, ARMELBOW, ARMGRIPPER, ARMLIGHT, ARMRESET, ARMSHOULDER, ARMWRIST

**Example (ARM section)** REM Move the elbow for 1s anti-clockwise **ARMELBOW**( -1 ) **WAIT**( 1 ) **ARMELBOW**( 0 ) **END**

**Example (ARMRESET)** REM Move the elbow for 1s anti-clockwise **ARMELBOW**( -1 ) **ARMRESET**

**Example (ARMLIGHT)** REM Flash the LED with 1 second interval **LOOP ARMLIGHT**( 1 ) **WAIT**( 1 ) **ARMLIGHT**( 0 ) **WAIT**( 1 ) **REPEAT END**
## $I \cup Z$ E

## FUZE BASIC

[fuze.co.uk](https://www.fuze.co.uk)